# **Rational**® **PurifyPlus Rational**® **Purify**® **Rational**® **PureCoverage**® **Rational**® **Quantify**®

Installing and Getting Started

VERSION: 2002A.06.00

PART NUMBER: 800-025784-000

UNIX

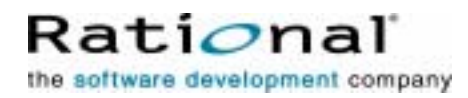

support@rational.com http://www.rational.com

#### **IMPORTANT NOTICE**

**COPYRIGHT**  Copyright ©2001, 2002, Rational Software Corporation. All rights reserved.

Part Number: 800-025784-000

Version Number: 2002A.06.00

#### **PERMITTED USAGE**

THIS DOCUMENT CONTAINS PROPRIETARY INFORMATION WHICH IS THE PROPERTY OF RATIONAL SOFTWARE CORPORATION ("RATIONAL") AND IS FURNISHED FOR THE SOLE PURPOSE OF THE OPERATION AND THE MAINTENANCE OF PRODUCTS OF RATIONAL. NO PART OF THIS PUBLICATION IS TO BE USED FOR ANY OTHER PURPOSE, AND IS NOT TO BE REPRODUCED, COPIED, ADAPTED, DISCLOSED, DISTRIBUTED, TRANSMITTED, STORED IN A RETRIEVAL SYSTEM OR TRANSLATED INTO ANY HUMAN OR COMPUTER LANGUAGE, IN ANY FORM, BY ANY MEANS, IN WHOLE OR IN PART, WITHOUT THE PRIOR EXPRESS WRITTEN CONSENT OF RATIONAL.

#### **TRADEMARKS**

Rational, Rational Software Corporation, ClearQuest, PureCoverage, Purify, Purify'd, and Quantify, among others, are either trademarks or registered trademarks of Rational Software Corporation in the United States and/or in other countries. All other names are used for identification purposes only, and are trademarks or registered trademarks of their respective companies.

#### **PATENT**

U.S. Patent Nos. 5,193,180 and 5,335,344 and 5,535,329 and 5,835,701. Additional patents pending.

Purify is licensed under Sun Microsystems, Inc., U.S. Patent No. 5,404,499.

#### **GOVERNMENT RIGHTS LEGEND**

Use, duplication, or disclosure by the U.S. Government is subject to restrictions set forth in the applicable Rational Software Corporation license agreement and as provided in DFARS 277.7202-1(a) and 277.7202-3(a) (1995), DFARS 252.227-7013(c)(1)(ii) (Oct. 1988), FAR 12.212(a) (1995), FAR 52.227-19, or FAR 227-14, as applicable.

#### **WARRANTY DISCLAIMER**

This document and its associated software may be used as stated in the underlying license agreement. Rational Software Corporation expressly disclaims all other warranties, express or implied, with respect to the media and software product and its documentation, including without limitation, the warranties of merchantability or fitness for a particular purpose or arising from a course of dealing, usage, or trade practice.

# **Contents**

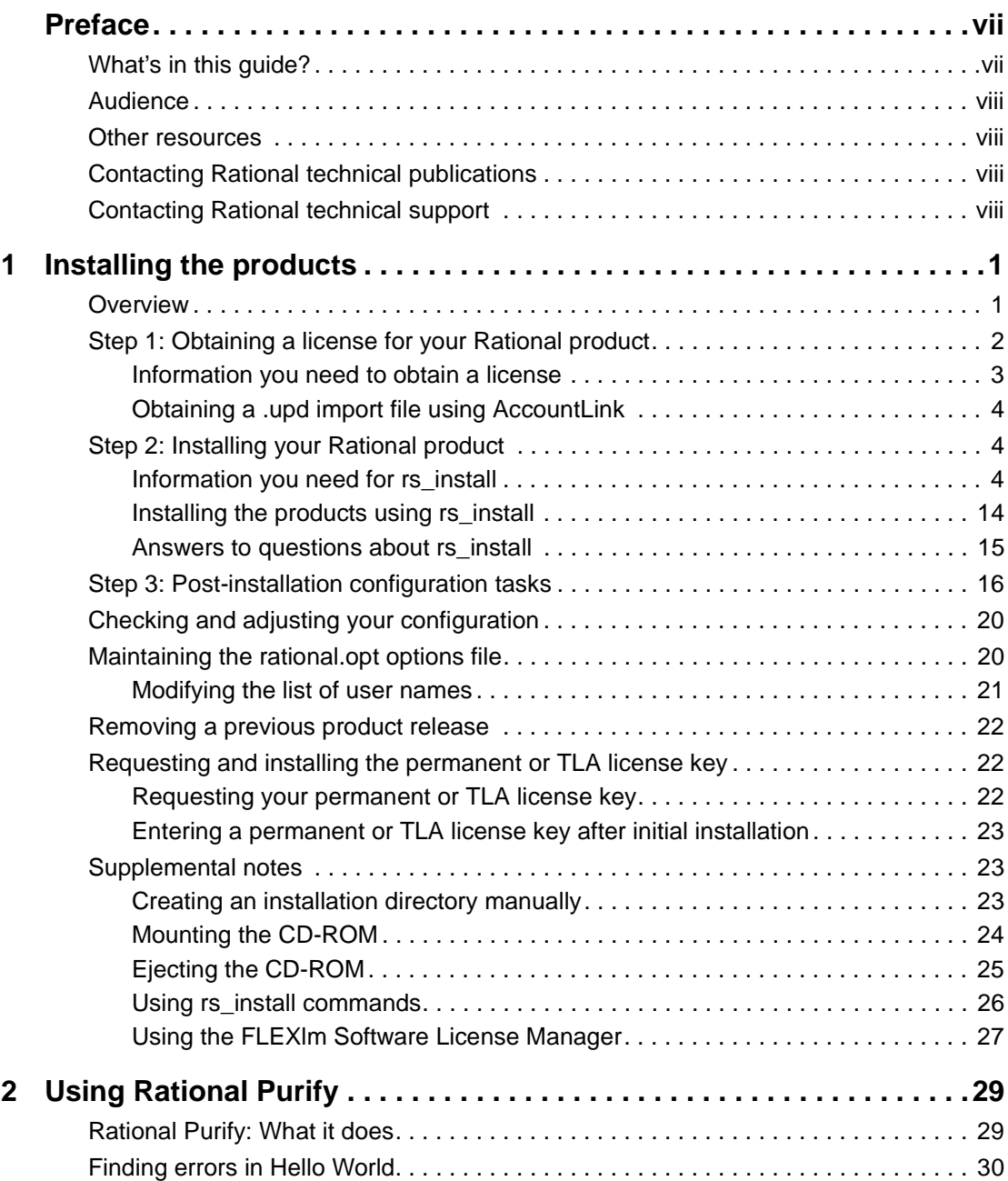

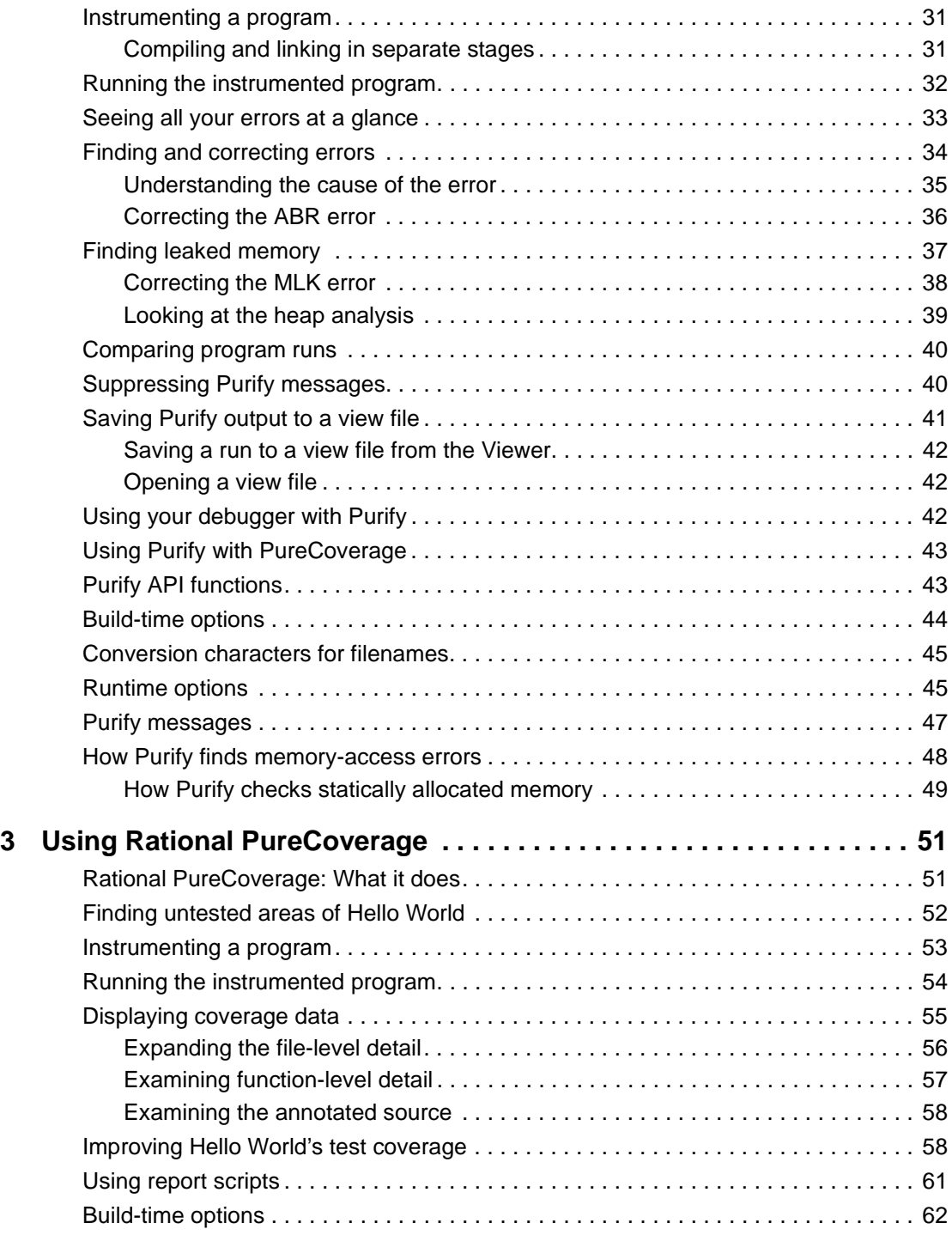

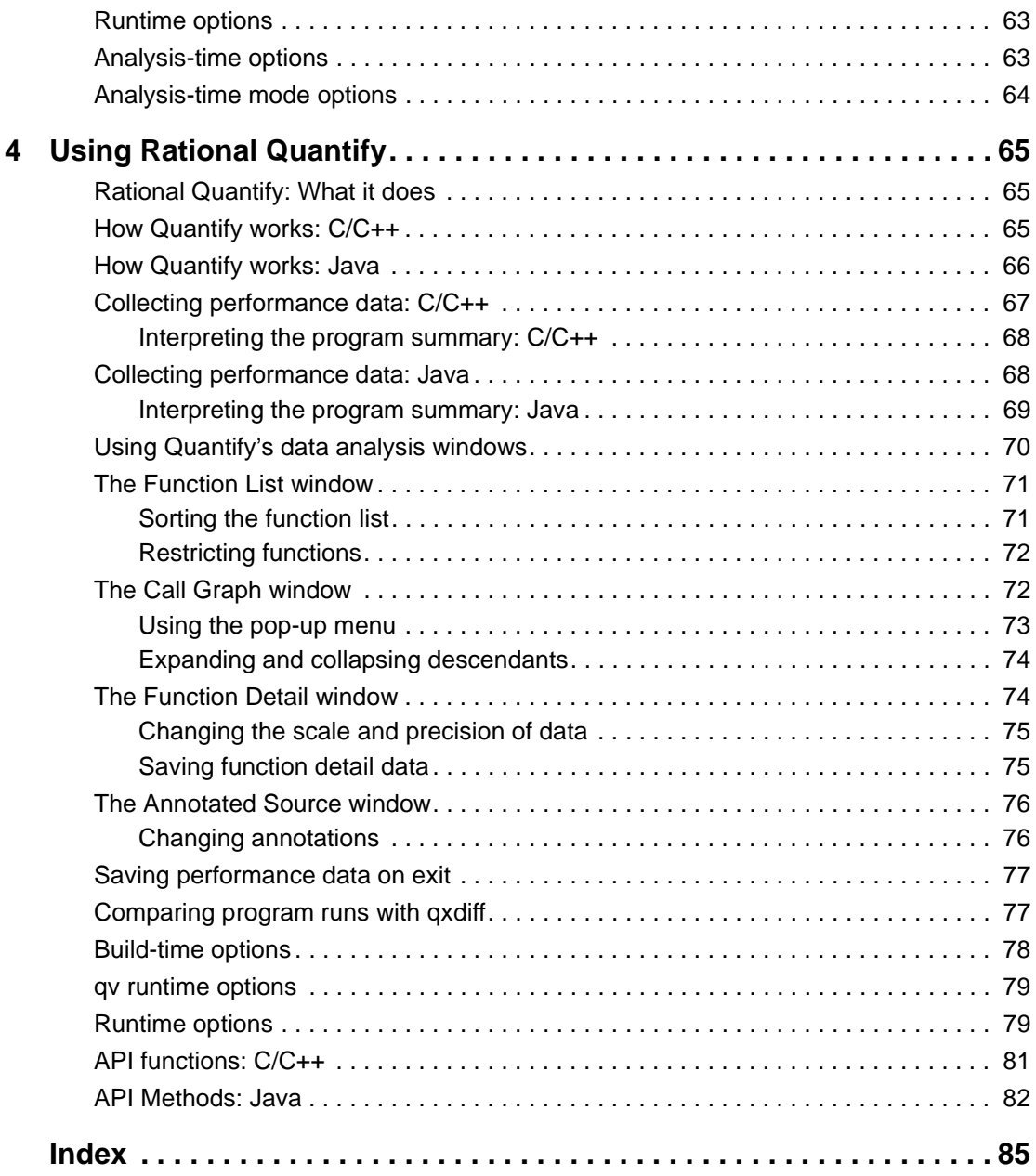

# <span id="page-6-0"></span>**Preface**

## <span id="page-6-1"></span>**What's in this guide?**

This guide is designed to help you get up and running quickly with Rational® PurifyPlus, Purify®, PureCoverage®, and Quantify®. It includes information about:

Installing the products.

**Note:** PurifyPlus is a Rational product that includes Purify, PureCoverage, and Quantify, and provides a unified procedure for installing all three applications on your system at the same time.

- Using Purify to pinpoint runtime errors and memory leaks everywhere in your application code.
- Using PureCoverage to prevent untested application code from reaching end users.
- Using Quantify to improve the performance of your applications by finding and eliminating bottlenecks.

Purify, PureCoverage, and Quantify—the essential tools for delivering high-performance UNIX applications—use patented Object Code Insertion (OCI) technology to instrument your program, inserting instructions into the program's object code. This enables you to check your entire program, including third-party code and shared libraries, even when you don't have the source code.

Starting to use Purify, PureCoverage, and Quantify is as easy as adding the product name (purify, purecov, or quantify) to the front of your link command line. For example:

% purify cc -g hello\_world.c

Read this guide if you are responsible for installing Rational PurifyPlus, Purify, PureCoverage, or Quantify, or if you need an introduction to the use of Purify, PureCoverage, or Quantify.

#### <span id="page-7-1"></span><span id="page-7-0"></span>**Other resources**

■ A complete online help system is available for each application. Select **Help > Help topics**.

For help with a window, select **Help > On window.** For help with a specific menu item or control button in a window, select **Help > On context**, then click the menu item or control button.

**Note:** You can also view the help systems independently of the products. Open the following in your Netscape browser:

- ❑ 'purify -printhomedir'/UI/html/punix.htm
- ❑ 'purecov -printhomedir'/UI/html/pcu.htm
- ❑ 'quantify -printhomedir'/UI/html/qunix.htm
- For information about Rational Software and Rational Software products, go to http://www.rational.com.

#### <span id="page-7-2"></span>**Contacting Rational technical publications**

Please send any feedback about this documentation to the Rational technical publications department at techpubs@rational.com.

# <span id="page-7-3"></span>**Contacting Rational technical support**

You can contact Rational technical support by e-mail at support@rational.com.

You can also reach Rational technical support over the Web or by telephone. For contact information, as well as for answers to common questions about Purify, PureCoverage, and Quantify, go to http://www.rational.com/support.

# <span id="page-8-1"></span><span id="page-8-0"></span>**Installing the products**

# <span id="page-8-2"></span>**Overview**

The Rational® PurifyPlus product family includes Rational PurifyPlus, Rational Purify®, Rational PureCoverage®, and Rational Quantify®.

A PurifyPlus license allows you to use Purify, PureCoverage, and Quantify, and provides a unified procedure for installing all three applications on your system at the same time. Individual product licenses are also available.

Installing each product includes three steps, though depending on your situation you may be able to skip one or more of them:

- **1** Obtaining a license for the product.
- **2** Installing the product on your system using the rs\_install program.
- **3** Performing any necessary post-installation configuration procedures.

This chapter tells you how to gather the information you need to perform these steps, as well as basic instructions to get you started with each one. It also contains information about related tasks (such as uninstalling) and administering the GLOBEtrotter FLEXlm® Software License Manager that is included with your Rational Software product.

# <span id="page-9-0"></span>**Step 1: Obtaining a license for your Rational product**

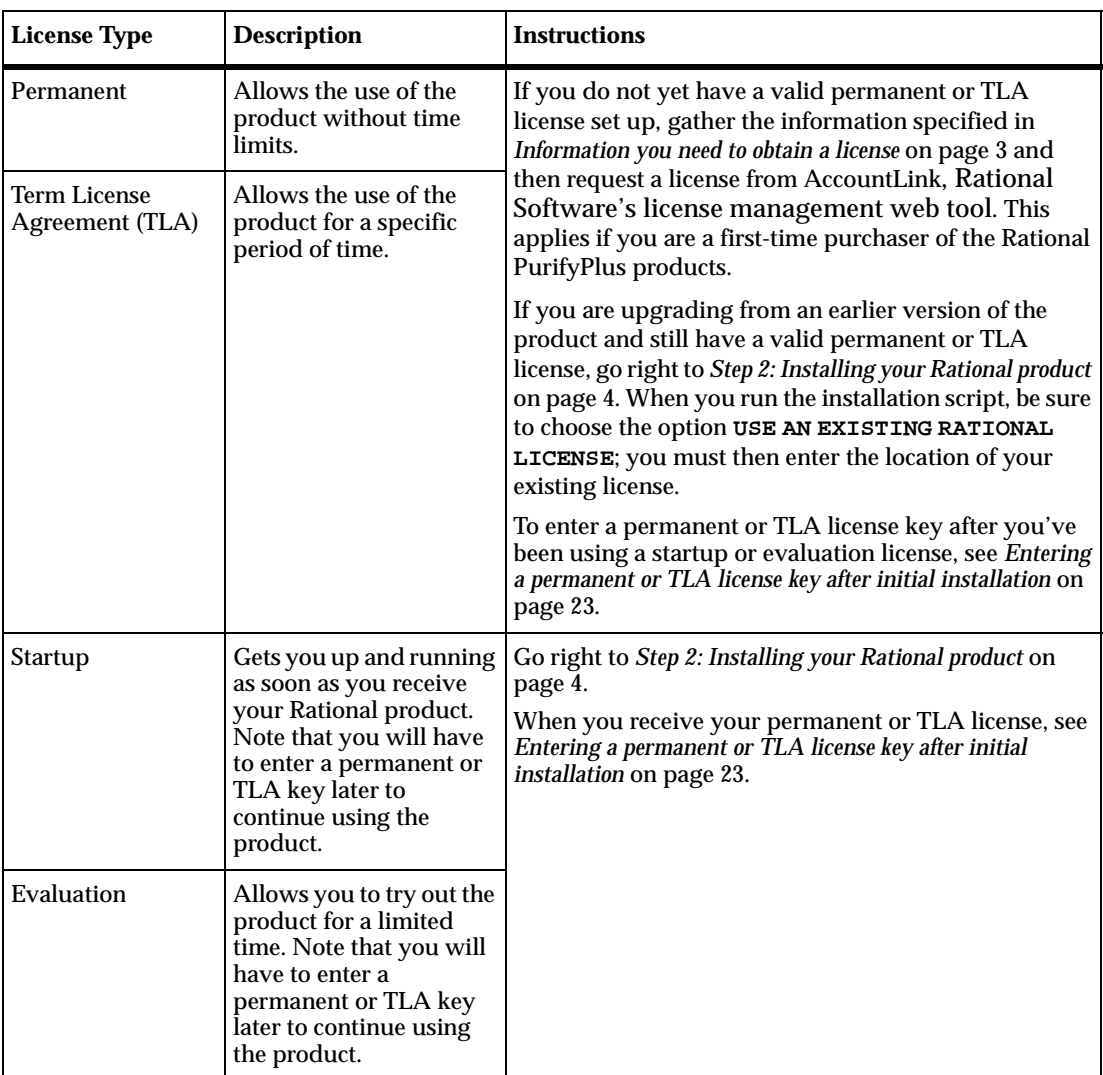

Refer to the following table to determine whether you need to perform Step 1, based on the type of license you are setting up.

#### <span id="page-10-0"></span>**Information you need to obtain a license**

In addition to contact information, you will need to provide the following to AccountLink, Rational Software's license management web tool, in order to obtain a .upd import file with licensing information:

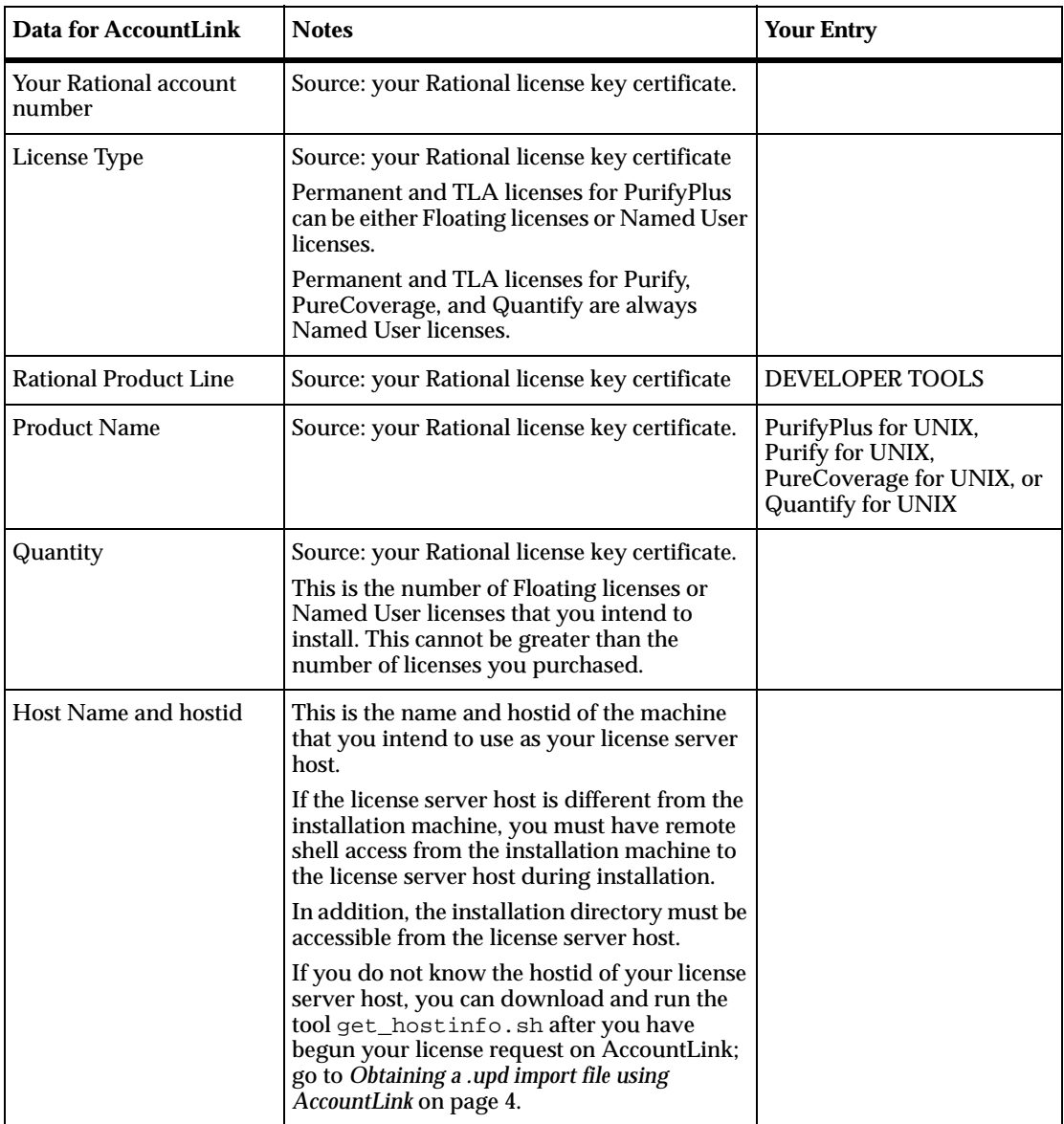

#### <span id="page-11-0"></span>**Obtaining a .upd import file using AccountLink**

Access AccountLink at http//:www.rational.com/accountlink. The AccountLink website provides instructions for requesting licenses.

When you supply the required information to AccountLink, you will receive by return email a file named

license\_for\_<server name>.upd. Save this file as a text file in a location that is accessible from the installation machine.

Go on to *[Step 2: Installing your Rational product](#page-11-1)* on page 4.

# <span id="page-11-1"></span>**Step 2: Installing your Rational product**

Install your product using the script rs\_install.

#### <span id="page-11-2"></span>**Information you need for rs\_install**

The information you need to supply to the rs\_install script depends on what type of license you have, and on how you are setting it up:

- If you are installing a new permanent or TLA license, and you have a .upd file that you can use to import licensing data, go to [page 5](#page-12-0).
- If you are installing a new permanent or TLA license, and you **do not** have a .upd file that you can use to import licensing data, go to [page 8.](#page-15-0)
- If you already have a permanent or TLA license set up, go to [page 10](#page-17-0).
- If you are installing a temporary or evaluation license, go [page 12](#page-19-0).

#### <span id="page-12-0"></span>**If you are installing a new permanent or TLA license and are importing a .upd file**

Gather the information specified in the following table:

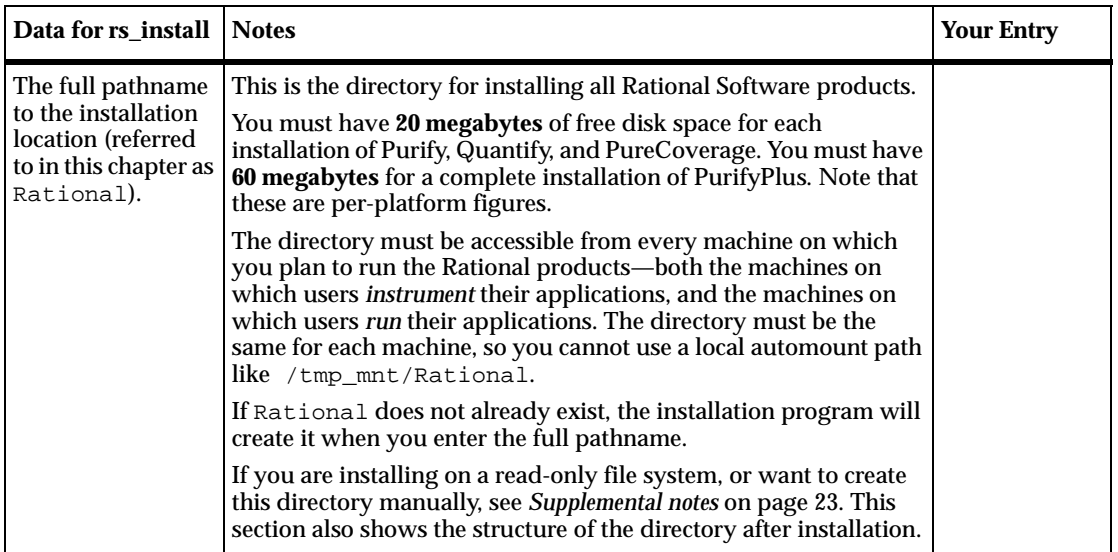

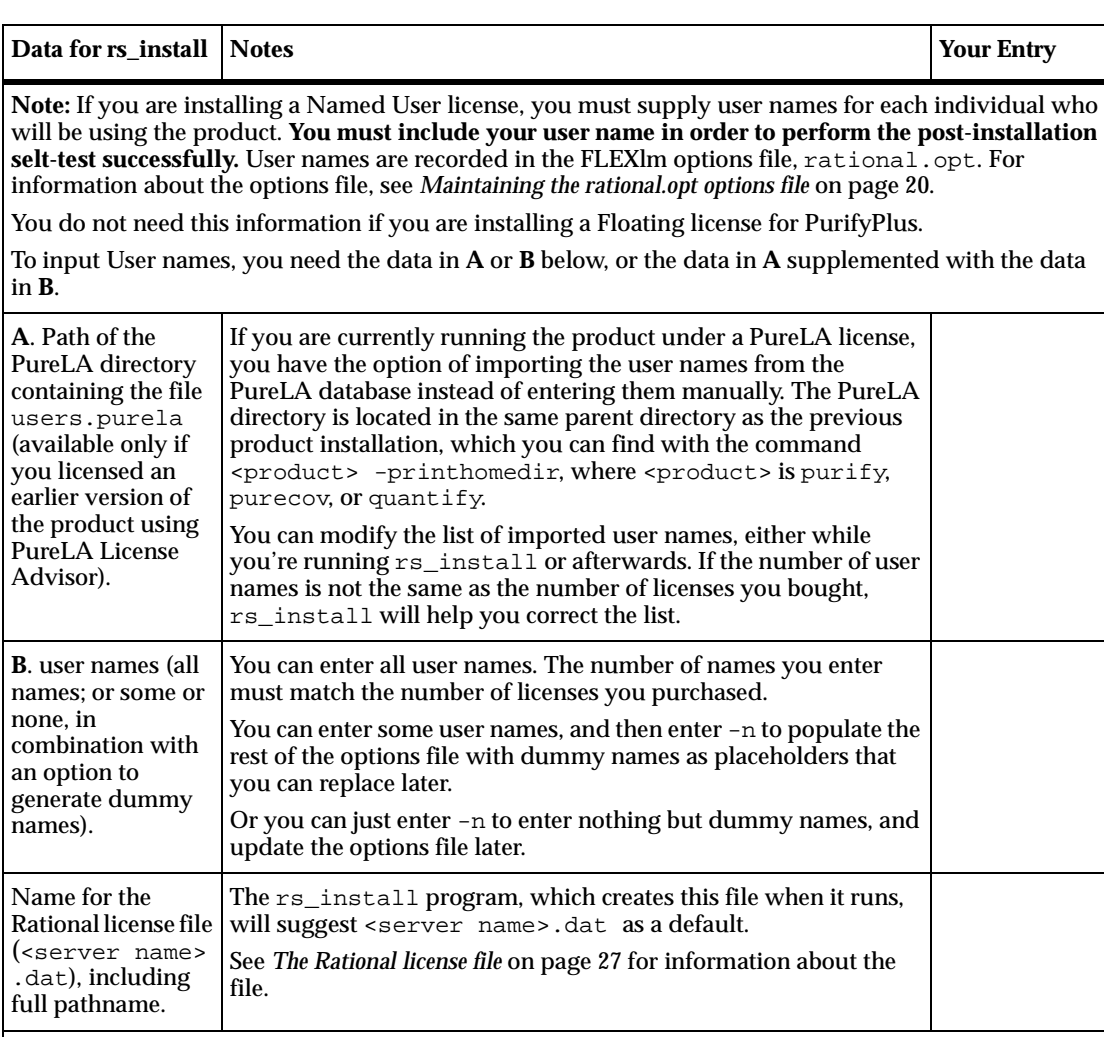

**Note:** If you have installed Rational ClearQuest, Rational Software's change request management system, it is possible for Purify and PureCoverage users to file change requests from within the Purify and PureCoverage graphical interface. To configure this integration between the products:

- You as the installer can provide rs\_install with site-wide default values. Note that individual users can override the default values if they have different requirements, following the instructions in the Purify and PureCoverage online help systems. (See "ClearQuest" in the online help index.)
- Alternatively, you can choose not to enter default values. In this case, users must enter their own values in order to use the integration.

The source for the following configuration values is your ClearQuest system administrator.

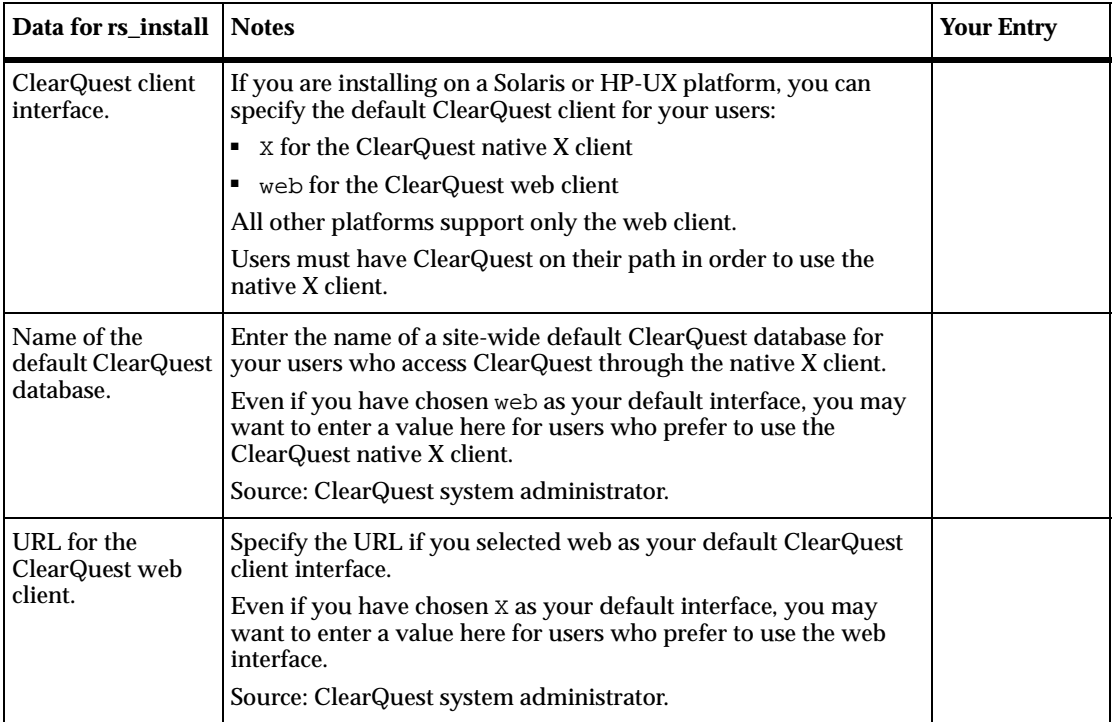

#### <span id="page-15-0"></span>**If you are installing a new permanent or TLA license without importing a .upd file**

Gather the information specified in the following table:

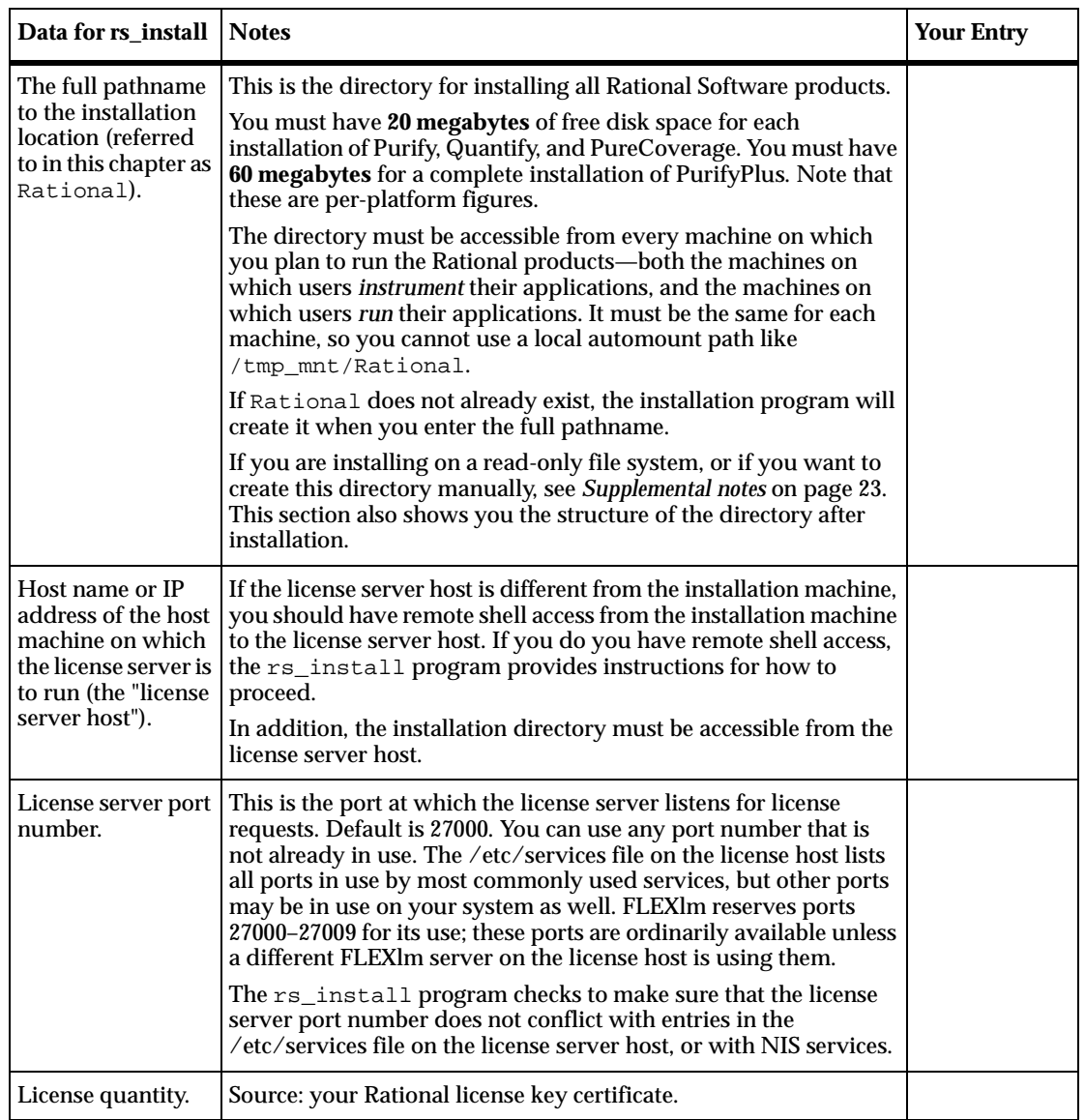

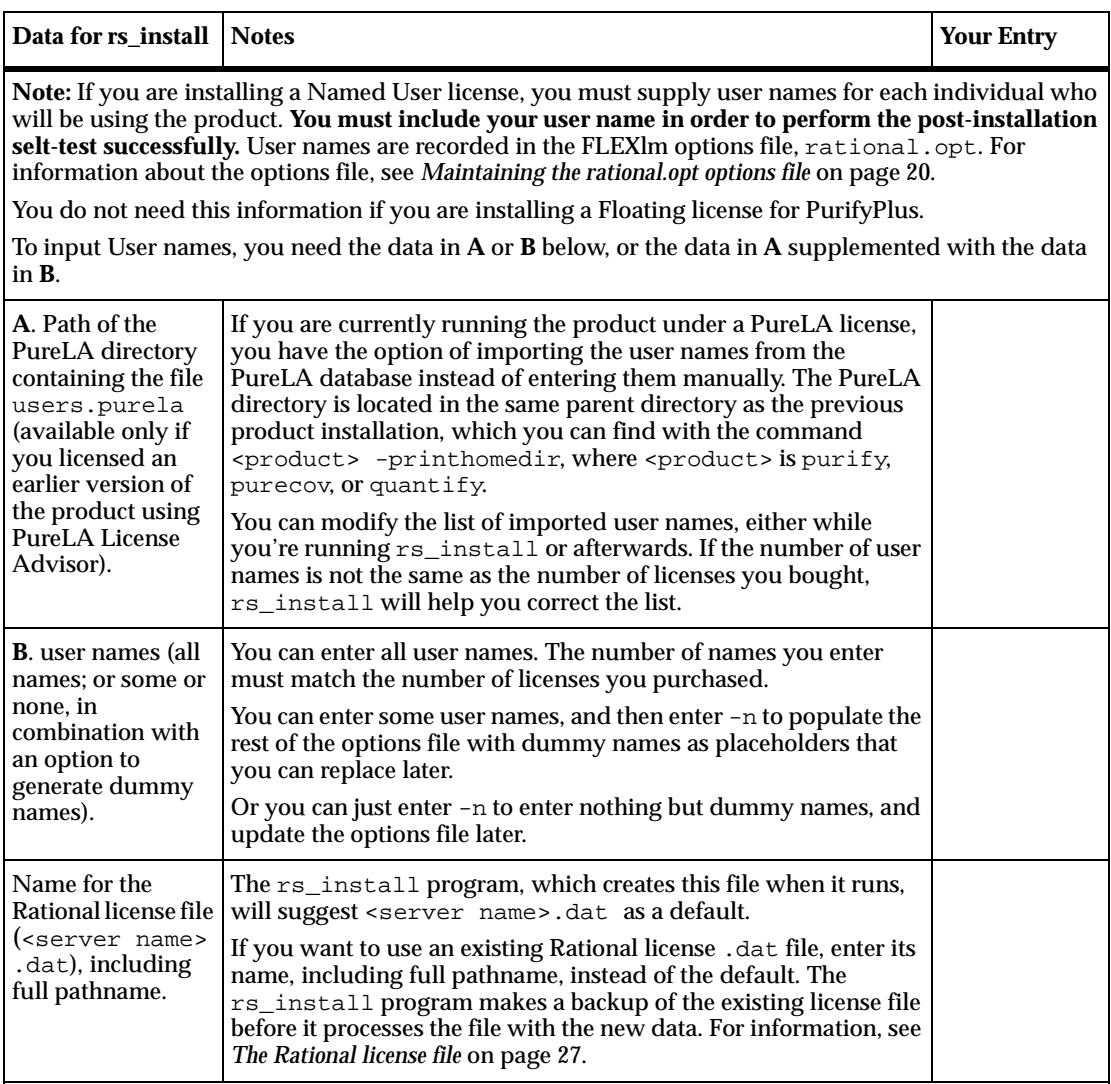

**Note:** If you have installed Rational ClearQuest, Rational Software's change request management system, it is possible for Purify and PureCoverage users to file change requests from within the Purify and PureCoverage graphical interface. To configure this integration between the products:

- You as the installer can provide rs\_install with site-wide default values. Note that individual users can override the default values if they have different requirements, following the instructions in the Purify and PureCoverage online help systems. (See "ClearQuest" in the online help index.)
- Alternatively, you can choose not to enter default values. In this case, users must enter their own values in order to use the integration.

The source for the following configuration values is your ClearQuest system administrator.

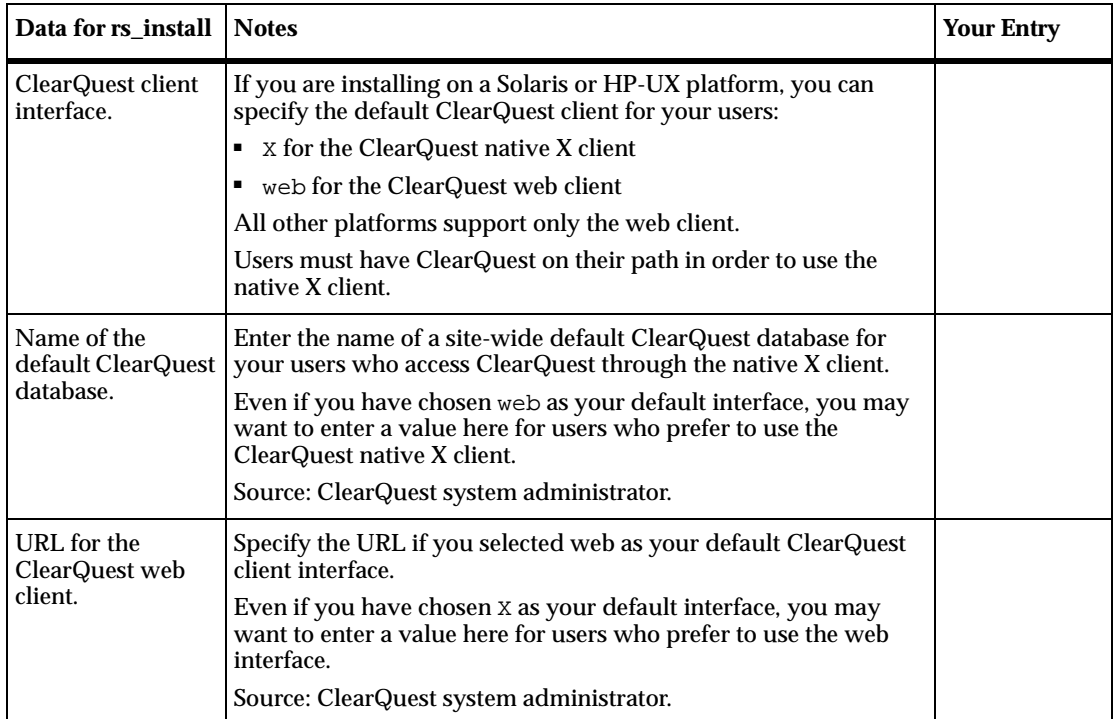

#### <span id="page-17-0"></span>**If you already have a permanent or TLA license set up**

If you are upgrading from an earlier version of the product and still have a valid permanent license, most of the information you need is already available in your system. When you run the rs\_install program, be sure to choose the option **USE AN EXISTING RATIONAL LICENSE**.

Gather the information specified in the following table:

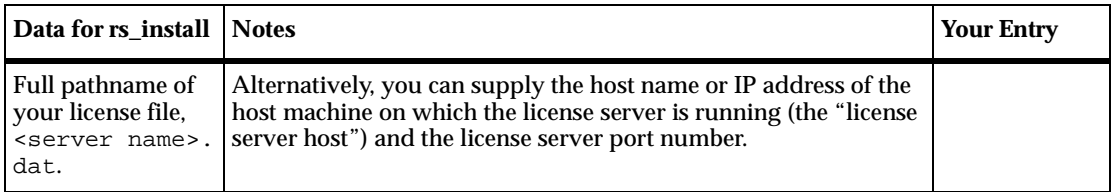

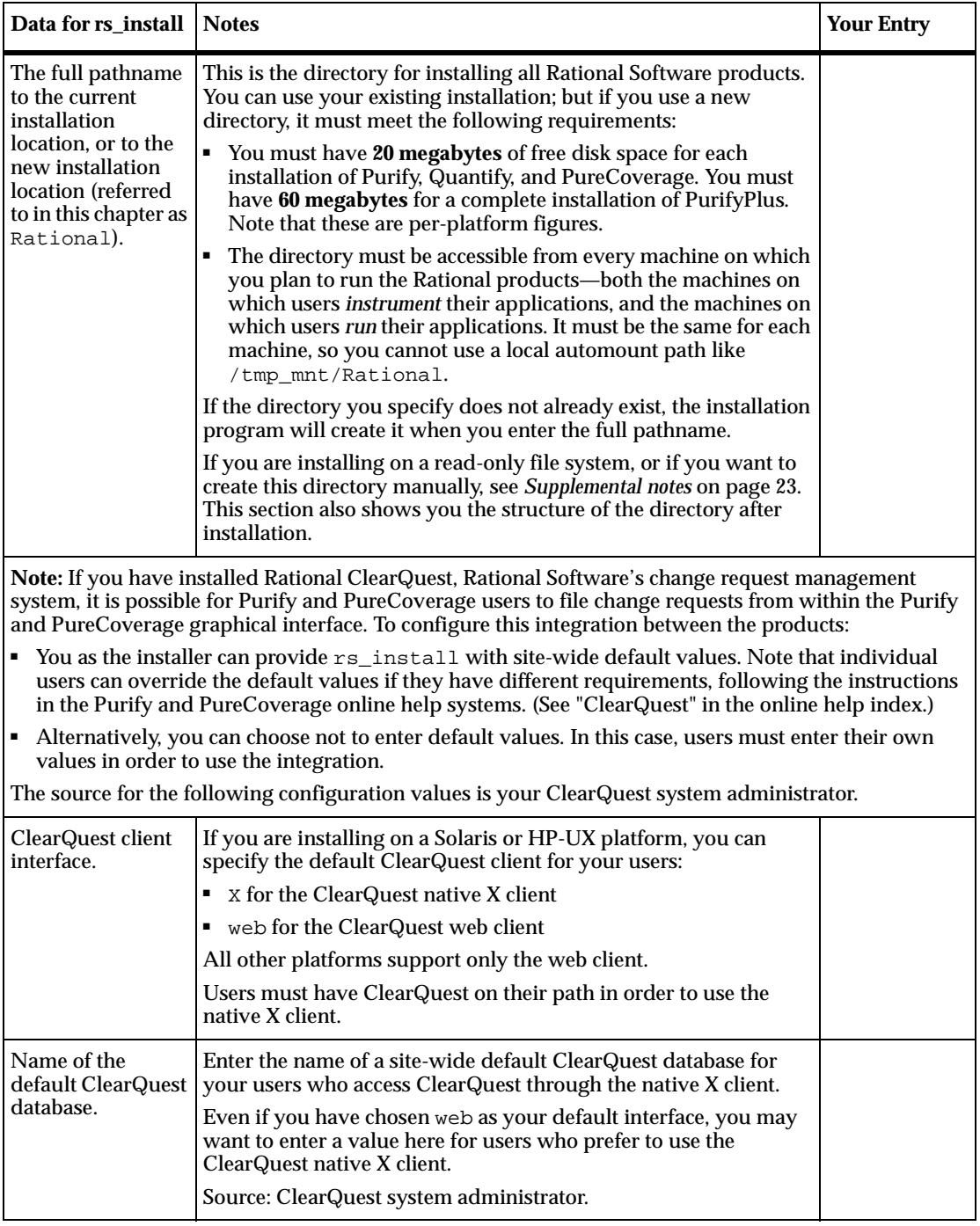

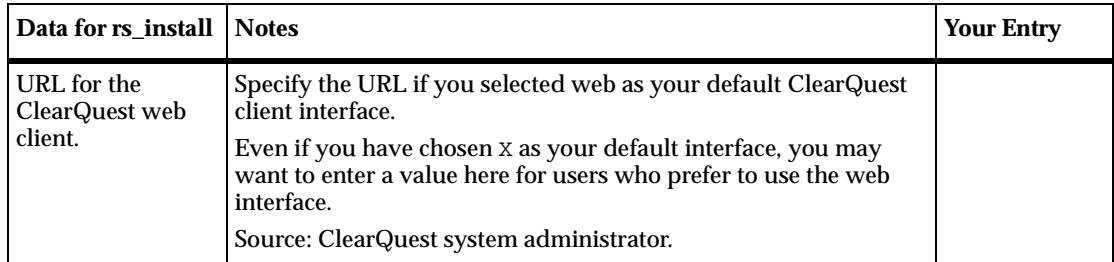

#### <span id="page-19-0"></span>**If you are installing a temporary or evaluation license**

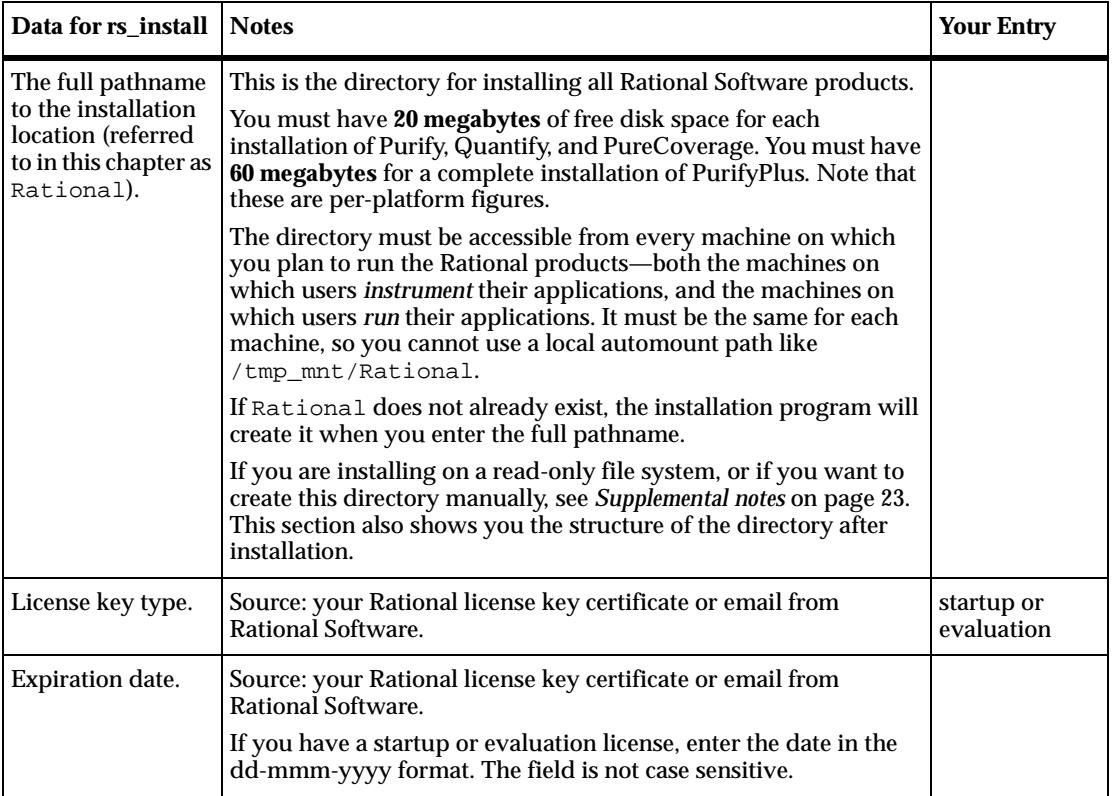

Gather the information specified in the following table:

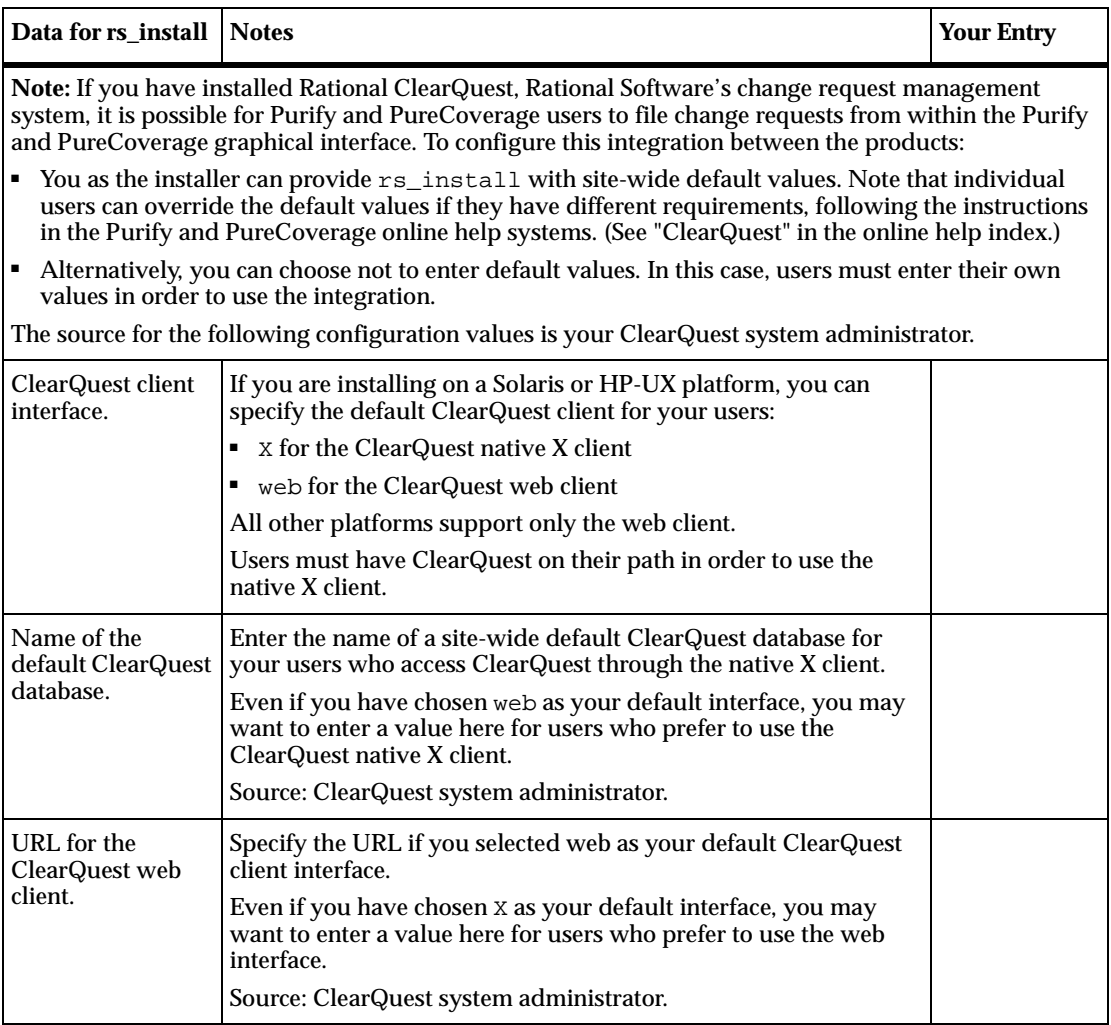

#### <span id="page-21-0"></span>**Installing the products using rs\_install**

For information about specific product and operating system versions, see the README file on your CD-ROM or in the directory that results when you unpack the tar file from Rational Software.

To install the products:

**1** Make the product available for installation.

If you are installing the product from the Rational Software product CD-ROM and need instructions for mounting a CD-ROM, see [page 24](#page-31-0).

If you have obtained the products from a web or FTP download, unpack the compressed tar file. The directory that is created is equivalent to the top level of the CD-ROM.

- **2** Run the rs\_install program. The rs\_install program is a complete installer that guides you through the following processes:
	- ❑ Setting up the license server.
	- ❑ Installing product licenses.
	- ❑ Installing the selected product and documentation.

**Note:** Your users can get online help only if you install the html documentation.

❑ Performing the post-installation tasks.

To run the rs\_install program, go to the directory where you mounted the CD-ROM or unpacked your tar file. (You should not be root when you run rs\_install.) For example:

```
# exit
% cd /cdrom 
% ./rs_install
```
The rs\_install program prompts you through the installation, providing detailed instructions along with default settings. The defaults appear in brackets, for example [2]. To accept the default, press ENTER.

**Note:** After you install your license key, the rs\_install program reminds you that you must configure your server to automatically restart the license server when it reboots. The rs\_install program gives you instructions for doing this.

**3** When installation is complete, go to *[Step 3: Post-installation](#page-23-0)  [configuration tasks](#page-23-0)* on page 16 and perform any necessary post-installation procedures.

#### <span id="page-22-0"></span>**Answers to questions about rs\_install**

Below are the answers to some common questions about the rs\_install program.

- **Can I rerun parts of the installation?** Yes. The rs\_install program provides commands that enable you to rerun specific sections of the installation as needed. See *[Using rs\\_install commands](#page-33-0)* on page 26.
- **Do I have to reenter my license server information each time I install a product?** No. You only need to enter this information once. The rs\_install program saves the information you enter about yourself and about the machine to be used as the license server for your Rational Software product licenses in two text files: an rs\_install.defaults file that contains information about you and your license server, and a file such as

rs\_install.PurifyPlus.2002a.06.00 that records product-specific information. The rs\_install program reports the location of these files when you quit the program. The next time you run rs\_install, the program uses the saved configuration information.

To change your license server, use the license\_setup command; see *[Using rs\\_install commands](#page-33-0)* on page 26.

- **Do I need to install all my licenses on one server?** No. You are not required to use all of your allowed licenses for a single license server. You might want to install a product at another site and configure a license server at that site to serve the remaining licenses in your Rational Software account.
- **Which type of product license key should I install?** If you already have your permanent or TLA license key, you can install it right away. You can also request a permanent license key at www.rational.com/accountlink. Otherwise, select the startup or evaluation license to get started using the product.

**Note:** To ensure uninterrupted use of your Rational Software product, you should install your permanent or TLA license key as soon as possible.

- **Can I import existing user names from an earlier installation of the product installed under PureLA License Administrator with Named User licensing?** Yes. The rs\_install script asks you if you want to import the existing users.purela file, and also permits you to edit the imported user names. You can also edit the user names after installation; see *[Maintaining the rational.opt options file](#page-27-1)* on [page 20](#page-27-1).
- **The host I want to use as the license server for my new products is already the license server for other Rational products. How do I share the server?** You must add the new licenses to your current Rational .dat license file. To do this, specify the current Rational .dat license file as the license file name instead of using the default.
- **How do I get updates for the rs\_install program and for the Rational products?** You can get updates from within the rs\_install program, though you must be running the program on a machine that has internet access. The rs\_install program's Licensing Options screen lets you select an item to download the latest version of rs\_install (in which case rs\_install replaces itself and restarts using the new version) or get product updates.
- **How do I report problems or make suggestions for the rs\_install program?** You can submit comments by running the rs\_install command with the -report option. This option helps you organize installation and licensing information and e-mail it to Rational technical support. You can, of course, also call or e-mail Rational technical support without this option.

## <span id="page-23-0"></span>**Step 3: Post-installation configuration tasks**

Configuration tasks include tasks that the rs\_install program performs (or helps you perform) and tasks that you must complete manually.

The rs\_install program performs its configuration tasks by calling the <product>.configure command for the product your are installing; <product> is purify, purecov, or quantify. You can also rerun the <product>.configure command at any time to check or to adjust your configuration; refer to *[Checking and adjusting your](#page-27-0)  [configuration](#page-27-0)* on page 20.

The tasks that <product>.configure performs include:

- Configuring the cache directory.
- Setting up the online help system.
- Integrating Rational ClearQuest (for PurifyPlus, Purify, and PureCoverage).
- Running <product>\_test to validate setup.

The tasks that you must perform manually include:

- Installing on a read-only file system; see [page 17.](#page-24-0)
- Making the manual pages available; see [page 18](#page-25-0).
- Making the products available to all users; see [page 18](#page-25-1).

Note that <producthome> is the home directory of Purify, PureCoverage, or Quantify.

#### <span id="page-24-0"></span>**Installing on a read-only file system**

Purify, PureCoverage, and Quantify work by creating and monitoring special instrumented versions of object files and libraries. They must be able to write these instrumented files to a cache directory, which by default is Rational/releases/<producthome>/cache.

For this reason, if you install any of the products on a file system that is mounted read-only by client machines, you must create symbolic links to a writable file system. The  $rs\_install$  program guides you through the process of selecting a shared directory that is mounted read/write on client machines and linking the cache directory to this publicly writable directory.

If there is no writable shared directory mounted on client machines, have all users make a cache subdirectory in their home directory and set the product's -cache-dir option to this directory. For example:

```
% mkdir $HOME/cache 
% echo $PUREOPTIONS
```
If the PUREOPTIONS environment variable is already set, have users specify the -cache-dir option:

```
csh % setenv PUREOPTIONS "-cache-dir=$HOME/cache \
     $PUREOPTIONS"
sh, ksh $ PUREOPTIONS="-cache-dir=$HOME/cache \
     $PUREOPTIONS"; export PUREOPTIONS
```
If the PUREOPTIONS environment variable is *not* set, have users specify:

```
csh % setenv PUREOPTIONS "-cache-dir=$HOME/cache"
sh, ksh $ PUREOPTIONS="-cache-dir=$HOME/cache"; export \ 
     PUREOPTIONS
```
Have all users add this same specification to their local or central .cshrc file, or its equivalent.

#### <span id="page-25-0"></span>**Making the manual pages available**

The rs\_install program installs the product manual pages in Rational/releases/<producthome>/man, where <producthome> is the home directory for Purify, PureCoverage, or Quantify. To make the manual pages available, do one of the following:

- Set your MANPATH environment variable to include Rational/releases/<producthome>/man.
- Copy the manual pages for the product into your man directory. If necessary, log in as root to do this.

#### <span id="page-25-1"></span>**Making the products available to all users**

**Note:** If you are using Named User licensing, users must be listed in the rational.opt file in order to use Purify, PureCoverage, and Quantify; to add users to the options file, see *[Maintaining the rational.opt options file](#page-27-1)* [on page 20.](#page-27-1)

To make the products available to all users listed in rational.opt, add the full Rational/releases/<producthome> pathname to each user's PATH environment variable, or specify the full pathname in makefiles.

As an alternative to modifying your PATH environment variable, you can create a symbolic link to  $<$ producthome>/ $<$ product> from a directory such as /usr/local/bin. Make sure this is a symbolic link, not a copy or a hard link. Create symbolic links for each product you install, as in the following examples:

- For Purify:
	- % rm /usr/local/bin/purify
	- % ln -s Rational/releases/\
		- <producthome>/purify /usr/local/bin
- For PureCoverage:

```
% rm /usr/local/bin/purecov
```

```
% ln -s Rational/releases/\
     <producthome>/purecov /usr/local/bin
```
For PureCoverage, you also need to create symbolic links to the pc\_\* script files:

```
% rm -i /usr/local/bin/pc_* 
% ln -s Rational/releases/\
     <purecovhome>/scripts/pc_* /usr/local/bin
```
For more information on the pc\_\* scripts, see the PureCoverage online help system.

■ For Quantify:

```
% rm /usr/local/bin/quantify
% ln -s Rational/releases/\
     <producthome>/quantify /usr/local/bin
```
For Quantify, you also need to create symbolic links to the qv program and to the qx script files:

```
% rm /usr/local/bin/qv 
% rm -i /usr/local/bin/qx*
% ln -s Rational/releases/\
     <quantifyhome>/qv /usr/local/bin
% ln -s Rational/releases/\
     <quantifyhome>/qx* /usr/local/bin
```
For more information on the  $qv$  program and on the  $qx$  scripts, see the Quantify online help system.

■ Create symbolic links for debugger scripts on HP-UX: HPUX

> On HP-UX, Purify, PureCoverage, and Quantify include three scripts that enable you to start instrumented programs under a debugger. You need to create symbolic links to these scripts. For example, for Purify:

- % rm /usr/local/bin/purify\_dde
- % rm /usr/local/bin/purify\_xdb
- % rm /usr/local/bin/purify\_softdebug
- % ln -s <purifyhome>/purify\_dde /usr/local/bin
- % ln -s <purifyhome>/purify\_xdb /usr/local/bin
- % ln -s <purifyhome>/purify\_softdebug /usr/local/bin

For PureCoverage and Quantify, create the same symbolic links, substituting purecov or quantify for purify.

The installation is now complete. To add names to the options file, see *[Maintaining the rational.opt options file](#page-27-1)* on page 20. To remove previous versions of the products, see *[Removing a previous product release](#page-29-0)* on [page 22.](#page-29-0)

#### <span id="page-27-0"></span>**Checking and adjusting your configuration**

You can run the script <product>.configure (where <product> is purify, purecov, or quantify) at any time to check that your configuration is correct and to make adjustments.

To use the script, go to the product home directory. For example, for Purify, type:

```
% cd 'purify -printhomedir'
```
To check your configuration and licensing, type:

```
% ./purify.configure -check
```
To run the script in interactive mode, type:

% ./purify.configure

You can also run the script in batch mode, specifying the parameters you want changed as arguments to options. For a list and description of batch mode options, type:

% ./purify.configure -help

## <span id="page-27-1"></span>**Maintaining the rational.opt options file**

*Named User* licensing is always used with Purify, PureCoverage, and Quantify, and is available for use with PurifyPlus. Under Named User licensing, the user names of all users who are authorized to run Purify, PureCoverage, and Quantify must be listed in the rational.opt options file. The number of user names in the file must match the number of licenses you have installed.

Users who are identified in the file can use all features of the product, including instrumenting applications, running instrumented applications, and viewing saved data files in the product's user interface. A user can run as many concurrent sessions as desired on a single host machine; this consumes a single license. The same user can run the product on additional host machines, but consumes another license for each additional machine.

The options file is created when you run the rs\_install program. By default, this file is Rational/config/rational.opt. You can relocate the file yourself after installation, provided that you edit the license file DAEMON line to specify the new path:

DAEMON rational /etc/rational /mydir/rational.opt

During installation, rs\_install asks you to supply user names, one for each license you purchased. You don't have to enter all user names during installation; rs\_install will generate dummy names to bring the total up to the number of licenses you purchased. Your entries—real names, automatically generated dummy names, or both—are recorded in the options file.

The user names are recorded in the options file in GROUP directives. An INCLUDE directive follows each GROUP directive, specifying one product that the users in the group are authorized to use:

GROUP <group name> <user1> <user2> . . . <usern> INCLUDE <product>:KEY=<license key> GROUP <group name>

For example, in the following, alice, tom, and harry can use Purify, but only alice and harry can use Quantify:

GROUP DevTools1 alice tom harry INCLUDE purify:KEY=456778982 GROUP DevTools1 GROUP DevTools2 alice harry INCLUDE quantify:KEY=12345778654 GROUP DevTools2

The KEY is the license key from your .dat license file.

#### <span id="page-28-0"></span>**Modifying the list of user names**

**Note:** If you modify the options file while the license vendor daemon is running, you must restart the license server.

You can add, change, or delete user names by running the options\_setup script. You can also add, change, or delete user names in the options file using any text editor.

The number of users listed for each product must always match the number of licenses that you purchased. The license server must be restarted before the changes can take effect; the options\_setup script restarts the license server for you.

For additional information about the options file, refer to your FLEXlm user's manual.

# <span id="page-29-0"></span>**Removing a previous product release**

**Note:** Only the installer of the product can uninstall it.

After you install the latest version of Purify, PureCoverage, or Quantify, and after all users have switched to the new version, you can remove the old release to reclaim disk space.

To remove a previous release of Purify, PureCoverage, or Quantify, go to the Rational directory and run the uninstall script:

```
% cd Rational
% config/uninstall
```
Running the uninstall script with no command-line arguments causes it to display the list of products in the releases directory. The script prompts you for the product you want to remove.

# <span id="page-29-1"></span>**Requesting and installing the permanent or TLA license key**

When you purchase Purify, PureCoverage, or Quantify, you purchase a specific number of licenses for each product. Rational Software issues you a license key for the product that corresponds to the type and number of licenses you purchased. You need this license key to use the software.

Purify, PureCoverage, and Quantify come with a startup license that you can use to get started using the product. You then request a permanent or TLA license key from Rational Software at www.rational.com/accountlink and install it to ensure continued use of the product. The startup license key and other licensing information is available from the License Key Certificate included in the product packaging.

Purify, PureCoverage, and Quantify use the FLEXlm Software License Manager from GLOBEtrotter Software, Inc. to manage product licenses. For more information on FLEXlm, see *[Using the FLEXlm Software License](#page-34-0)  Manager* [on page 27.](#page-34-0)

#### <span id="page-29-2"></span>**Requesting your permanent or TLA license key**

To request a permanent or TLA license key, go to www.rational.com/accountlink and follow the instructions provided there.

#### <span id="page-30-0"></span>**Entering a permanent or TLA license key after initial installation**

To enter your permanent or TLA license key after you have installed your Rational Software product and exited the rs\_install program:

- **1** Go to the Rational/releases/PurifyPlusFamily.<version> directory and run the license\_setup program. For instructions, see *[Using rs\\_install commands](#page-33-0)* on page 26.
- **2** For the licensing option, select the option for setting up a permanent license.

**Note:** The program tells you how to update your license server machine so that it restarts the license server when it reboots. You need root permission to perform the update.

# <span id="page-30-1"></span>**Supplemental notes**

#### <span id="page-30-2"></span>**Creating an installation directory manually**

You need a publicly readable directory for the installation of Purify, PureCoverage, and Quantify. If one does not already exist, you can create it when you run rs\_install. You can also create it manually before you start rs\_install.

- **1** Log into a UNIX workstation that provides access to the product files to be installed, and that mounts the file system(s) into which you want to load the product.
- **2** Create a Rational directory. For example:

% mkdir /opt/Rational

The Rational directory must be visible on all machines that are to run this product. The NFS name for Rational must be the same on all machines. (If you are installing the product for your use only, you can install it in your home directory.)

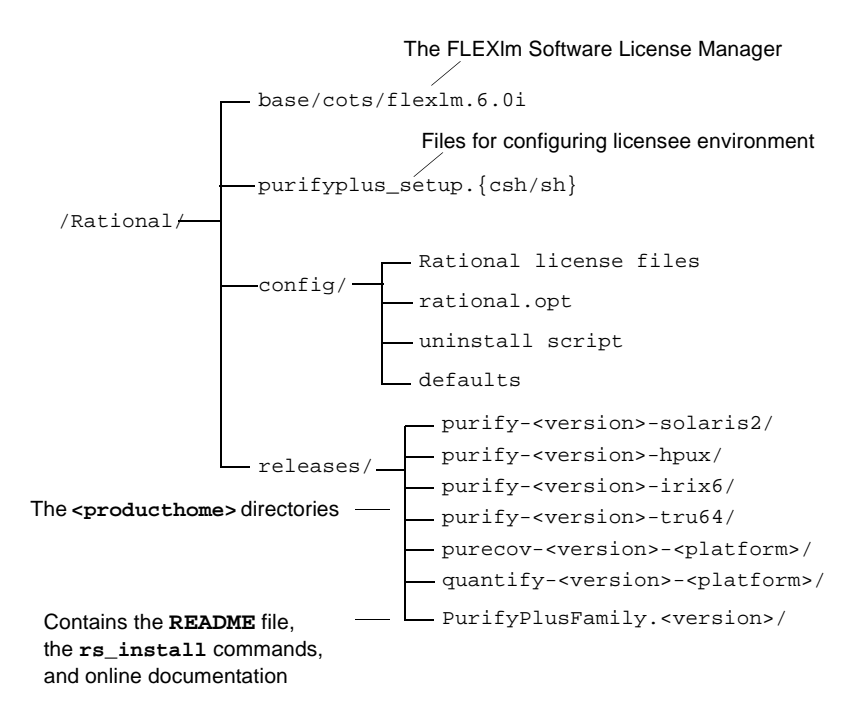

After the installation, the Rational directory is structured like this:

**Note:** Purify, PureCoverage, and Quantify must be able to write instrumented files to a cache subdirectory of the <producthome> directory. If you install on a read-only file system, you must create symbolic links to a writable file system. See *[Installing on a read-only file](#page-24-0)  system* [on page 17.](#page-24-0)

#### <span id="page-31-0"></span>**Mounting the CD-ROM**

The following instructions refer to specific operating systems. To determine your operating system, type:

```
% uname -a
```
Before you begin, make sure you know the device name of your CD-ROM drive. Ask your system administrator for this information.

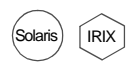

On Solaris and IRIX systems with Volume Management, load the CD-ROM and then go to [Step 5.](#page-32-1) (On these systems, the CD-ROM automatically mounts on the /cdrom directory. To determine whether you have Volume Management, check to see if the Solaris vold daemon or the IRIX mediad daemon is running on your system.)

To mount the CD-ROM:

- **1** Load the CD-ROM into the drive.
- **2** Log in as root:

% su root

**3** If you do not already have one, create a cdrom directory to be the mount point for the CD-ROM drive:

# mkdir /cdrom

**4** Mount the CD-ROM:

Solaris

❑ On Solaris systems without Volume Management:

# /etc/mount -r -F hsfs <cdrom-device-name> /cdrom

❑ If your HP-UX system is configured to mount the CD-ROM at /cdrom: HPUX

# /etc/mount /cdrom

❑ If your HP-UX system is not configured to mount the CD-ROM at /cdrom, use the following command:

# /etc/mount -r -F cdfs <cdrom-device-name> /cdrom

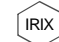

 $\Box$  On IRIX 6.x:

# /etc/mount -r -t iso9660 <cdrom-device-name> /CDROM

#### Tru64 UNIX

❑ On Tru64 UNIX:

# mount -r -t cdfs -o rrip <device\_name> /cdrom

**Note:** The following error can occur after an attempt to read the CD-ROM on your Tru64 UNIX Alpha machine:

/dev/rz4c on /cdrom: No such device

If this error occurs, verify that  $/$  dev/rz4c is the correct device name. If the name is correct, have your system administrator include option CDFS in the system configuration file. Then rebuild the kernel. Refer to man cdfs(4) for additional information.

<span id="page-32-1"></span>**5** To verify that the CD-ROM is mounted, use the 1s command to list the files:

# ls -R /cdrom

#### <span id="page-32-0"></span>**Ejecting the CD-ROM**

After you complete the installation, eject the CD-ROM.

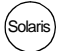

On Solaris with Volume Management, type:

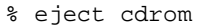

On Solaris without Volume Management, type:

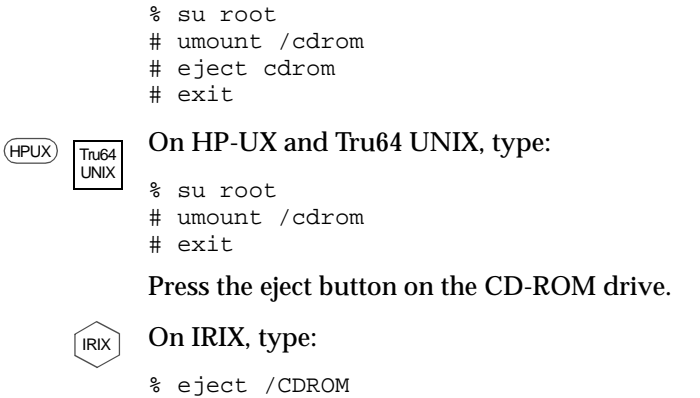

#### <span id="page-33-0"></span>**Using rs\_install commands**

The rs\_install program includes four commands that you can use to rerun specific sections of the rs\_install program without actually reinstalling any products: license\_setup, license\_check, post\_install, and options\_setup.

To use these commands, go to the PurifyPlusFamily.<version> directory. For example:

```
% cd Rational/releases/PurifyPlusFamily.<version>
% ./license_setup
```
- Use the license\_setup command to rerun the license setup phase of the installation. Use license\_setup to import your permanent or TLA license keys and whenever you want to change your licensing information.
- Use the license\_check command to check your license server and the .dat license file to make sure your license information is correct.
- Use the post\_install command to rerun the post-installation phase of the installation. One of the actions this command performs is to call the <product>.configure command; see *[Step 3:](#page-23-0)  [Post-installation configuration tasks](#page-23-0)* on page 16.

■ Use options\_setup to modify the list of users allowed to use the Rational Software product. For more information, see *[Modifying the](#page-28-0)  [list of user names](#page-28-0)* on page 21.

#### <span id="page-34-0"></span>**Using the FLEXlm Software License Manager**

The FLEXlm Software License Manager monitors license access, simultaneous usage, idle time, and so on. It includes the following components:

- A vendor daemon named rational that dispenses Purify, PureCoverage, and Quantify licenses. The rational daemon is used for all licensed Rational Software products. If you have products from other vendors that also use FLEXlm, they will include their own vendor daemons.
- $\blacksquare$  A license manager daemon named  $\text{Im}\eta$  d that is used by all licensed products from all vendors that use FLEXlm. The lmgrd daemon does not process requests on its own, but forwards requests to the appropriate vendor daemon.
- A Rational license file that specifies your license servers, vendor daemons, and product licenses.

#### <span id="page-34-1"></span>**The Rational license file**

The Rational .dat license file is a text file that in most cases is created when you run the rs\_install or license\_setup program. The .dat license file is based on data from the .upd file that you receive from AccountLink.

The file for startup and evaluation licenses is:

Rational/config/Temporary.dat

The default file for permanent or TLA licenses is:

Rational/config/<server name>.dat

**Note:** For best results, use the Rational license file only for Rational Software product licenses.

The rs\_install program saves the license path to <producthome>/.lm\_license\_file. This is the path that Purify, PureCoverage, and Quantify use to locate the license file. You can override the location in .lm\_license\_file by setting the LM\_LICENSE\_FILE environment variable. The full path searched is equivalent to \$LM\_LICENSE\_FILE:'cat.lm\_license\_file'.

#### **Verifying that FLEXlm is working**

To verify that your FLEXlm License Manager is operational and that the daemons are running, type the following on your license server:

% /bin/ps -e | egrep "lmgrd|rational"

The output should include lines similar to the following:

```
/bin/ps -e | egrep "lmgrd|rational" 
  351 ? 0:00 rational 
  345 ? 0:01 lmgrd
```
#### **Using FLEXlm commands**

The FLEXlm License Manager supports the following commands for system administration:

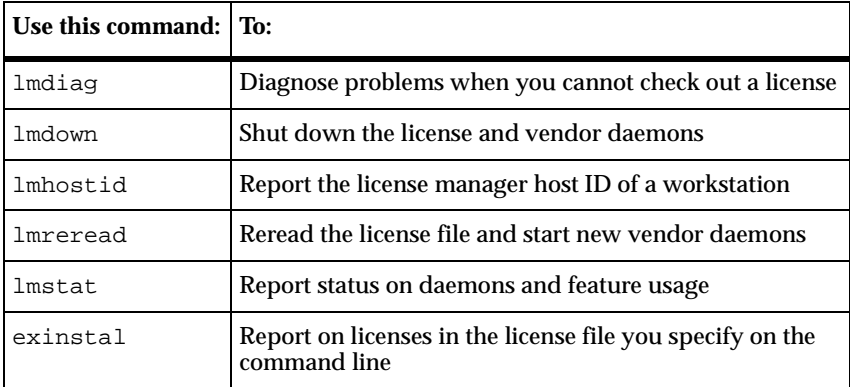

#### **Learning more about FLEXlm**

For more information about the FLEXlm Software License Manager, see the *FLEXlm End User Manual* that is included on your Rational Software CD-ROM.

The *FLEXlm End User Manual*, along with answers to frequently asked questions about FLEXlm, is also available at http://www.globetrotter.com/manual.htm.
# 2 **Using Rational Purify**

# **Rational Purify: What it does**

Rational<sup>®</sup> Purify<sup>®</sup> is the most comprehensive runtime error detection tool available. It checks all the code in your program, including any application, system, and third-party libraries. Purify works with complex software applications, including multi-threaded and multi-process applications.

Purify checks every memory access operation, pinpointing *where* errors occur and providing detailed diagnostic information to help you analyze *why* the errors occur. Among the many errors that Purify helps you locate and understand are:

- Reading or writing beyond the bounds of an array
- Using uninitialized memory
- Reading or writing freed memory
- Reading or writing beyond the stack pointer
- Reading or writing through null pointers
- Leaking memory and file descriptors

With Purify, you can develop clean code from the start, rather than spending valuable time debugging problem code later.

This chapter introduces the basic concepts involved in using Purify. For complete information, see the Purify online help system.

# **Finding errors in Hello World**

This chapter shows you how to use Purify to find memory errors in an example Hello World program. If you run the example yourself, you should expect minor platform-related differences in program output from what is shown here.

Before you begin:

**1** Create a new working directory. Go to the new directory and copy the hello\_world.c program and related files from the <purifyhome>/example directory. For example:

```
% mkdir /usr/home/chris/pwork
% cd /usr/home/chris/pwork
% cp <purifyhome>/example/hello* .
```
**2** Examine the code in hello world.c. The version of hello\_world.c provided with Purify is slightly different from the traditional version.

```
1 / *2 * Copyright (c) 1992-1997 Rational Software Corp.
     ...
 9 * This is a test program used in Purifying Hello World
10 */
11
12 #include <stdio.h>
13 #include <malloc.h>
14
15 static char *helloWorld = "Hello, World";
16
17 main()
18 {
19 char *mystr = malloc(strlen(helloWorld));
2021 strncpy(mystr, helloWorld, 12);
22 printf("%s\n", mystr);
23 }
```
At first glance there are no obvious errors, yet the program actually contains a memory access error and leaked memory that Purify will help you to identify.

# **Instrumenting a program**

**1** Compile and link the Hello World program, then run the program to verify that it produces the expected output:

```
% cc -g hello_world.c 
           % a.out
output - Hello, World
```
**2** Instrument the program by adding purify to the front of the compile/link command line. To get the maximum amount of detail in Purify messages, use the -g option:

% purify cc -g hello\_world.c

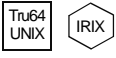

**Note:** On Tru64 UNIX and IRIX, you can add purify in front of the compile/link command line, or you can Purify the executable. On Tru64 UNIX, use the  $-\text{taso}$  option with purify if you linked with the -taso option:

% purify <-taso> a.out

You then run the instrumented program by typing:

% a.out.pure

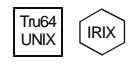

On Tru64 UNIX and IRIX, Purify caches Dynamic Shared Objects (DSOs), not object files. References to linkers and link-line options in this book do not apply to Purify on Tru64 UNIX or IRIX.

#### **Compiling and linking in separate stages**

If you compile and link your program in separate stages, specify purify only on the link line. For example:

On the compile line, use:

% cc -c -g hello\_world.c

On the link line, use:

% purify cc -g hello\_world.o

# **Running the instrumented program**

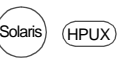

Tru64  $U$ NIX  $E$  Run the instrumented Hello World program:

% a.out

On Tru64 UNIX and IRIX, if you use purify on the executable instead of on the compile/link line, type:

% a.out.pure

This prints "Hello, World" in the current window and displays the Purify Viewer.

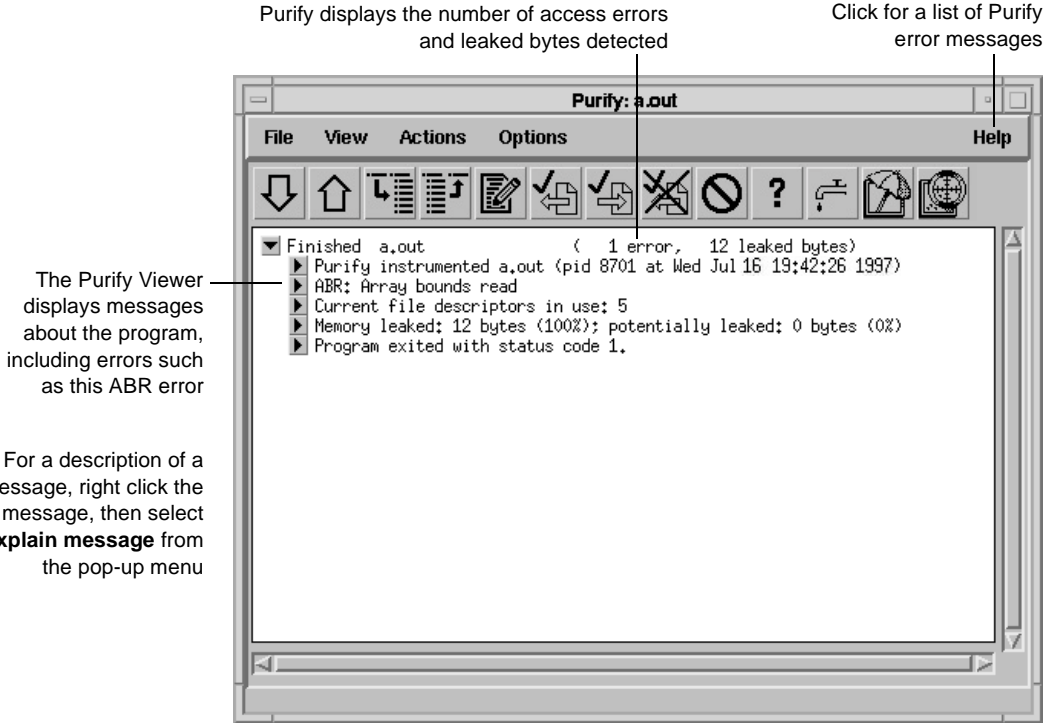

Notice that the instrumented Hello World program starts, runs, and exits normally. Purify does not stop the program when it finds an error.

including errors such

message, right click the message, then select **Explain message** from

# **Seeing all your errors at a glance**

The Purify Viewer displays the results of the run of the instrumented Hello World program. You can expand each message to see additional details.

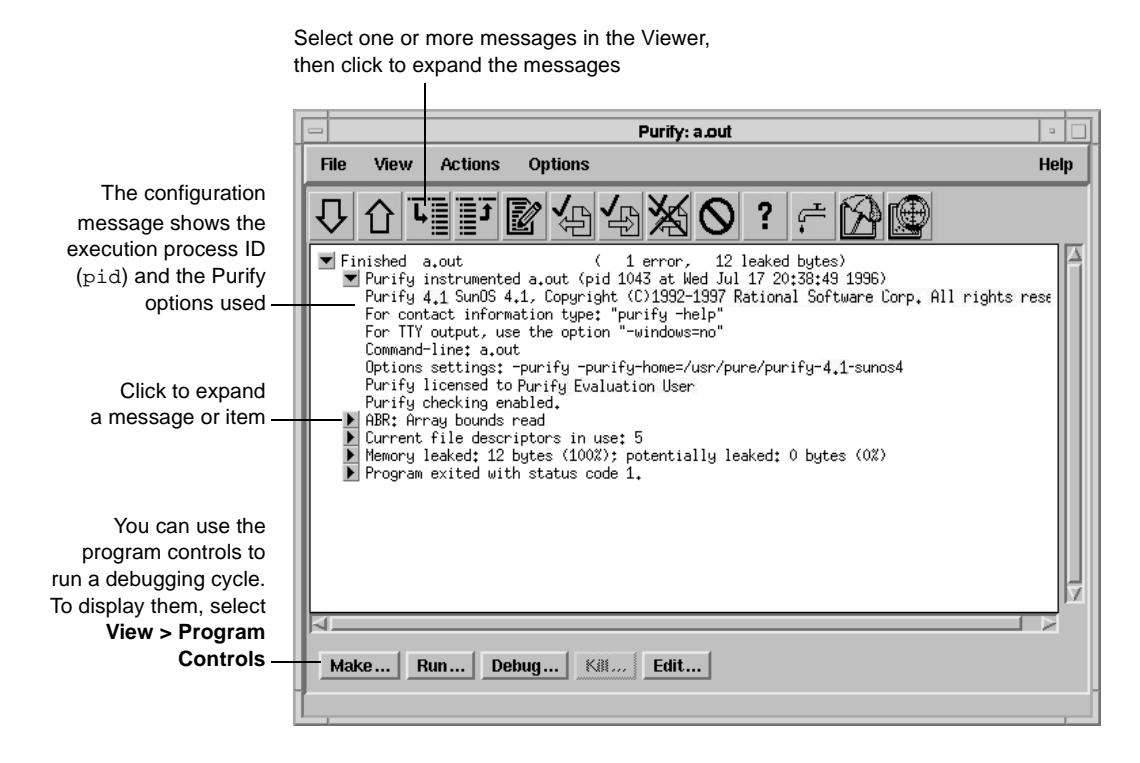

**Note:** The Viewer displays messages for a single executable only. It is specific to the name of the executable, the directory containing the executable, and the user ID.

# **Finding and correcting errors**

Purify reports an array bounds read (ABR) memory access error in the Hello World program. You can expand the ABR message to see the exact location of the error.

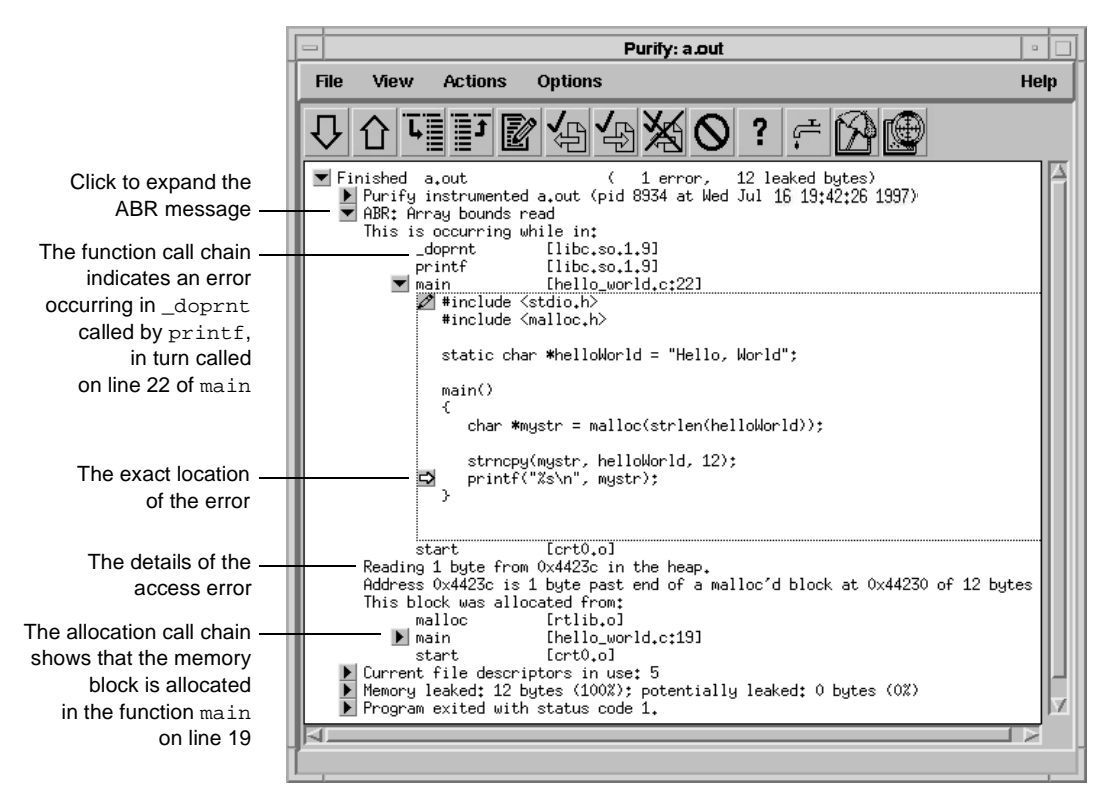

**Note:** To make debugging easier, Purify reports line numbers, source filenames, and local variable names whenever possible if you use the  $-\alpha$ compiler option when you instrument the program. If you do not use the -g option, Purify reports only function names and object filenames.

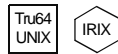

On Tru64 UNIX and IRIX, system libraries retain their source file and line number information; therefore, the  $\blacktriangleright$  can appear next to a system library function whose source file is not available. When you click the ▶ for such a line, Purify prompts you for the location of the source file. Enter the location of the file if you know it, and then click **OK** to expand the line.

#### **Understanding the cause of the error**

To understand the cause of the ABR error, look at the code in hello\_world.c again.

```
.
                      .
                     .
                     15 static char *helloWorld = "Hello, World";
                     16
                     17 main()
                     \begin{array}{c} 18 \\ 19 \end{array}char *mystr = malloc(strlen(helloWorld));
                     20
                     21 strncpy(mystr, helloWorld, 12);
                     -22 printf("%s\n", mystr);
                     23 }
Purify reports that the
ABR error occurs here
```
On line 22, the program requests  $\text{print}$  to display mystr, which is initialized by strncpy on line 21 for the 12 characters in "Hello, World." However, \_doprnt is accessing one byte more than it should. It is looking for a NULL byte to terminate the string. The extra byte for the string's NULL terminating character has *not* been allocated and initialized.

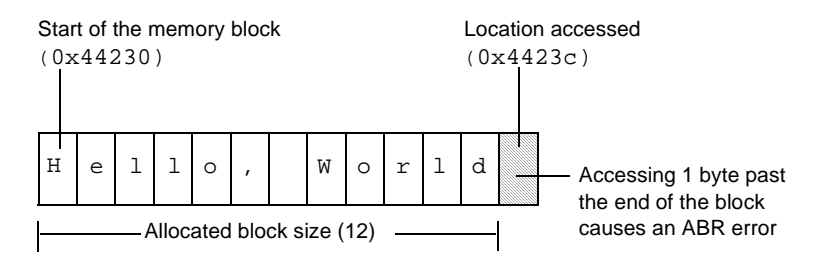

For more information, see *[How Purify finds memory-access errors](#page-55-0)* on [page 48.](#page-55-0)

# **Correcting the ABR error**

To correct this ABR error:

**1** Click the Edit tool  $\left|\vec{B}\right|$  to open an editor.

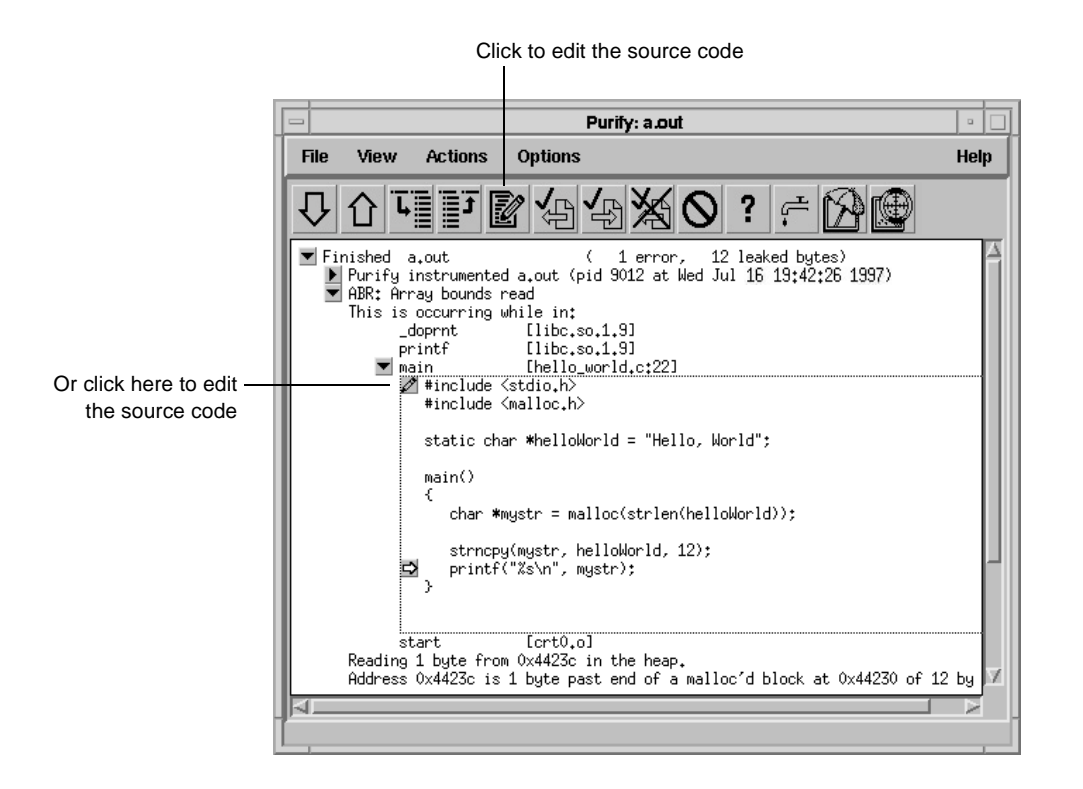

**Note:** By default, Purify displays seven lines of the source code file in the Viewer. You can change the number of lines of source code displayed by setting an X resource.

**2** Change lines 19 and 21 as follows:

```
19 char *mystr = malloc(strlen(helloWorld)+1);
20
21 strncpy(mystr, helloWorld, 13);
```
When a program exits, Purify searches for memory leaks and reports all memory blocks that were allocated but for which no pointers exist.

**Note:** When you run longer-running instrumented programs, you can click the New Leaks tool to generate a new leaks summary while the program is running.

**1** Expand the memory-leaked summary for Hello World.

The memory-leaked summary shows the number of leaked bytes as a percentage of the total heap size. If there is more than one memory leak, Purify sorts them by the number of leaked bytes, displaying the largest leaks first.

**2** Expand the MLK message.

When you run your programs, click the New Leaks tool to generate a new leaks summary while the program is running

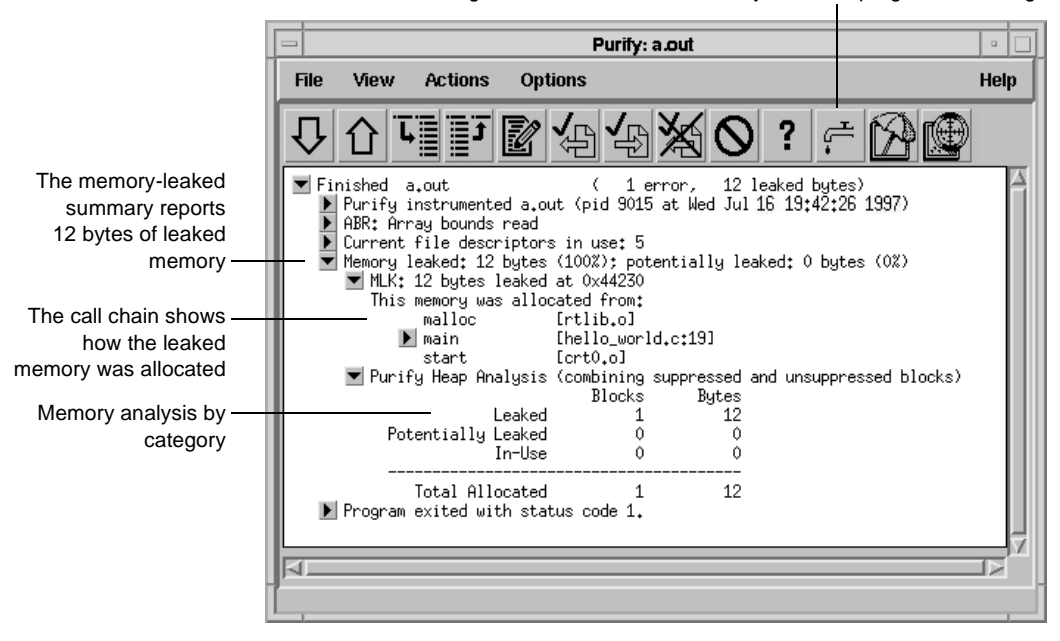

#### **Correcting the MLK error**

It is not immediately obvious why this memory was leaked. If you look closer, however, you can see that this program does not have an exit statement at the end. Because of this omission, the main function returns rather than calls exit, thereby making  $mystr$ — the only reference to the allocated memory—go out of scope.

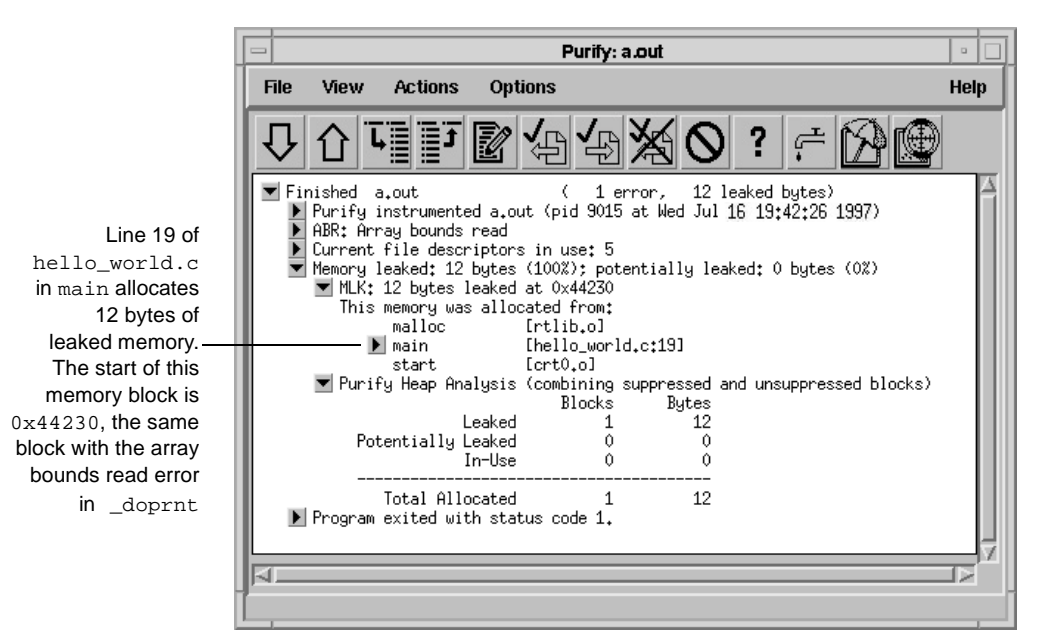

If main called exit at the end, mystr would remain in scope at program termination, retaining a valid pointer to the start of the allocated memory block. Purify would then have reported it as memory in use rather than memory leaked. Alternatively, main could free mystr before returning, deallocating the memory so it is no longer in use or leaked.

To correct this MLK error:

- **1** Click the Edit tool **1** to open an editor.
- **2** Add a call to exit(0) at the end of the Hello World program.

#### **Looking at the heap analysis**

Purify distinguishes between three memory states, reporting both the number of blocks in each state and the sum of their sizes:

- Leaked memory
- Potentially leaked memory
- Memory in use

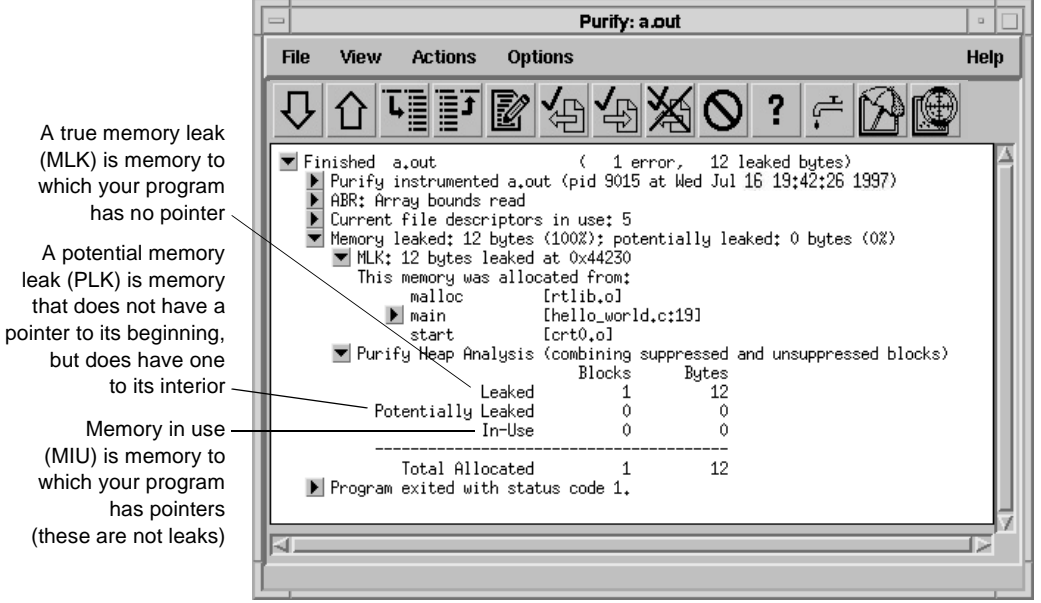

The exit status message provides information about:

- *Basic memory usage containing* statistics not easily available from a single shell command. It includes program code and data size, as well as maximum heap and stack memory usage in bytes.
- *Shared-library memory usage* indicating which libraries were dynamically linked and their sizes.

# **Comparing program runs**

To verify that you have corrected the ABR and MLK errors, recompile the program with purify, and run it again.

Purify displays the results of the new run in the same Viewer as the previous run so it's easy to compare them. In this simple Hello World program, you can quickly see that the new run no longer contains the ABR and MLK errors.

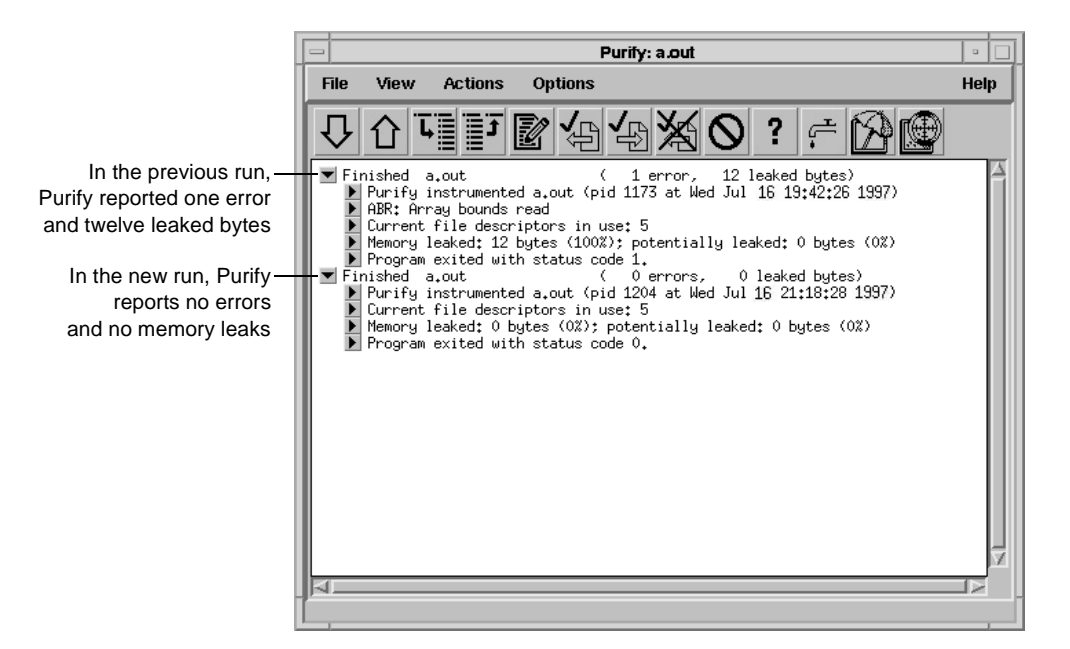

Congratulations! You have successfully Purify'd the Hello World program.

# **Suppressing Purify messages**

A large program can generate hundreds of error messages. To quickly focus on the most critical ones, you can suppress the less critical messages based on their type and source. For example, you might want to hide all informational messages, or hide all messages that originate in a specific file.

You can suppress messages in the Viewer either during or after a run of your program. To suppress a message in the Viewer:

- **1** Select the message you want to suppress.
- **2** Select **Options > Suppressions**.

Purify displays the Suppressions dialog, containing information about the selected message.

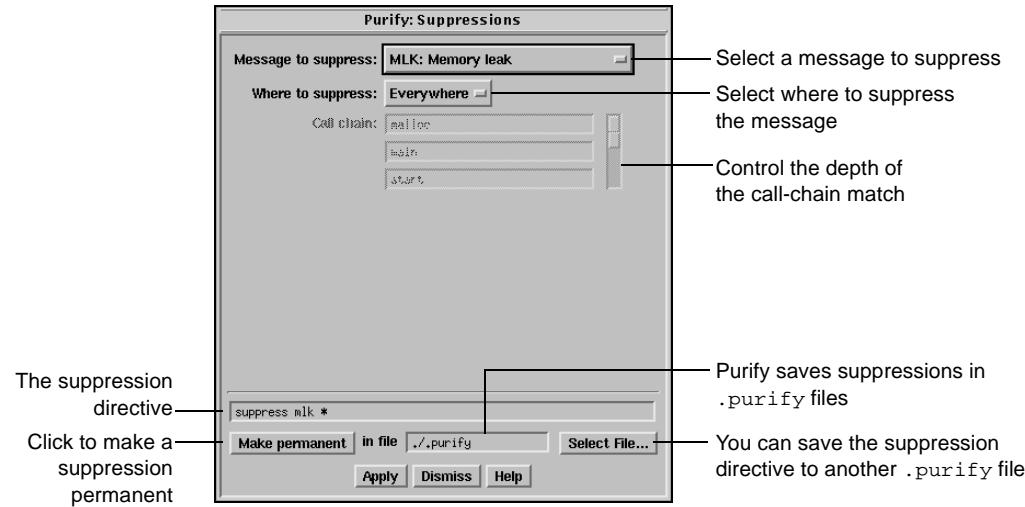

You can also specify suppressions directly in a . purify file. Suppressions created in the Viewer take precedence over suppressions in .purify files; however, they apply only to the current Purify session. Unless you click **Make permanent**, they do not remain when you restart the Viewer.

# **Saving Purify output to a view file**

A view file is a binary representation of all messages generated in a Purify run that you can browse with the Viewer or use to generate reports independent of a Purify run. You can save a run to a view file to compare the results of one run with the results of subsequent runs, or to share the file with other developers.

#### **Saving a run to a view file from the Viewer**

To save a program run to a view file from the Viewer:

- **1** Wait until the program finishes running, then click the run to select it.
- **2** Select **File > Save As**.
- **3** Type a filename, using the . pv extension to identify the run as a Purify view file.

#### **Opening a view file**

To open a view file from the Viewer:

- **1** Select **File > Open**.
- **2** Select the view file you want to open.

Purify displays the run from the view file in the Viewer. You can work with the run just as you would if you had run the program from the Viewer.

You can also use the -view option to open a view file. For example:

% purify -view <filename>.pv

This opens the <filename>.pv view file in a new Viewer.

# **Using your debugger with Purify**

You can run an instrumented program directly under your debugger so that when Purify finds an error, you can investigate it immediately.

Alternatively, you can enable Purify's just-in-time (JIT) debugging feature to have Purify start your debugger *only* when it encounters an error—and you can specify which types of errors trigger the debugger. JIT debugging is useful for errors that appear only once in a while. When you enable JIT debugging, Purify suspends execution of your program just before the error occurs, making it easier to analyze the error.

# **Using Purify with PureCoverage**

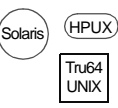

Purify is designed to work closely with PureCoverage, Rational Software's runtime test coverage tool. PureCoverage identifies the parts of your program that have not yet been tested so you can tell whether you're exercising your program sufficiently for Purify to find all the memory errors in your code.

To use Purify with PureCoverage, add both product names to the front of your link line. Include all ' with the program to which they refer. For example:

```
% purify <purifyoptions> purecov <purecovoptions> \
  cc -g hello_world.c -o hello_world
```
To start PureCoverage from the Purify Viewer, click the PureCoverage icon  $\mathbb{R}$  in the toolbar.

For more information, see *[Using Rational PureCoverage](#page-58-0)* on page 51.

# **Purify API functions**

You can call Purify's API functions from your source code or from your debugger to gain more control over Purify's error checking. By calling these functions from your debugger, you get additional control without modifying your source code. You can use Purify's API functions to check memory state and to search for memory and file-descriptor leaks.

For example, by default Purify reports memory leaks only when you exit your program. However, if you call the API function purify\_new\_leaks at key points throughout your program, Purify reports the memory leaks that have occurred since the last time the function was called. This periodic checking enables you to locate and track memory leaks more effectively.

To use Purify API functions, include <purifyhome>/purify.h in your code and link with <purifyhome>/purify\_stubs.a.

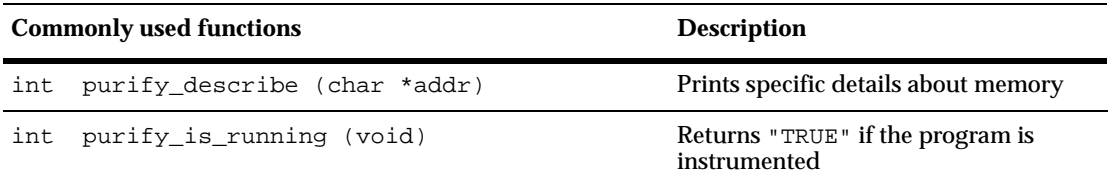

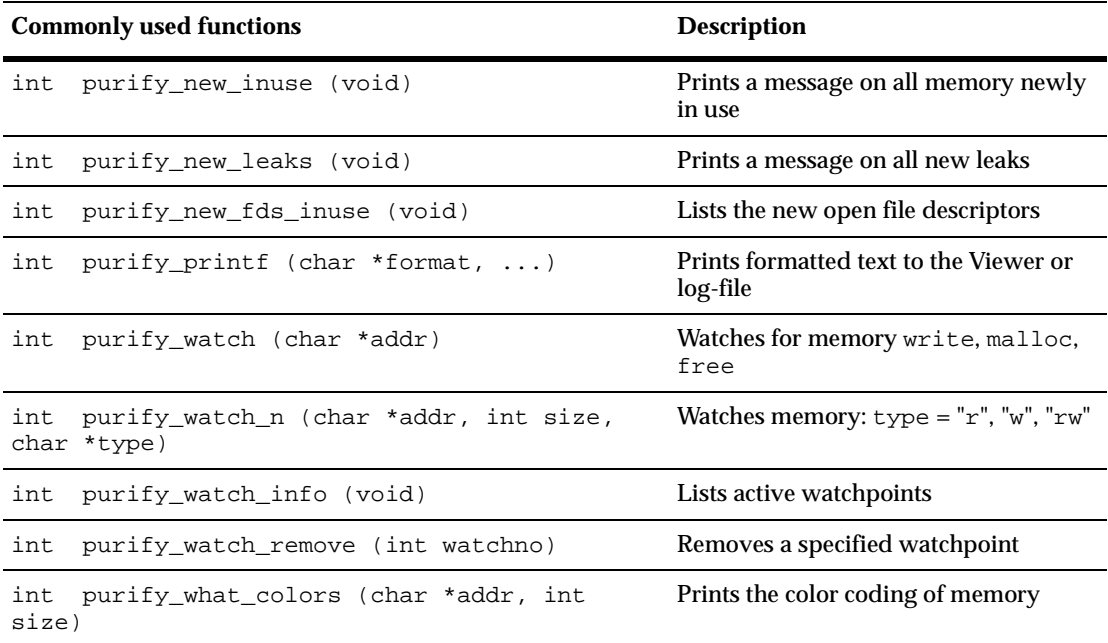

# **Build-time options**

Specify build-time options on the link line when you instrument a program with Purify. For example:

% purify -cache-dir=\$HOME/cache -always-use-cache-dir cc ...

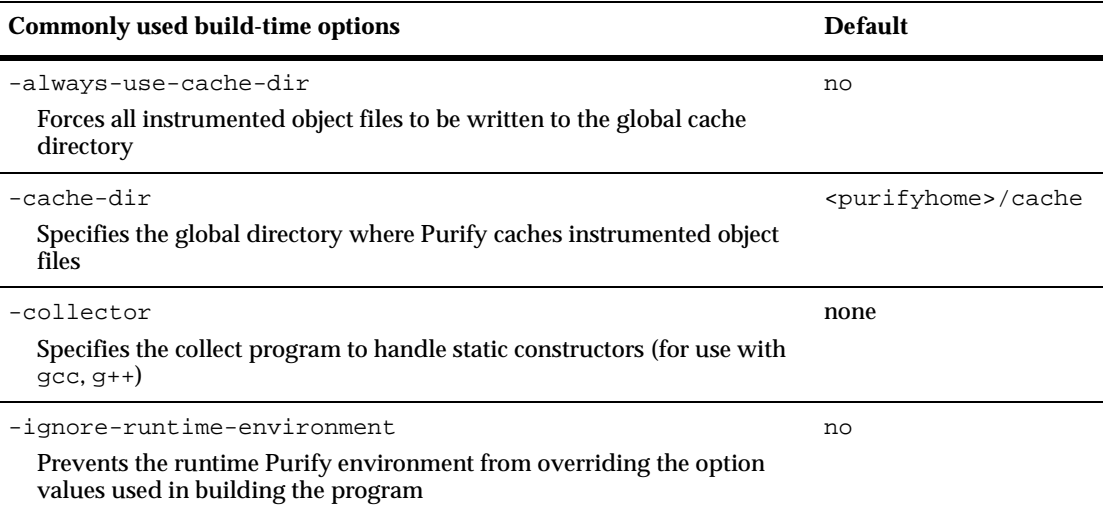

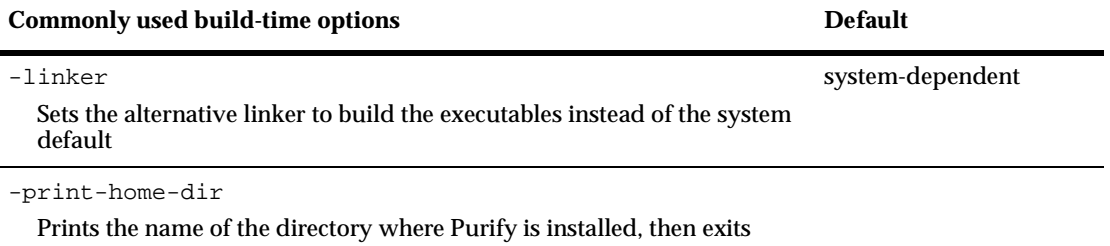

# <span id="page-52-1"></span><span id="page-52-0"></span>**Conversion characters for filenames**

Use these conversion characters when specifying filenames for options such as -log-file and -view-file.

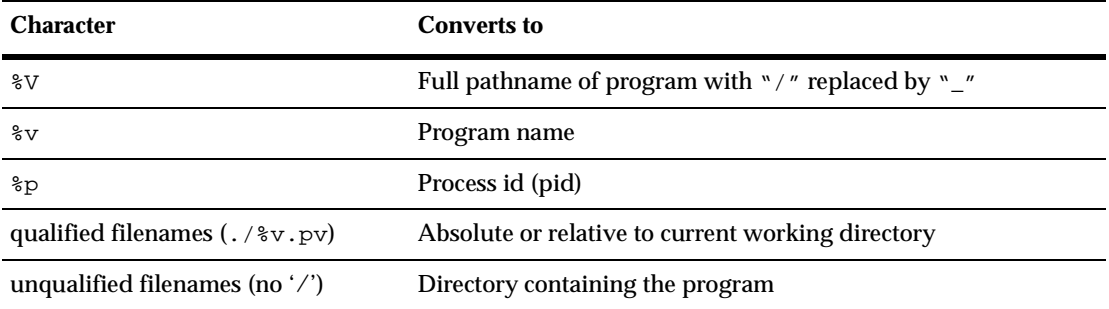

# **Runtime options**

Specify runtime options on the link line or by using the PURIFYOPTIONS environment variable. For example:

% setenv PURIFYOPTIONS "-log-file=mylog.%v.%p 'printenv PURIFYOPTIONS'"

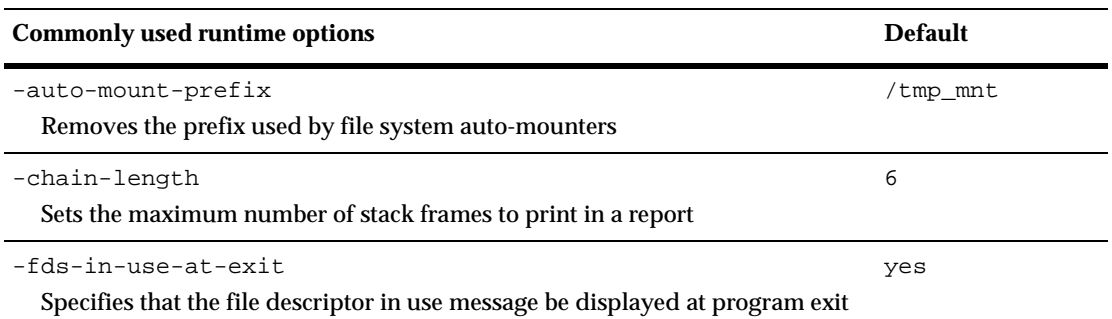

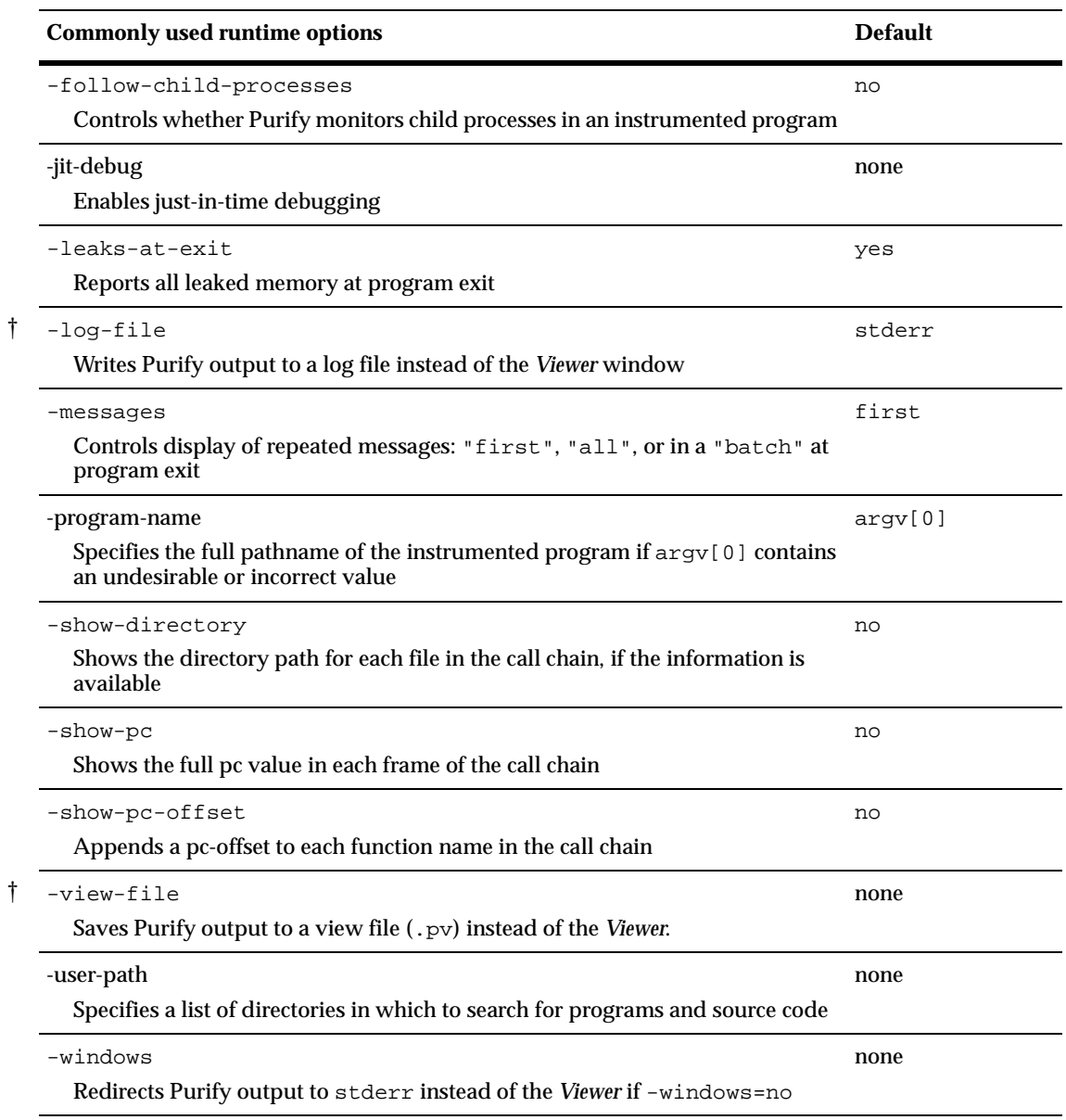

† *Can use the conversion characters listed [on page 45](#page-52-0).*

Purify reports the following messages. For detailed, platform-specific information, see the Purify online help system.

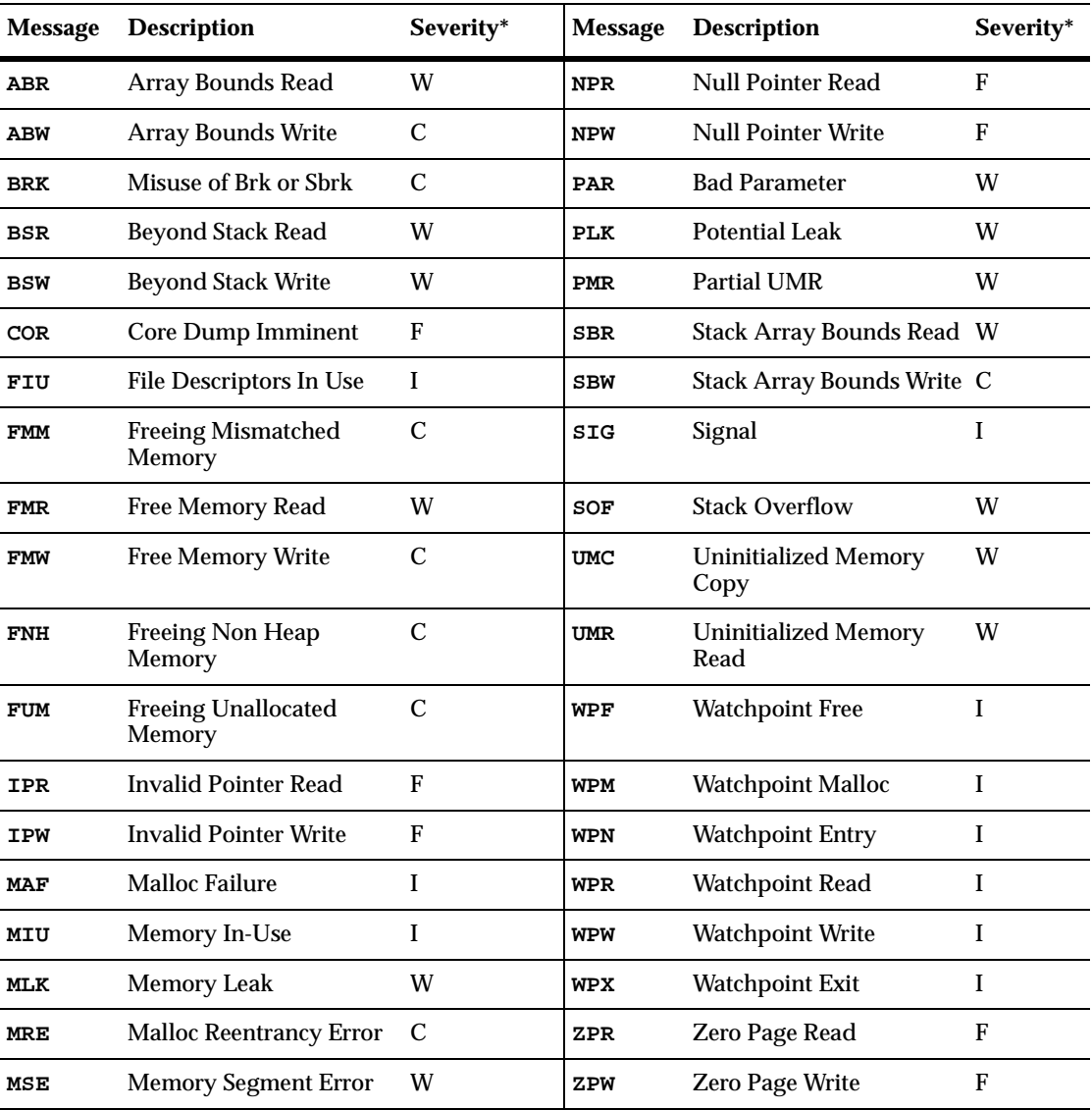

*\* Message severity: F=Fatal, C=Corrupting, W=Warning, I=Informational*

# <span id="page-55-0"></span>**How Purify finds memory-access errors**

Purify monitors every memory operation in your program, determining whether it is legal. It keeps track of memory that is not allocated to your program, memory that is allocated but uninitialized, memory that is both allocated and initialized, and memory that has been freed after use but is still initialized.

Purify maintains a table to track the status of each byte of memory used by your program. The table contains two bits that represent each byte of memory. The first bit records whether the corresponding byte has been allocated. The second bit records whether the memory has been initialized. Purify uses these two bits to describe four states of memory: red, yellow, green, and blue.

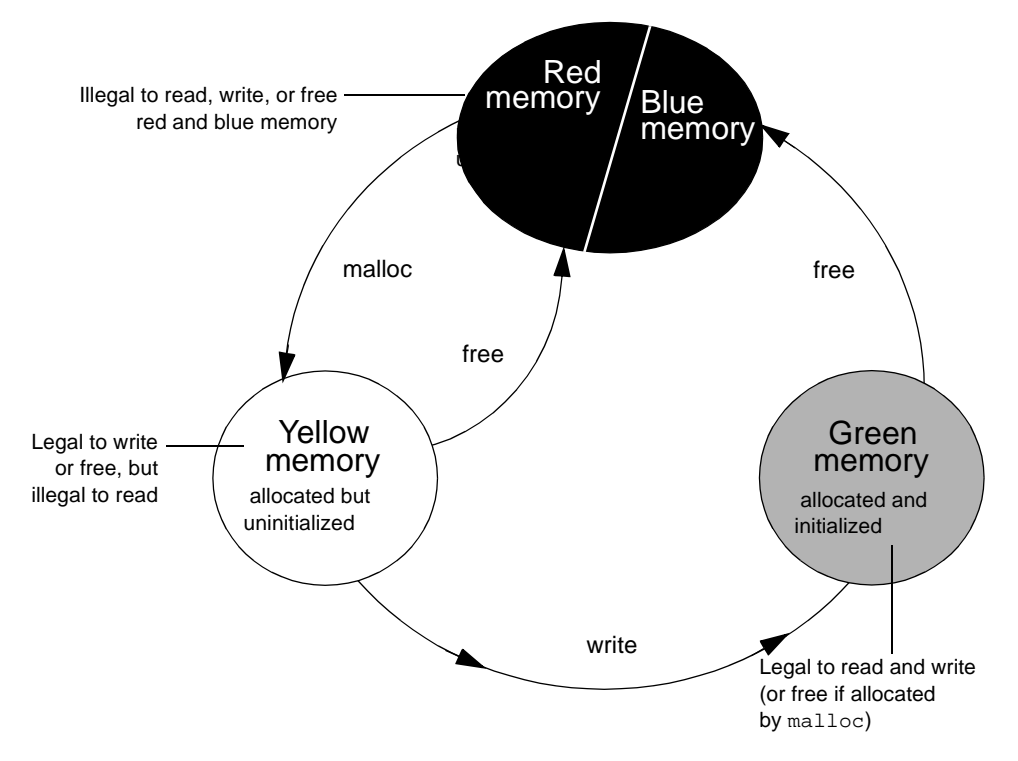

Purify checks each memory operation against the color state of the memory block to determine whether the operation is valid. If the program accesses memory illegally, Purify reports an error.

■ *Red:* Purify labels heap memory and stack memory red initially. This memory is unallocated and uninitialized. Either it has never been allocated, or it has been allocated and subsequently freed.

In addition, Purify inserts guard zones around each allocated block and each statically allocated data item, in order to detect array bounds errors. Purify colors these guard zones red and refers to them as *red zones*. It is illegal to read, write, or free red memory because it is not owned by the program.

- *Yellow:* Memory returned by malloc or new is yellow. This memory has been allocated, so the program owns it, but it is uninitialized. You can write yellow memory, or free it if it is allocated by malloc, but it is illegal to read it because it is uninitialized. Purify sets stack frames to yellow on function entry.
- *Green:* When you write to yellow memory, Purify labels it green. This means that the memory is allocated and initialized. It is legal to read or write green memory, or free it if it was allocated by malloc or new. Purify initializes the *data* and bss sections of memory to green.
- *Blue*: When you free memory after it is initialized and used, Purify labels it blue. This means that the memory is initialized, but is no longer valid for access. It is illegal to read, write, or free blue memory.

Since Purify keeps track of memory at the byte level, it catches all memory-access errors. For example, it reports an uninitialized memory read (UMR) if an int or long (4 bytes) is read from a location previously initialized by storing a short (2 bytes).

#### **How Purify checks statically allocated memory**

In addition to detecting access errors in dynamic memory, Purify detects references beyond the boundaries of data in global variables and static variables; that is, data allocated statically at link time as opposed to dynamically at run time.

Here is an example of data that is handled by the static checking feature:

```
int array[10]; 
main() {
  array[11] = 1; 
}
```
In this example, Purify reports an array bounds write (ABW) error at the assignment to array[11] because it is 4 bytes beyond the end of the array.

Purify inserts red zones around each variable in your program's static-data area. If the program attempts to read from or write to one of these red zones, Purify reports an array bounds error (ABR or ABW).

Purify inserts red zones into the data section *only* if all data references are to known data variables. If Purify finds a data reference that is relative to the start of the data section as opposed to a known data variable, Purify is unable to determine which variable the reference involves. In this case, Purify inserts red zones at the beginning and end of the data section only, not between data variables.

Purify provides several command-line options and directives to aid in maximizing the benefits of static checking.

# <span id="page-58-0"></span>3 **Using Rational PureCoverage**

# **Rational PureCoverage: What it does**

During the development process, software changes daily, sometimes hourly. Unfortunately, test suites do not always keep pace. Rational<sup>®</sup> PureCoverage® is a simple, easily deployed tool that identifies the portions of your code that have not been exercised by testing.

Using PureCoverage, you can:

- Identify the portions of your application that your tests have not exercised
- Accumulate coverage data over multiple runs and multiple builds
- Merge data from different programs sharing common source code
- Work closely with Purify to make sure that Purify finds errors throughout your *entire* application
- Automatically generate a wide variety of useful reports
- Access the coverage data so you can write your own reports

PureCoverage provides the information you need to identify gaps in testing quickly, saving precious time and effort.

This chapter introduces the basic concepts involved in using PureCoverage. For complete information, see the PureCoverage online help system.

# **Finding untested areas of Hello World**

This chapter shows you how to use PureCoverage to find the untested parts of the hello\_world.c program.

Before you begin:

**1** Create a new working directory. Go to the new directory, and copy the hello world.c program and related files from the <purecovhome>/example directory:

```
% mkdir /usr/home/pat/example
```
- % cd /usr/home/pat/example
- % cp <purecovhome>/example/hello\* .
- **2** Examine the code in hello\_world.c.

The version of hello\_world.c provided with PureCoverage is slightly more complicated than the usual textbook version.

```
#include <stdio.h>
void display_hello_world();
void display_message();
main(argc, argv)
int argc;
char** argv;
{
if (\arg c == 1)display_hello_world();
else
display_message(argv[1]);
exit(0);}
void
display_hello_world()
{
  printf("Hello, World\n");
}
void
display_message(s)
   char *s;
{
  printf("%s, World\n", s);
}
```
# **Instrumenting a program**

**1** Compile and link the Hello World program, then run the program to verify that it produces the expected output:

```
% cc -g hello_world.c 
            % a.out
output ------ Hello, World
```
**2** Instrument the program by adding purecov to the front of the compile/link command line. To have PureCoverage report the maximum amount of detail, use the -g option:

```
% purecov cc -g hello_world.c
```
**Note:** If you compile your code *without* the -g option, PureCoverage provides only function-level data. It does not show line-level data.

On Tru64 UNIX, you can add purecov in front of the compile/link command line, or you can instrument the executable. Use the -taso option with purecov if you linked with the -taso option:

```
% purecov <-taso> a.out
```
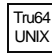

Tru64 UNIX

> On Tru64 UNIX, PureCoverage caches Dynamic Shared Objects (DSOs), not object files. References to linkers and link-line options in this chapter do not apply to PureCoverage on Tru64 UNIX.

A message appears, indicating the version of PureCoverage that is instrumenting the program:

```
PureCoverage 4.4 Solaris 2, Copyright 1994-1999 Rational 
Software Corp.
All rights reserved.
Instrumenting: hello_world.o Linking
```
**Note:** When you compile and link in separate stages, add purecov only to the link line.

# **Running the instrumented program**

Run the instrumented Hello World program:

 $\approx$  a.out

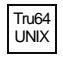

On Tru64 UNIX, if you use purecov on the executable instead of on the compile/link line, type:

% a.out.pure

PureCoverage displays the following:

Start-up banner-----\*\*\*\* PureCoverage instrumented a.out (pid 3466 at Wed Feb 3 10:32:40 1999) \* PureCoverage 4.4 Solaris 2, Copyright 1994-1999 Rational Software Corp. \* All rights reserved. \* For contact information type: "purecov -help" \* Command-line: a.out \* Options settings: -purecov \ -purecov-home=/usr/pure/purecov-4.4-solaris2 \* PureCoverage licensed to Rational Software Corp. \* Coverage counting enabled. program output —— Hello, World \*\*\*\* PureCoverage instrumented a.out (pid 3466) \*\*\*\* \* Saving coverage data to /usr/home/pat/example/a.out.pcv. \* To view results type: purecov -view /usr/home/pat/example/a.out.pcv Name of the instrumented executable You can use this command to display technical support contact information Normal PureCoverage saves coverage data to a .pcv file

> The a out program produces its normal output, just as if it were not instrumented. When the program completes execution, PureCoverage writes coverage information for the session to the file a. out.pcv. Each time the program runs, PureCoverage updates this file with additional coverage data.

# **Displaying coverage data**

To display the coverage data for the program, use the command:

% purecov -view a.out.pcv &

This displays the PureCoverage Viewer.

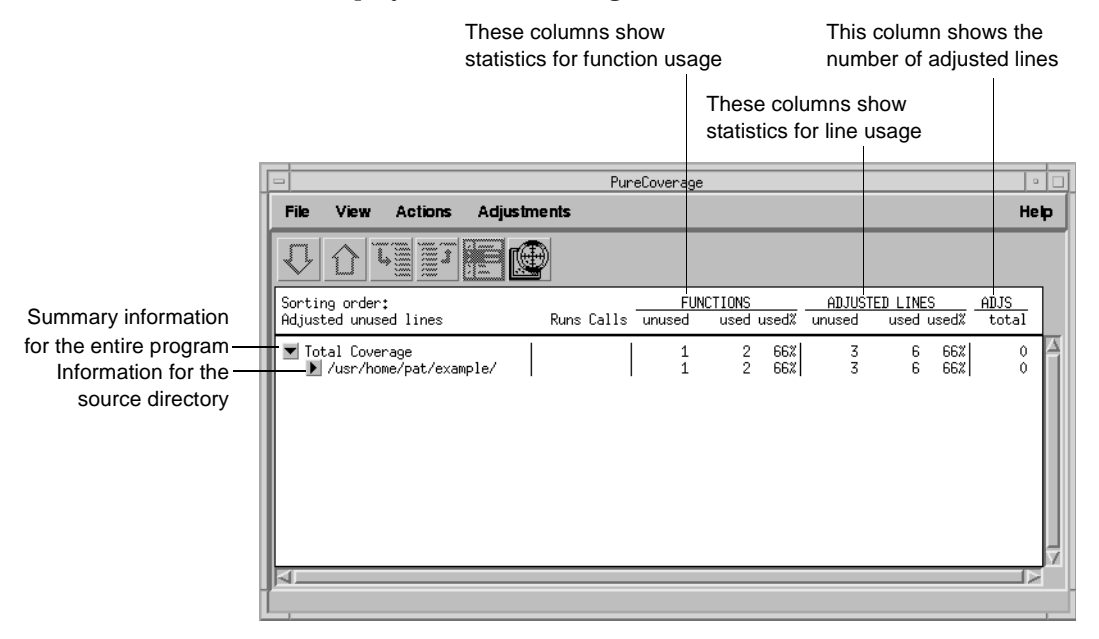

In this example, there is only one source directory, so the information displayed for the directory is identical to the Total Coverage information*.*

**Note:** The default header for line statistics is ADJUSTED LINES, not just LINES. This is because PureCoverage has an adjustment feature that lets you adjust coverage statistics by excluding specific lines. Under certain circumstances, the adjusted statistics give you a more practical reflection of coverage status than the actual coverage statistics. The ADJS column in this example contains zeroes, indicating that it does not include adjustments.

## **Expanding the file-level detail**

Click  $\blacktriangleright$  next to  $\dots$  / example / to expand the file-level information for the directory.

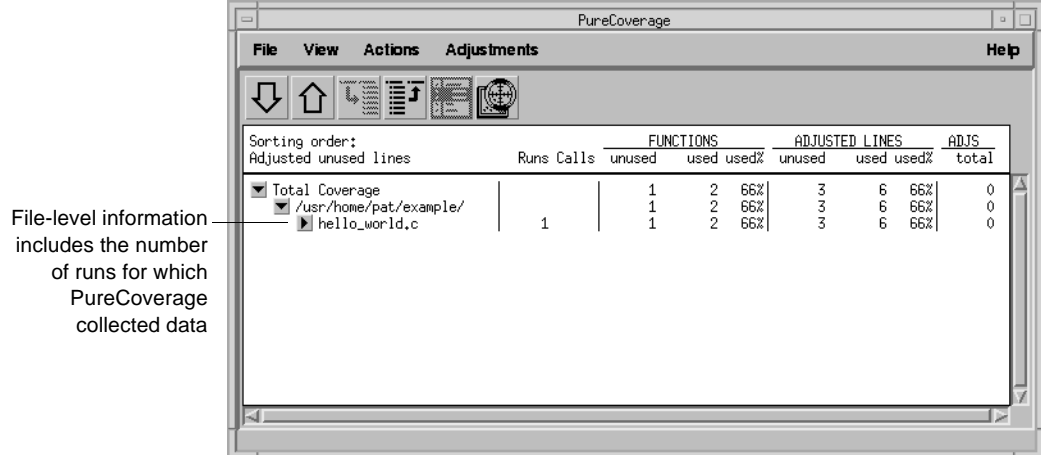

You used only one file in the example directory to build a.out. Therefore the FUNCTIONS and ADJUSTED LINES information for the file is the same as for the directory. The number 1 in the Runs column indicates that you ran the instrumented a. out only once.

**Note:** When you are examining data collected for multiple executables, or for executables that have been rebuilt with some changed files, the number of runs can be different for each file.

# **Examining function-level detail**

Expand the hello\_world.c line to show function-level information.

The Viewer shows coverage information for the functions display\_message, main, and display\_hello\_world.

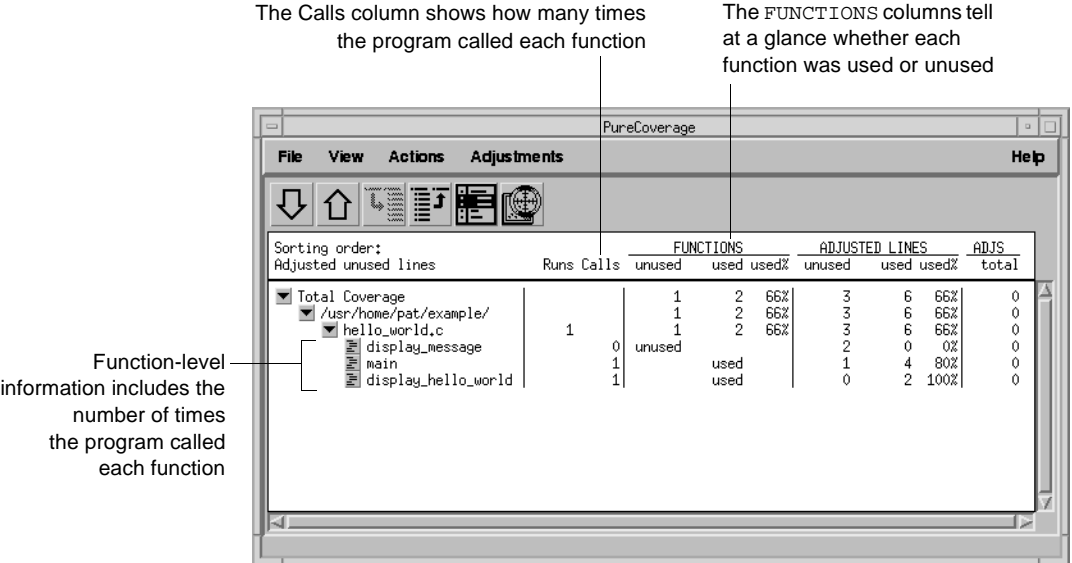

PureCoverage does not list the printf function or any functions that it calls. The printf function is a part of the system library, libc. By default, PureCoverage excludes collection of data from system libraries.

#### **Examining the annotated source**

To see the source code for main annotated with coverage information, click the Annotated Source tool  $\Xi$  next to main in the Viewer. PureCoverage displays the Annotated Source window.

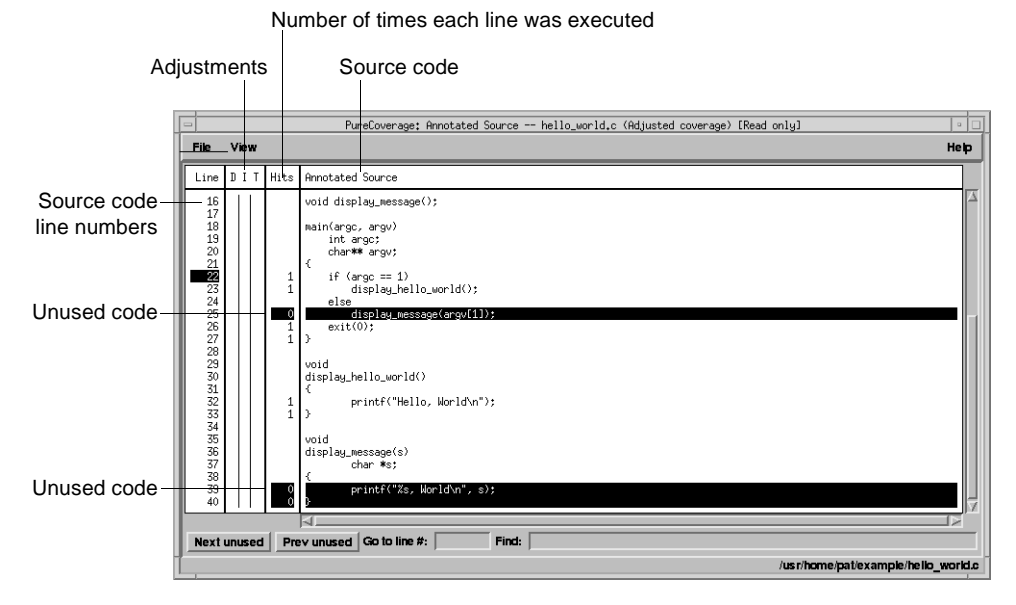

PureCoverage highlights code that was not used when you ran the program. In this file only two pieces of code were not used:

- The display\_message(argv[1]); statement in main
- The entire display\_message function

A quick analysis of the code reveals the reason: the program was invoked without arguments.

# **Improving Hello World's test coverage**

To improve the test coverage for Hello World:

- **1** Without exiting PureCoverage, run the program again, this time with an argument. For example:
	- % a.out Goodbye

#### PureCoverage displays the following:

\*\*\*\* PureCoverage instrumented a.out (pid 17331 at Wed Feb 3 10:38:07 1999) PureCoverage 4.4 Solaris 2, Copyright (C) 1994-1999 Rational Software Corp. \* All rights reserved. \* For contact information type: "purecov -help" \* Command-line: a.out Goodbye \* Options settings: -purecov \ -purecov-home=/usr/pure/purecov-4.4-solaris2 \* PureCoverage licensed to Rational Software Corp. \* Coverage counting enabled. Goodbye, World \*\*\*\* PureCoverage instrumented a.out (pid 17331) \*\*\*\* \* Saving coverage data to /usr/home/pat/example/a.out.pcv. \* To view results type: purecov -view /usr/home/pat/example/a.out.pcv

**2** PureCoverage displays a dialog confirming that coverage data has changed for this run. Select **Reload changed .pcv files** and click **OK**.

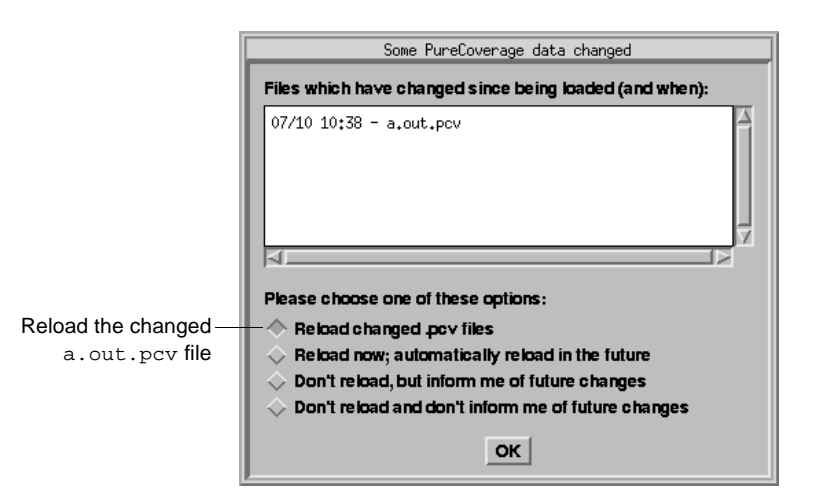

**Note:** This dialog appears only if the PureCoverage Viewer is open when you run the program.

PureCoverage updates the coverage information in the Viewer and the Annotated Source window.

| PureCoverage<br>$\qquad \qquad \Box$                                                                                                    |                                  |                                                           |                                                           |                                                                            | $\Box$                     |  |
|----------------------------------------------------------------------------------------------------|----------------------------------|-----------------------------------------------------------|-----------------------------------------------------------|----------------------------------------------------------------------------|----------------------------|--|
| <b>View</b><br><b>Adjustments</b><br><b>File</b><br>Actions                                                                                 |                                  |                                                           |                                                           |                                                                            | Help                       |  |
| VEET                                                                                                    |                                  |                                                           |                                                           |                                                                            |                            |  |
| Sorting order:<br>Adjusted unused lines                                                                                                    | Runs Calls unused                | <b>FUNCTIONS</b>                                          | used used%<br>unused                                      | ADJUSTED LINES<br>used used%                                               | ADJS.<br>total             |  |
| ▼ Total Coverage<br>/usr/home/pat/example/<br><b>⊽</b> hello_world.c<br>display_hello_world<br>ana ana ana<br>display_message<br>main<br>-4 | $\mathfrak{D}$<br>$\overline{2}$ | 3<br>û<br>3<br>n<br>3<br>$\Omega$<br>used<br>used<br>used | 100%<br>0<br>100%<br>Ô<br>100%<br>$\theta$<br>0<br>0<br>0 | 9<br>100%<br>9<br>100%<br>9<br>100%<br>2<br>100%<br>2<br>100%<br>5<br>100% | 0<br>Û<br>0<br>Ô<br>0<br>ń |  |

Function and line coverage is now 100%

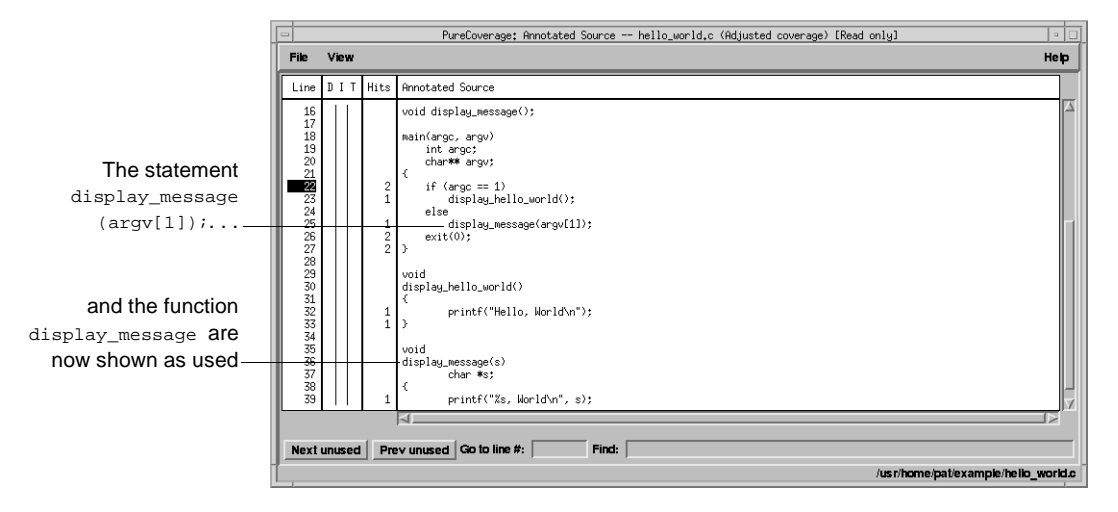

**Note:** If you still have untested lines, it is possible that your compiler is generating unreachable code.

**3** Select **File > Exit**.

# **Using report scripts**

You can use PureCoverage report scripts to format and process PureCoverage data. The report scripts are located in the <purecovhome>/scripts directory.

Select **File > Run script** to open the script dialog.

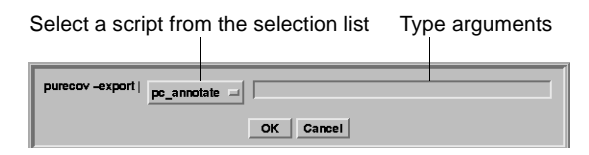

You can also run report scripts from the command line.

#### **Report scripts**

pc\_annotate Produces an annotated source text file

```
% pc_annotate [-force-merge][-apply-adjustments=no]\
[-file=<basename>...][-type=<type>][<prog>.pcv...]
```
pc\_below Reports low coverage

```
% pc_below [-force-merge][-apply-adjustments=no][-percent=<pct>]\
[ <prog>.pcv...]
```
pc\_build\_diff Compares PureCoverage data from two builds of an application

```
% pc build diff [-apply-adjustments=no][-prefix=XXXX....] old.pcv \
new.pcv
```
pc\_covdiff Annotates the output of diff for modified source code

Note: Cannot run from Viewer

```
% yourdiff <name> | pc_covdiff [-context=<lines>] \
[-format={diff|side-by-side|new-only}][-lines=<boolean>] \
[-tabs=<stops>][-width=<width>][-force-merge][-apply-adjustments=no] \
-file=<name> <prog>.pcv...
```
pc\_diff Lists files for which coverage has changed

```
% pc_diff [-apply-adjustments=no] old.pcv new.pcv
```
pc\_email Mails a report to the last person who modified insufficiently covered files

```
% pc email [-force-merge][-apply-adjustments=no][-percent=<pct>] \
[ <prog>.pcv...]
```
pc\_select Identifies the subset of tests required to exercise modified source code

```
% <list of changed files> | pc_select \
[-diff=<rules>][-canonicalize=<rule>]test1.pcv test2.pcv...
```
#### **Report scripts**

```
pc_ssheet Produces a summary in spreadsheet format
  % pc_ssheet [-force-merge][-apply-adjustments=no][<prog>.pcv...]
pc_summary Produces an overall summary in table format
  % pc_summary [-file=<name>...] [-force-merge] [-apply-adjustments=no] 
  [<prog>.pcv...]
```
# **Build-time options**

You can specify build-time options on the link line when you instrument programs with PureCoverage. For example:

% purecov -cache-dir=\$HOME/cache -always-use-cache-dir \  $cc \dots$ 

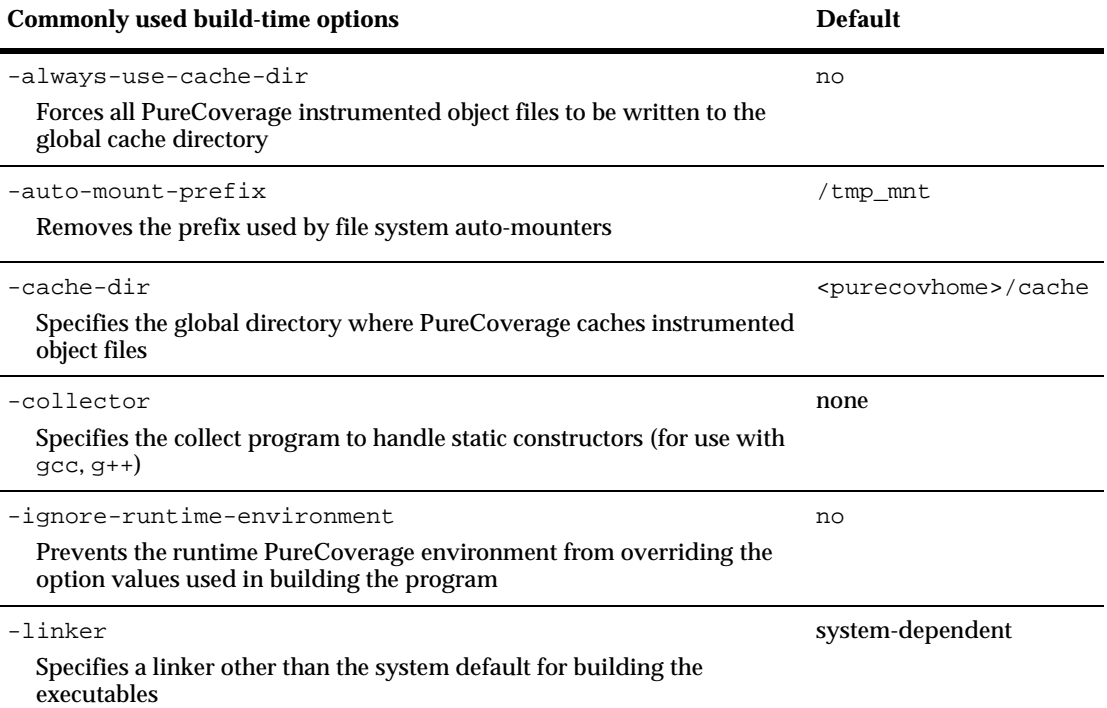

# **Runtime options**

You can specify runtime options on the link line or by using the PURECOVOPTIONS environment variable. For example:

```
% setenv PURECOVOPTIONS \
"-counts-file=./test1.pcv 'printenv PURECOVOPTIONS'"
```
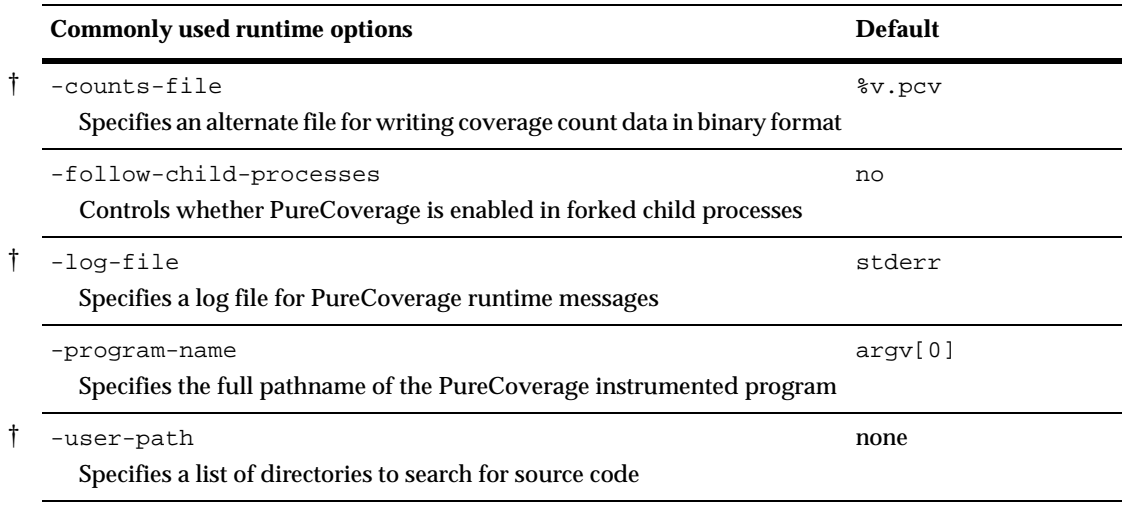

† *Can use the conversion characters listed [on page 45](#page-52-1)*.

# **Analysis-time options**

Use analysis-time options with analysis-time mode options. For example:

% purecov -merge=result.pcv -force-merge filea.pcv fileb.pcv

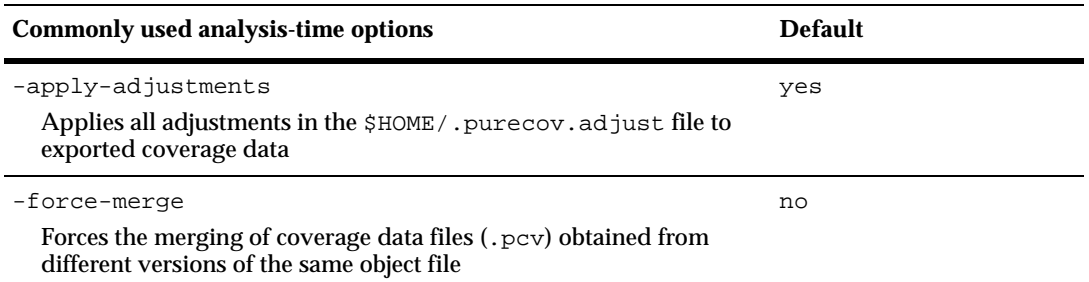

# **Analysis-time mode options**

#### Command-line syntax:

% purecov -<mode option> [analysis-time options] \ <file1.pcv file2.pcv ...>

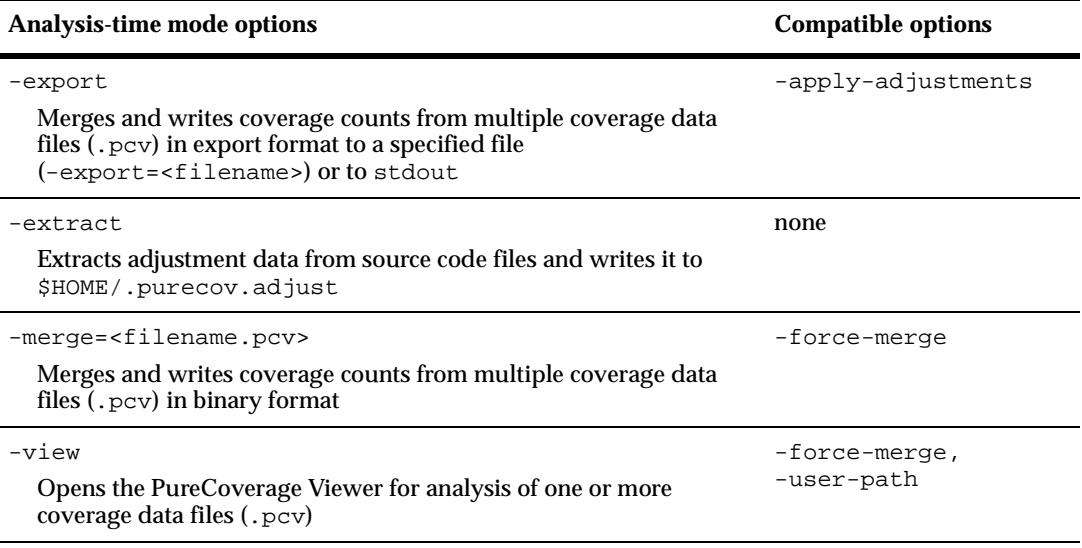
# 4 **Using Rational Quantify**

### **Rational Quantify: What it does**

Your application's runtime performance—its speed—is one of its most visible and critical characteristics. Developing high-performance software that meets the expectations of customers is not an easy task. Complex interactions between your code, third-party libraries, the operating system, hardware, networks, and other processes make identifying the causes of slow performance difficult.

Rational<sup>®</sup> Quantify<sup>®</sup> is a powerful tool that identifies the portions of your  $C/C++$  or Java application that dominate its execution time. Quantify gives you the insight to quickly eliminate performance problems so that your software runs faster. With Quantify, you can:

- Get accurate and reliable performance data
- Control how data is collected, collecting data for a small portion of your application's execution or the entire run
- Compare *before* and *after* runs to see the impact of your changes on performance
- Easily locate and fix only the problems with the highest potential for improving performance

This chapter introduces the basic concepts involved in using Quantify. For complete information, see the Quantify online help system.

### **How Quantify works: C/C++**

Unlike sampling-based profilers, Quantify reports performance data for your program without any profiler overhead. The numbers you see represent the time your program would take without Quantify. Quantify instruments and reports performance data for *all* the code in your program, including system and third-party libraries, shared libraries, and statically linked modules.

<span id="page-73-3"></span><span id="page-73-2"></span><span id="page-73-0"></span>**Quantify counts machine cycles:** For C/C++ code, Quantify uses Object Code Insertion (OCI) technology to count the instructions your program executes and to compute how many cycles they require to execute. Counting cycles means that the time Quantify records in your code is independent of accidental local conditions and, assuming that the input does not change, identical from run to run. The fact that performance data is **repeatable** enables you to see precisely the effects of algorithm and data-structure changes.

Since Quantify counts cycles, it gives you accurate data at any scale. You do *not* need to create long runs or make numerous short runs to get meaningful data as you must with sampling-based profilers—one short run and you have the data. As soon as you can run a test program, you can collect meaningful performance data and establish a baseline for future comparison.

<span id="page-73-4"></span>**Quantify times system calls:** Quantify measures the elapsed (wall clock) time of each system call made by your program and reports how long your program waited for those calls to complete. You can immediately see the effects of improved file access or reduced network delay on your program. You can optionally choose to measure system calls by the amount of time the kernel records for the process, which is the same as the time the UNIX /bin/time utility records.

**Quantify distributes time accurately:** Quantify distributes each function's time to its callers so you can tell at a glance which function calls were responsible for the majority of your program's time. Unlike gprof, Quantify does not make assumptions about the average cost per function. Quantify measures it directly.

#### **How Quantify works: Java**

<span id="page-73-1"></span>**Quantify times performance:** Quantify times each method as it executes, and collects accurate data about the actual execution of your Java code. You can choose either to record elapsed wall-clock time or to measure the amount of time the kernel records for the process, like the UNIX /bin/time utility. Because data for Java code is based on timing and not counting cycles, as it is for C and C++, performance data for Java code, while reliable for a given run, is not repeatable.

**Quantify distributes time accurately:** Quantify distributes each method's time to its callers. This helps you detect the methods that are ultimately responsible for bottlenecks in your code.

<span id="page-74-3"></span>To collect performance data for a  $C/C_{++}$  program:

**1** Add quantify to the front of the *link* command line. For example:

```
% quantify cc -g hello_world.c -o hello_world
```
**2** Run the instrumented program as you usually do:

% hello\_world

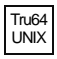

<span id="page-74-0"></span>**Note:** On Tru64 UNIX, you can add quantify in front of the compile/link command line, or you can instrument the executable. Use the -taso option with quantify if you linked with the -taso option:

```
% quantify <-taso> a.out
```
You then run the instrumented program by typing:

% a.out.pure

Note also that on Tru64 UNIX, Quantify caches Dynamic Shared Objects (DSOs), not object files. References to linkers and link-line options in this chapter do not apply to Quantify on Tru64 UNIX.

When the program starts, Quantify prints license and support information, followed by the expected output from your program.

```
**** Quantify instrumented hello world (pid 20352 at Sat 5
             08:41:27 1999)
             Quantify 4.4 Solaris 2, Copyright 1993-1999 Rational 
             Software Corp.
               * For contact information type: "quantify -help"
               * Quantify licensed to Quantify Evaluation User
               * Quantify instruction counting enabled.
Program output-Hello, World.
```
Data transmission—Quantify: Sending data for 37 of 1324 functions from hello\_world (pid 20352).........done.

> <span id="page-74-6"></span><span id="page-74-5"></span>When the program finishes execution, Quantify transmits the performance data it collected to qv, Quantify's data-analysis program.

#### **Interpreting the program summary: C/C++**

<span id="page-75-10"></span><span id="page-75-8"></span>After each dataset is transmitted, Quantify prints a program summary showing at a glance how the original, non-instrumented, program is expected to perform.

<span id="page-75-11"></span><span id="page-75-3"></span><span id="page-75-2"></span>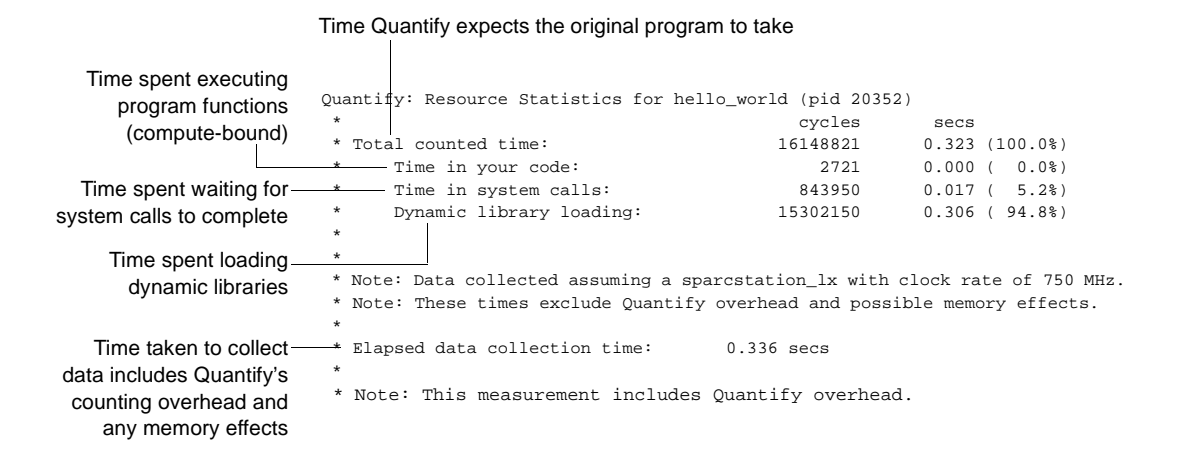

#### <span id="page-75-12"></span><span id="page-75-7"></span>**Collecting performance data: Java**

<span id="page-75-9"></span><span id="page-75-6"></span>To collect Java performance data, run Quantify with the -java option, as follows:

<span id="page-75-0"></span>■ For an applet:

<span id="page-75-5"></span><span id="page-75-1"></span>% quantify [<Quantify options>] -java <applet viewer> [<applet viewer options>] <html file>

■ For a class file:

% quantify [<Quantify options>] -java <Java executable> [<Java options>] <class>

<span id="page-75-4"></span>■ For a JAR file:

```
% quantify [<Quantify options>] -java <Java executable> 
[<Java options>] -jar <JAR file>
```
<span id="page-76-0"></span>■ For a container program such as Netscape Navigator:

```
% quantify [<Quantify options>] -java <exename> 
[<arguments to exename>]
```
**Note:** Quantify can collect line-by-line performance data or method-level data. By default, Quantify uses the line level when debug data, which is stored in class files, is available.

When Quantify starts, it prints license and support information, followed by the expected output from your program.

<span id="page-76-3"></span><span id="page-76-2"></span><span id="page-76-1"></span>When the program finishes execution, Quantify transmits the performance data it collected to qv, Quantify's data-analysis program.

#### **Interpreting the program summary: Java**

<span id="page-76-4"></span>After each dataset is transmitted, Quantify prints a program summary showing at a glance how the original, non-instrumented, program is expected to perform.

Actual time taken by your process from when Java was started to the end

Time spent in your Java code, including some Quantify overhead Quantify: Resource Statistics for /people/jo/4java/bin/appletviewer (pid 24565) \* cycles secs \* Total counted time: 101071710000 134.762 (100.0%) \* Time in your code: 54225003750 72.300 ( 53.7% \* \*Time Quantify excluded from the dataset: \* Time spent blocked/waiting: 36447111000 48.596 \* \* Note: Data collected assuming a UltraSparc with clock rate of 750 MHz. \* \* \* Note: These measurements performed on a machine with 2 processors. \* For threaded programs on multiprocessors, Quantify will time \* operations that are executed in parallel as if they were performed \* on a single processor. \*

### **Using Quantify's data analysis windows**

<span id="page-77-0"></span>After transmitting the last dataset, Quantify displays the Control Panel. From here, you can display Quantify's data analysis windows and begin analyzing your program's performance.

#### **ANNOTATED SOURCE CONTROL PANEL** Quantify: Annotated Source (/u25/02/code/hello\_world/hello\_world.c) Quantify: helio\_world | | File View Windows Help Function List | Call Graph | Help | Exit | Au25/Q2/code/hello\_world/hello\_world.c (Read only) hello\_world (pid 20352)  $\begin{minipage}{0.9\linewidth} \hspace*{0.03\linewidth} int Word() \hspace*{-0.03\linewidth} \hspace*{0.03\linewidth} \hspace*{0.03\linewidth} int Word() \hspace*{-0.03\linewidth} \hspace*{0.03\linewidth} int Word() \hspace*{-0.03\linewidth} \hspace*{0.03\linewidth} \hspace*{0.03\linewidth} int Word() \hspace*{-0.03\linewidth} \hspace*{0.03\linewidth} \hspace*{0.03\linewidth} \hspace*{0.03\linewidth} int Word() \hspace*{-0.03\linewidth} \hspace*{0.03\linewidth} \hspace*{0.$ World<br>
1 time<br>
11 cycles (0.0001% of .root.)<br>
664252 cycles (4.1133% of .root.)  $Function:$ Called:<br>Function time: Function+descendants time: Distribution to Callers: Quantify: Function List File View Windows 99.9995%|{  $\mathsf{print}(\text{``World.}\ \forall n\text{''})$  ; All 37 functions match \*\*\*  $0.0005*1$  ) **Function time (usecs)**  $int \nabla u$ <br>  $\mathbf{r}$  =  $\mathbf{r}$  =  $\$  $\begin{array}{r} 0.52 \\ 0.44 \\ 0.42 \\ 0.40 \end{array}$ start<br>localeconv<br>isatty Function: main 1 time Called: cycles ( 0.0001% of .root.)<br>cycles ( 4.5030% of .root.) Function time  $0.40$  exit<br> $0.38$  . unul<br> $0.24$  main  $12$ Quantify: Function Detail World<br>Hello<br>start\_float<br>.root. File View Windows Help ..................  $0.22$ <br> $0.06$ nalloc<br>/usr/lib/libc.so.1.<br>1 time **Eunction name:**<br>Filenzee  $0.00$ Filename:<br>Called:<br>Function time:<br>Function+descendants time:<br>Minimum function time:<br>Maximum function time: %/ws/lib/libc.so.1.9<br>1 time<br>96 cycles (0.00% of .root.)<br>30668 cycles (0.19% of .root.)<br>96 cycles<br>96 cycles Find in function list:  $=$   $\begin{bmatrix} 1 \end{bmatrix}$ Show Annotated Source | Show Fu hello\_world (pid 20352) **FUNCTION LIST Distribution to callers:** Contributions from descendants: 1 time \_findbuf  $\begin{array}{|l|l|}\n\hline\n1 \text{ time} & (99.598) \text{ nonzero} \\
1 \text{ time} & (0.108) \text{ denote}\n\end{array}$ b Find: Quantify: Call Graph  $\overline{\phantom{a}}$ View File Windows Help Show Ametated Sou **FUNCTION DETAIL** mite findhut Hello Focus on Subtree | Previous Focus | Show Annotated Source | Show Function Detail Find:  $|$ 1 function distributes time outside this subtree hello\_world (pid 20352)

**CALL GRAPH**

### **The Function List window**

<span id="page-78-1"></span><span id="page-78-0"></span>The Function List window shows the functions that your program executed. By default, it displays all the functions in your program, sorted by their *function time. This is* the amount of time a function spent performing computations (compute-bound) or waiting for system calls to complete.

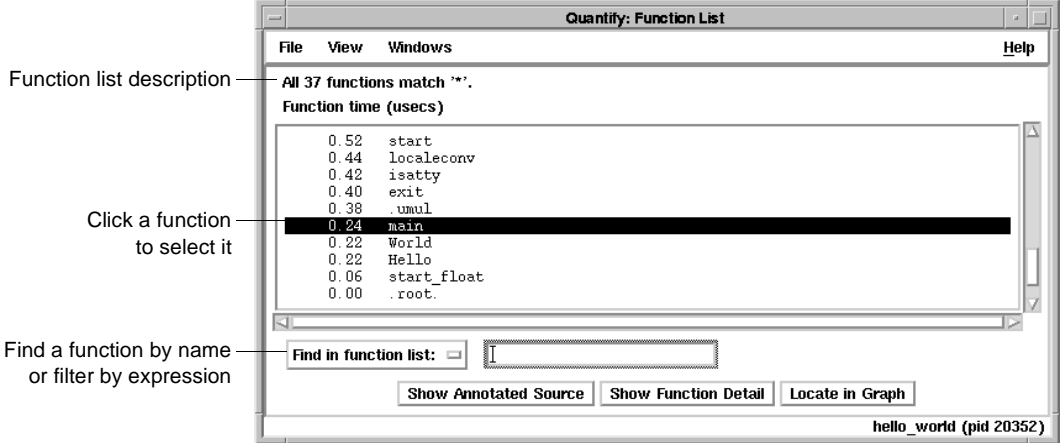

#### **Sorting the function list**

<span id="page-78-2"></span>To sort the function list based on the various data Quantify collects, select **View > Display data**.

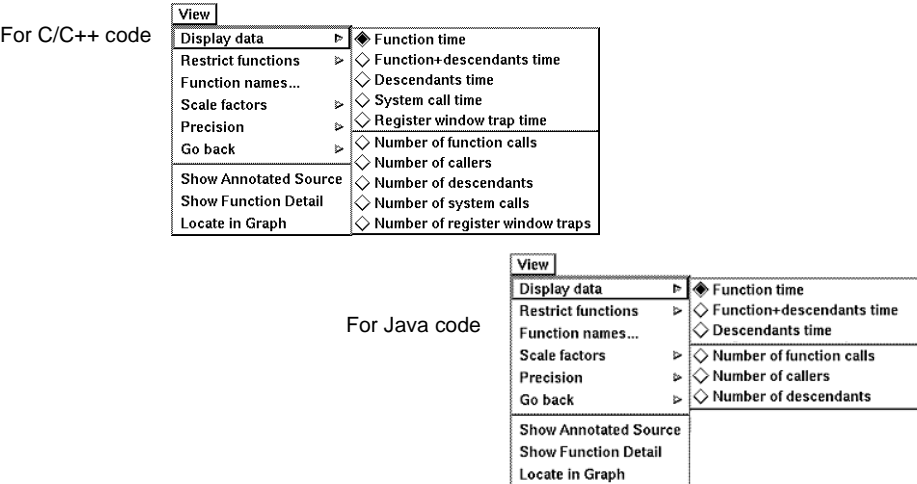

#### <span id="page-79-5"></span>**Restricting functions**

<span id="page-79-2"></span>To focus attention on specific types of functions, or to speed up the preparation of the function list report in large programs, you can restrict the functions shown in the report. Select **View > Restrict functions**.

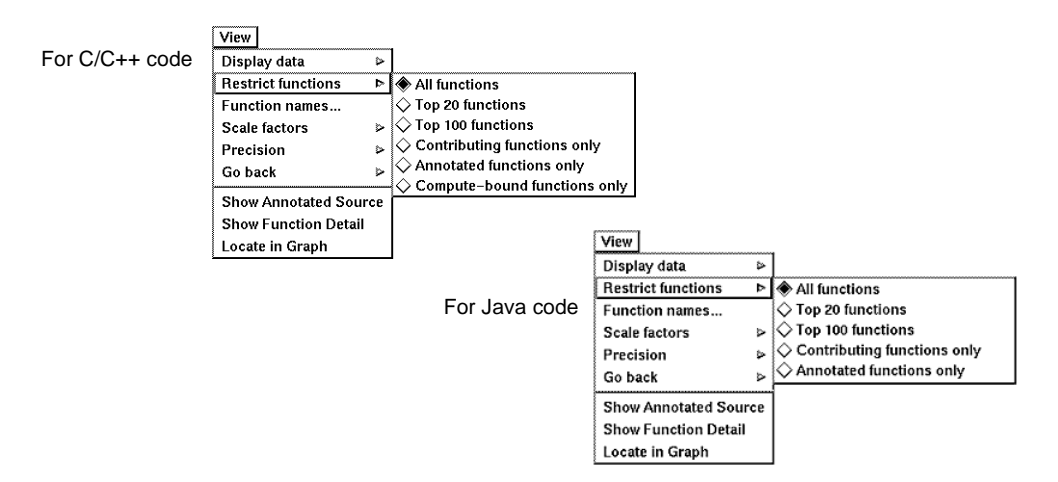

<span id="page-79-3"></span><span id="page-79-1"></span>You can restrict the list to the top 20 or top 100 functions in the list, to the functions that have annotated source, to functions that are compute-bound (make no system calls), or to functions that contribute non-zero time for a recorded data type.

#### **The Call Graph window**

<span id="page-79-4"></span><span id="page-79-0"></span>The Call Graph window presents a graph of the functions called during the run. It uses lines of varying thickness to graphically depict where your program spends its time. Thicker lines correspond directly to larger amounts of time spent along a path.

The call graph helps you understand the calling structure of your program and the major call paths that contributed to the total time of the run. Using the call graph, you can quickly discover the sources of bottlenecks.

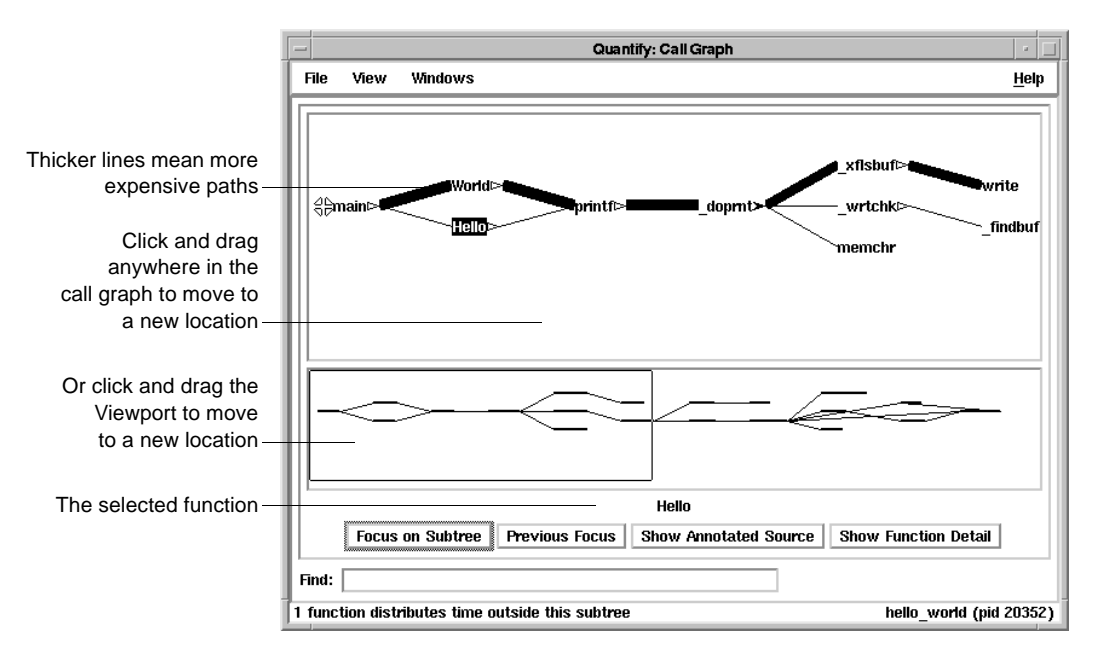

<span id="page-80-1"></span>By default, Quantify expands the call paths to the top 20 functions contributing to the overall time of the program.

#### **Using the pop-up menu**

<span id="page-80-0"></span>To display the pop-up menu, right-click any function in the call graph.

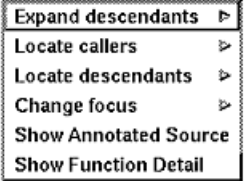

You can use the pop-up menu to:

- Expand and collapse the function's subtree
- Locate individual caller and descendant functions
- Change the focus of the call graph to the selected function
- Display the annotated source code or the function detail for the selected function

#### <span id="page-81-0"></span>**Expanding and collapsing descendants**

<span id="page-81-1"></span>Use the pop-up menu to expand or collapse the subtrees of descendants for individual functions.

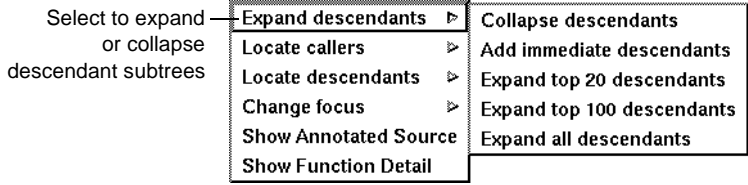

<span id="page-81-4"></span>After expanding or collapsing subtrees, you can select **View > Redo layout** to remove any gaps that your changes create in the call graph.

### <span id="page-81-2"></span>**The Function Detail window**

The Function Detail window presents detailed performance data for a single function, showing its contribution to the overall execution of the program.

<span id="page-81-3"></span>For each function, Quantify reports both the time spent in the function's own code (its *function* time) and the time spent in all the functions that it called (its *descendants* time). Quantify distributes this accumulated *function+descendants* time to the function's immediate caller.

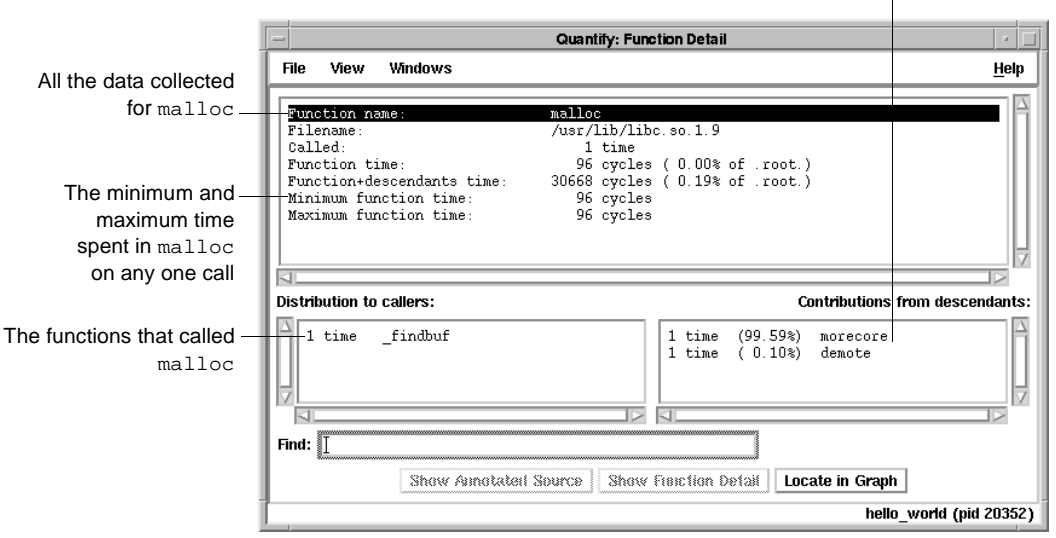

The immediate descendants of malloc, and how they contributed to malloc's function+descendants time Double-click a caller or descendant function to display the detail for that function.

The function time and the function+descendants time are shown as a percentage of the total accumulated time for the entire run. These percentages help you understand how this function's computation contributed to the overall time of the run. These times correspond to the thickness of the lines in the call graph.

#### **Changing the scale and precision of data**

<span id="page-82-4"></span><span id="page-82-3"></span><span id="page-82-1"></span>Quantify can display the recorded data in cycles (the number of machine cycles) and in microseconds, milliseconds, or seconds. To change the scale of data, select **View > Scale factors**.

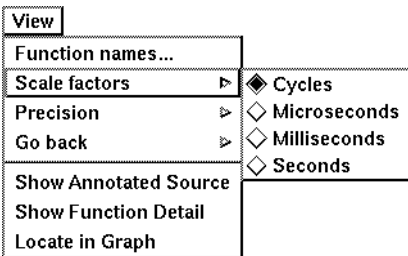

To change the precision of data, select **View > Precision**.

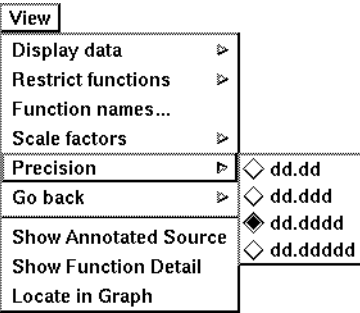

#### <span id="page-82-2"></span>**Saving function detail data**

To save the current function detail display to a file, select **File > Save current function detail as**.

<span id="page-82-0"></span>To append additional function detail displays to the same file, select **File > Append to current detail file**.

Quantify's Annotated Source window presents line-by-line performance data using the function's source code.

<span id="page-83-0"></span>**Note:** The Annotated Source window is available only for files that you compile using the  $-\alpha$  debugging option.

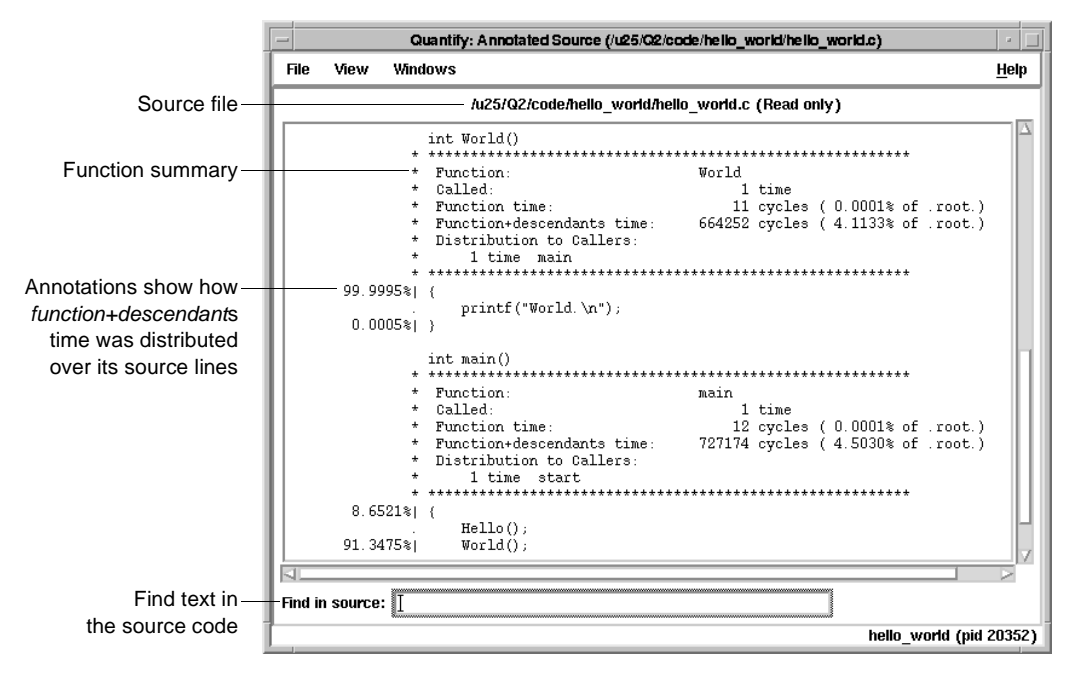

The numeric annotations in the margin reflect the time recorded for that line or basic block over all calls to the function. By default, Quantify shows the function time for each line, scaled as a percentage of the total function time accumulated by the function.

#### <span id="page-83-1"></span>**Changing annotations**

To change annotations, use the View menu. You can select both *function* and *function+descendants* data, either in cycles or seconds and as a percentage of the *function+descendants* time.

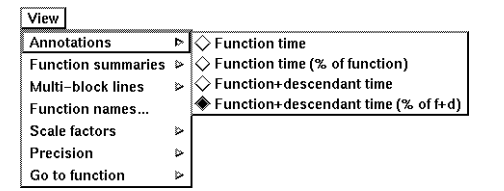

<span id="page-84-2"></span>To exit Quantify, select **File > Exit Quantify**. If you analyze a dataset interactively, Quantify does not automatically save the last dataset it receives. When you exit, you can save the dataset for future analysis.

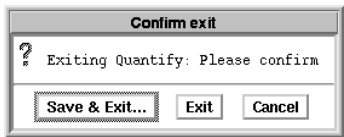

By default, Quantify names dataset files to reflect the program name and its runtime process identifier. You can analyze a saved dataset at a later time by running qv, Quantify's data analysis program.

<span id="page-84-4"></span><span id="page-84-3"></span>You can also save Quantify data in export format. This is a clear-text version of the data suitable for processing by scripts.

#### **Comparing program runs with qxdiff**

<span id="page-84-0"></span>The qxdiff script compares two export data files and reports any changes in performance. For C or  $C_{++}$  programs, the results show exactly how much your program's performance has improved. For Java code, the results indicate general performance trends. This is because C and C++ performance data, based on counting cycles, is repeatable, while Java data, based on the timing of methods, is not repeatable.

To use the qxdiff script:

- **1** Save baseline performance data to an export file. Select **File > Export Data As** in any data analysis window.
- **2** Change the program and run Quantify on it again.
- **3** Select **File > Export Data As** to export the performance data for the new run.
- **4** Use the qxdiff script to compare the two export data files. For example:

<span id="page-84-1"></span>% qxdiff -i testHash.pure.20790.0.qx improved\_testHash.pure.20854.0.qx

You can use the -i option to ignore functions that make calls to system calls.

#### Below is the output from this example.

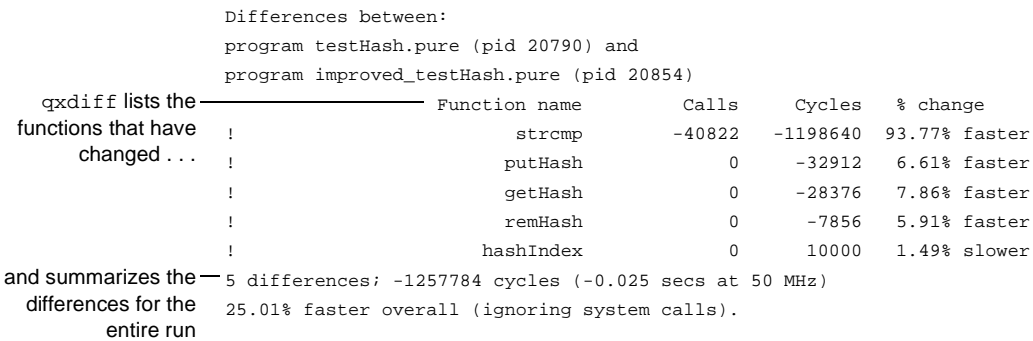

### <span id="page-85-1"></span>**Build-time options**

<span id="page-85-3"></span>Specify build-time options on the link line when you instrument a program with Quantify. For example:

% quantify -cache-dir=\$HOME/cache -always-use-cache-dir \  $cc \dots$ 

<span id="page-85-2"></span><span id="page-85-0"></span>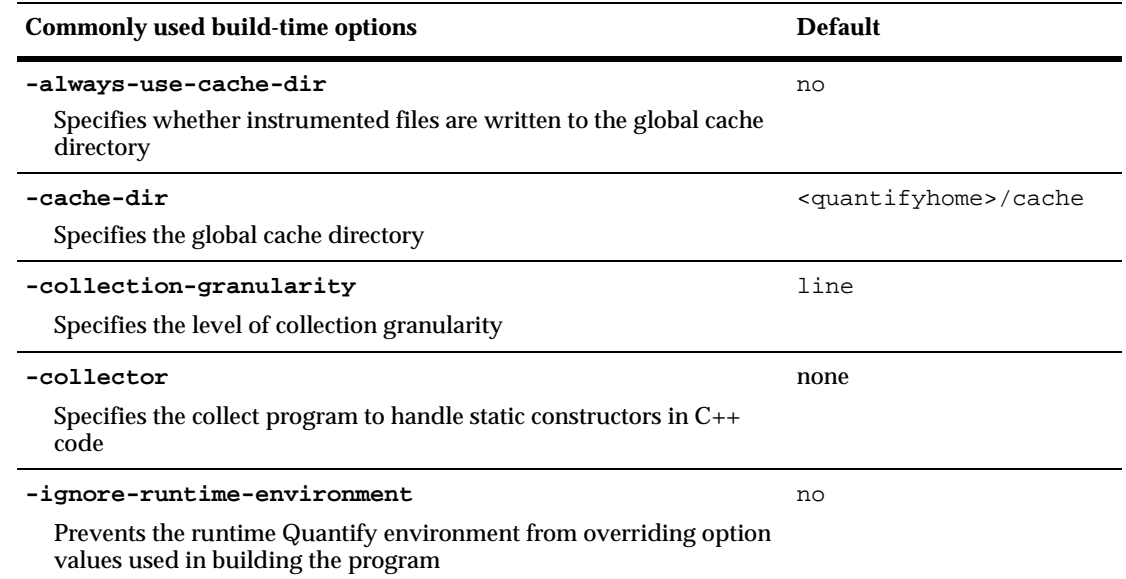

<span id="page-85-5"></span><span id="page-85-4"></span>†

<span id="page-85-6"></span>†

<span id="page-86-6"></span><span id="page-86-2"></span>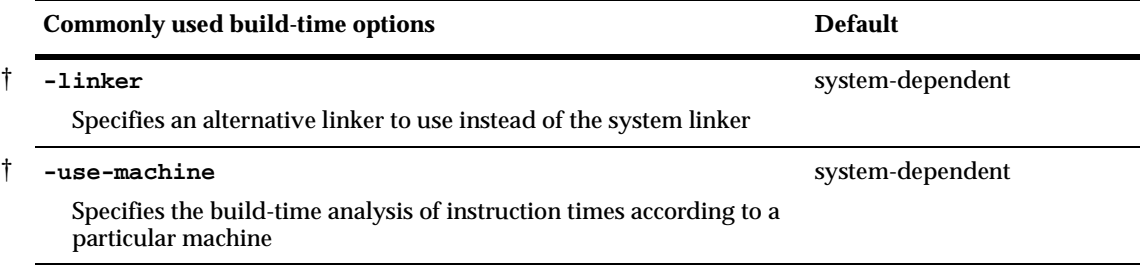

**†** Does not apply to Java.

### <span id="page-86-4"></span>**qv runtime options**

To run qv, specify the option and the saved . qv file. For example:

% qv -write-summary-file a.out.23.qv

<span id="page-86-7"></span><span id="page-86-5"></span><span id="page-86-0"></span>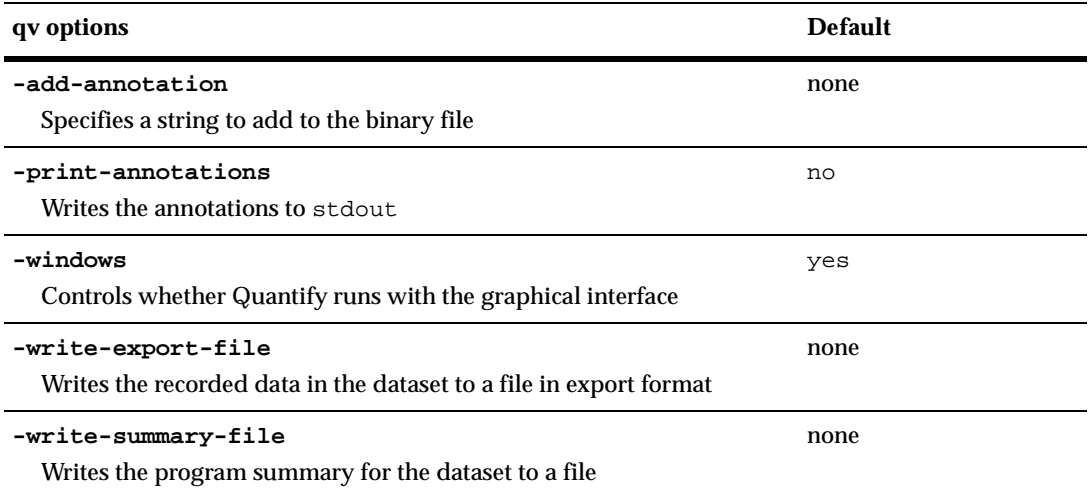

### <span id="page-86-9"></span><span id="page-86-8"></span><span id="page-86-3"></span>**Runtime options**

<span id="page-86-1"></span>Specify runtime options on the link line or by using the QUANTIFYOPTIONS environment variable. For example:

% setenv QUANTIFYOPTIONS "-windows=no"; a.out

<span id="page-87-6"></span><span id="page-87-5"></span><span id="page-87-4"></span><span id="page-87-3"></span><span id="page-87-2"></span><span id="page-87-1"></span><span id="page-87-0"></span>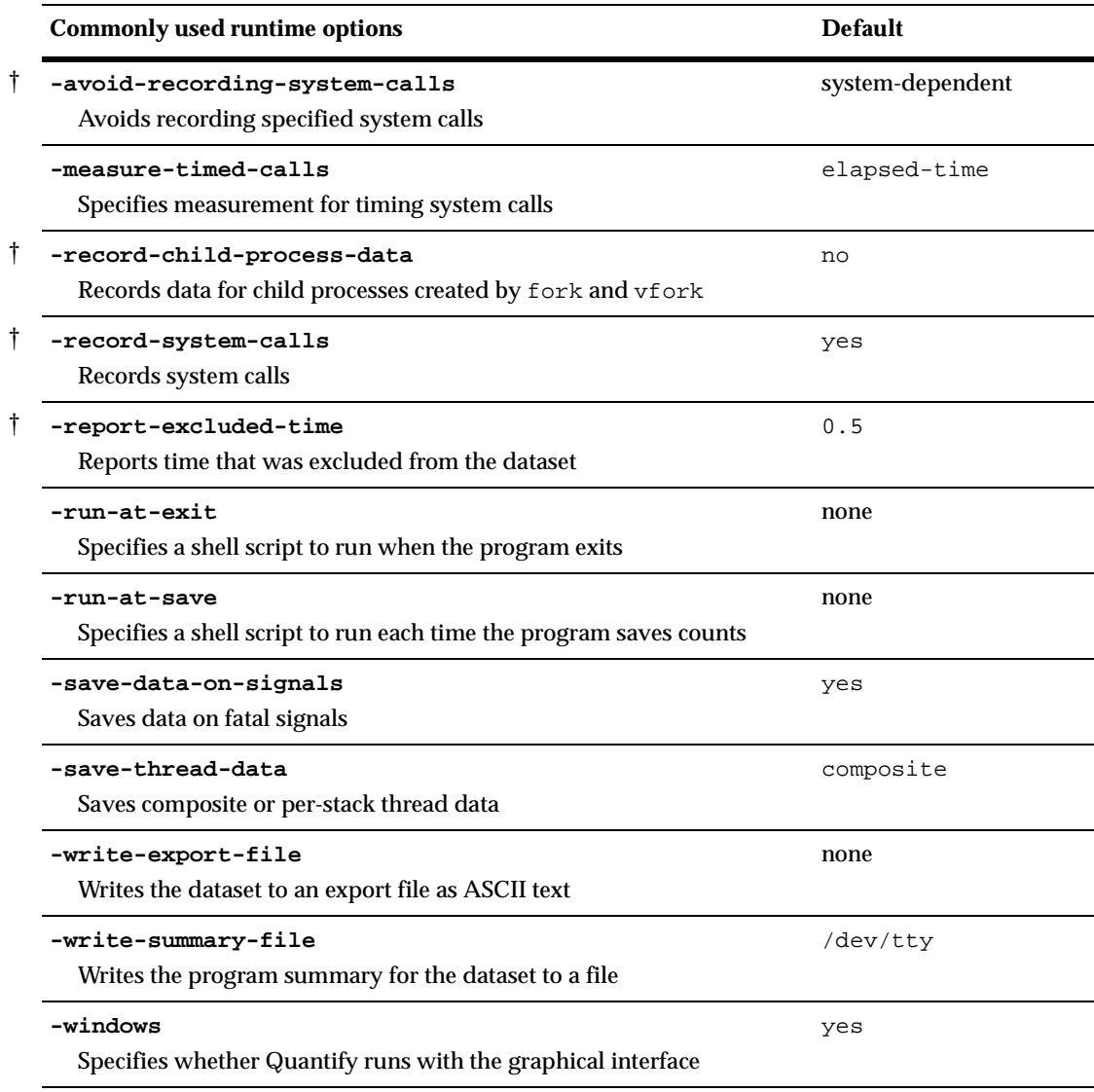

<span id="page-87-11"></span><span id="page-87-10"></span><span id="page-87-9"></span><span id="page-87-8"></span><span id="page-87-7"></span>**†** Does not apply to Java.

† †

†

To use Quantify API functions with C/C++ code, include <quantifyhome>/quantify.h in your code and link with <quantifyhome>/quantify\_stubs.a

<span id="page-88-0"></span>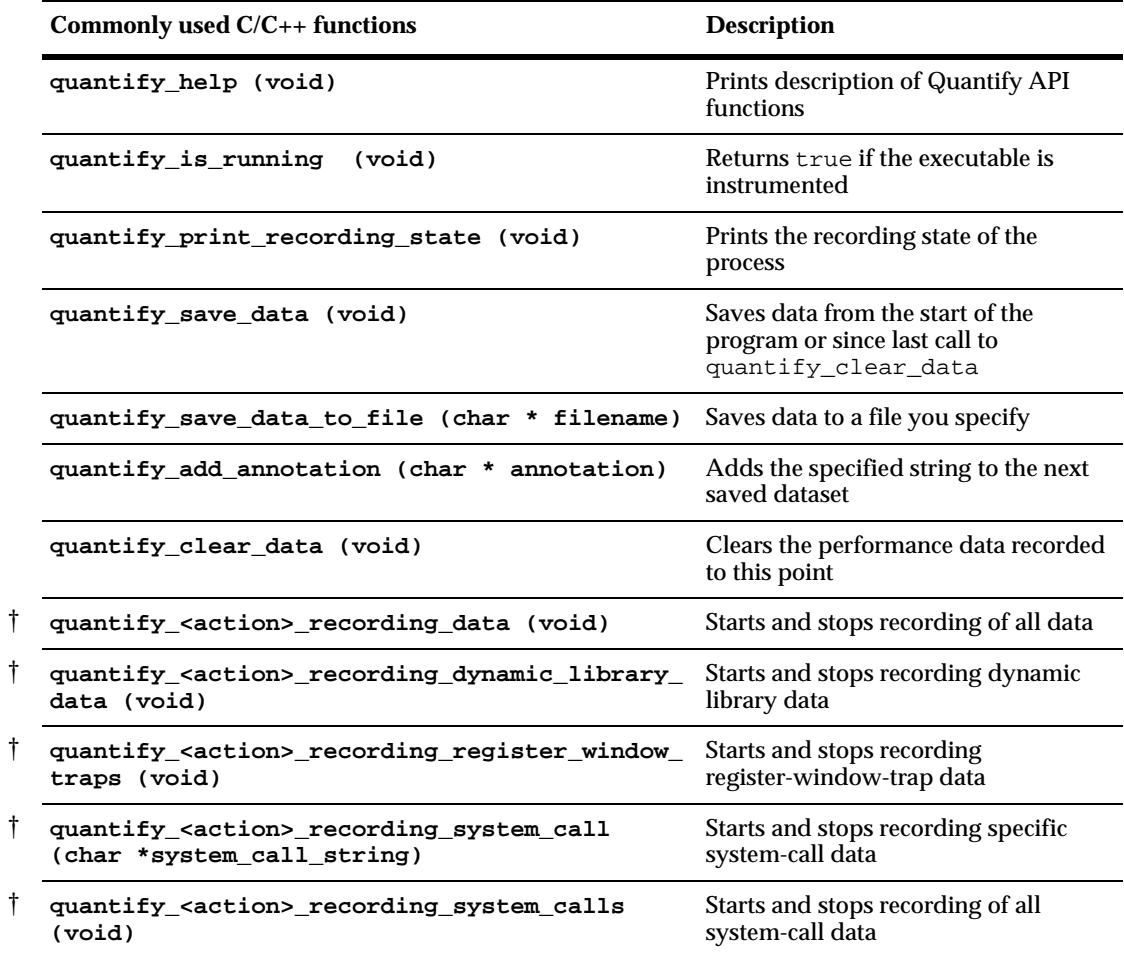

**†** <action> is one of: start**,** stop**,** is. For example: quantify\_stop\_recording\_system\_call

#### **API methods: Java**

<span id="page-89-1"></span><span id="page-89-0"></span>You can call an API method from your Java code or from a debugger. Use the following syntax:

```
Rational.PureAPI.IsRunning() 
or 
import Rational.PureAPI; 
   ... 
   PureAPI.IsRunning()
```
PureAPI is a Java class that includes all the Quantify API methods that can be used with Java code. The PureAPI class is part of a Java package called Rational.jar, which is located in <quantifyhome>.

You can run class files that include calls to PureAPI methods with or without Quantify:

- When you run these class files with Quantify, Quantify automatically sets CLASSPATH and LD\_LIBRARY\_PATH to access Rational.jar and libQProfJ.so.
- When you run the class files without Quantify, you must add <quantifyhome>/lib32 to your LD\_LIBRARY\_PATH. In addition, if you do not have a Rational.jar file in your <javahome>/jre/lib/ext directory, you must add <quantifyhome> to your CLASSPATH.

The Java API methods are as follows:

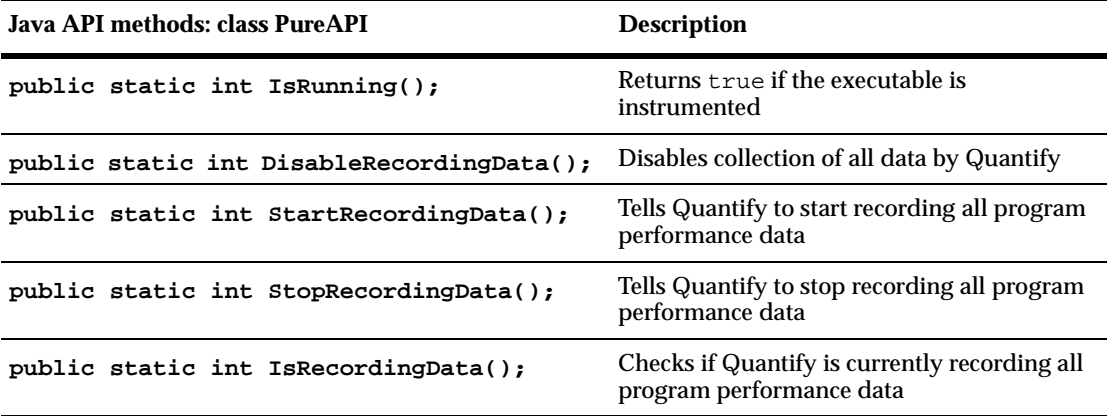

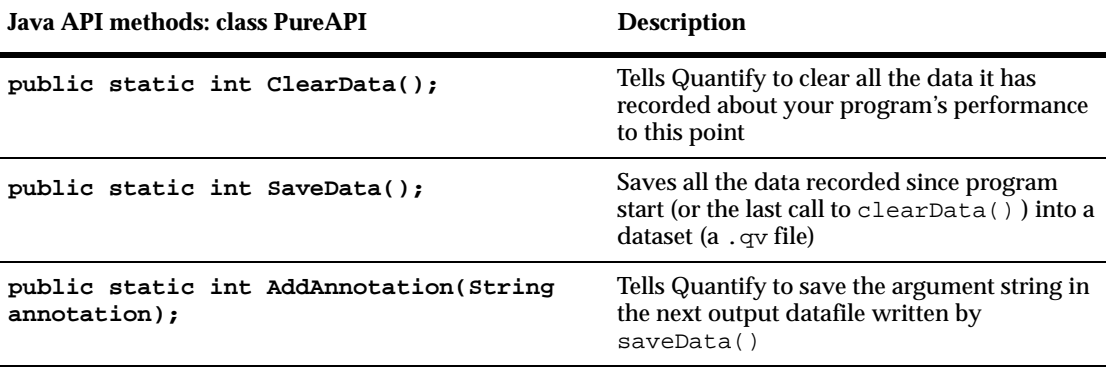

# **Index**

### **Symbols**

%V, %v, %p [45](#page-52-0)

### **A**

ABR, array bounds read error correcting [36](#page-43-0) in Hello World [34](#page-41-0) access errors, how Purify finds [48](#page-55-0) account number, Rational Software [3](#page-10-0) AccountLink user input [3](#page-10-1) -add-annotation [79](#page-86-0) adjusted lines [55](#page-62-0) -always-use-cache-dir [44,](#page-51-0) [62,](#page-69-0) [78](#page-85-0) analysis-time options [63](#page-70-0) Annotated Source window PureCoverage [58](#page-65-0) Quantify [76](#page-83-0) a.out.pcv [54](#page-61-0) API functions Purify [43](#page-50-0) Quantify  $(C/C_{++})$  [81](#page-88-0) Quantify (Java) [82](#page-89-0) appending function detail [75](#page-82-0) applets, collecting performance data [68](#page-75-0) -apply-adjustments [63](#page-70-1) -auto-mount-prefix [45](#page-52-1), [62](#page-69-1) -avoid-recording-system-calls [80](#page-87-0)

### **B**

blue memory color [49](#page-56-0) build-time options PureCoverage [62](#page-69-2) Purify [44](#page-51-1) Quantify [78](#page-85-1)

### **C**

cache directory configuring [17](#page-24-0) location of [24](#page-31-0) -cache-dir [17](#page-24-1), [44](#page-51-2), [62,](#page-69-3) [78](#page-85-2) caching dynamic shared objects IRIX [31](#page-38-0) Tru64 UNIX [31](#page-38-1), [53](#page-60-0) caching dynamic shared objects on Tru64 UNIX [67](#page-74-0) caching options PureCoverage [62](#page-69-4) Purify [44](#page-51-1) Quantify [78](#page-85-3) Call Graph window, Quantify [74](#page-81-0) windows Quantify call graph [72](#page-79-0) Calls column, PureCoverage [57](#page-64-0) CD-ROMs ejecting [25](#page-32-0) mounting [24](#page-31-1) -chain-length [45](#page-52-2) changing annotations, Quantify [76](#page-83-1) characters, conversion [45](#page-52-3) class files, collecting performance data [68](#page-75-1) ClearQuest, integrating [17](#page-24-2) [code, see source code](#page-43-1) collapsing subtrees [74](#page-81-1) -collection-granularity [78](#page-85-4) -collector [44,](#page-51-3) [62](#page-69-5), [78](#page-85-5) [color, see memory color](#page-56-1) comparing program runs with PureCoverage [58](#page-65-1) with Purify [40](#page-47-0) with Quantify qxdiff script [77](#page-84-0) compiling and linking [31](#page-38-2) compute-bound functions [71](#page-78-0), [72](#page-79-1) time [68](#page-75-2) configuration message [33](#page-40-0)

configure command [26](#page-33-0) configuring the cache directory [17](#page-24-3) container programs, collecting Java performance data [69](#page-76-0) controls, Purify program [33](#page-40-1) conversion characters for filenames [45](#page-52-3) -counts-file [63](#page-70-2) coverage data file level [56](#page-63-0) function level [57](#page-64-1) in PureCoverage Viewer [55](#page-62-1) cycles counted by Quantify [66](#page-73-0) scale factor [75](#page-82-1)

## **D**

daemons, and licensing [27](#page-34-0) .dat license file [6](#page-13-0), [9,](#page-16-0) [27](#page-34-1) data comparing export files [77](#page-84-1) saving Quantify data [77](#page-84-2) debugger(s) JIT debugging [42](#page-49-0) scripts on HP-UX [19](#page-26-0) using with Purify [42](#page-49-0) [debugging option, see -g debugging option](#page-74-1) defaults file [15](#page-22-0) deleting product releases [22](#page-29-0) directories cache [17](#page-24-0) installation [5](#page-12-0), [8](#page-15-0), [11](#page-18-0), [12,](#page-19-0) [23](#page-30-0) PureLA [6,](#page-13-1) [9](#page-16-1) Rational [23–](#page-30-1) [24](#page-31-2) disk space requirements [4](#page-11-0) dynamic library, timing [68](#page-75-3) dynamic shared object (DSO) caching [31](#page-38-1), [53,](#page-60-0) [67](#page-74-0)

### **E**

editing source code [36](#page-43-1), [38](#page-45-0) ejecting CD-ROMs [25](#page-32-0)

environment variables LM\_LICENSE\_FILE [28](#page-35-0) MANPATH [18](#page-25-0) PATH [18](#page-25-1) PURECOVOPTIONS [63](#page-70-3) PUREOPTIONS [17](#page-24-4) PURIFYOPTIONS [45](#page-52-4) QUANTIFYOPTIONS [79](#page-86-1) executables, instrumenting PureCoverage on Tru64 UNIX [53](#page-60-1) Purify on IRIX and Tru64 UNIX [31](#page-38-3) Quantify on Tru64 UNIX [67](#page-74-2) expanding subtrees [74](#page-81-1) expiration date, licenses [12](#page-19-1) -export [64](#page-71-0) exporting Quantify data [77](#page-84-3) -extract [64](#page-71-1)

### **F**

-fds-in-use-at-exit [45](#page-52-5) file(s) a.out.pcv [54](#page-61-1) installing product [24](#page-31-1) license\_for\_\*.upd [4](#page-11-1) Purify view [41](#page-48-0) qv and qx script [19](#page-26-1) Rational license (.dat) [6,](#page-13-0) [9,](#page-16-0) [27](#page-34-2) rational.opt [20](#page-27-0) rs\_install.defaults [15](#page-22-0) Temporary.dat [27](#page-34-3) users.purela [6,](#page-13-2) [9](#page-16-2) filename conversion characters [45](#page-52-3) filesystems, installing on read-only [17](#page-24-5) FLEXlm commands [28](#page-35-1) End User Manual [28](#page-35-2) GLOBEtrotter web site [28](#page-35-2) License Manager [27](#page-34-4) floating license [3](#page-10-2) -follow-child-processes [46](#page-53-0), [63](#page-70-4) -force-merge [63](#page-70-5)

Function Detail window [74](#page-81-2) saving data [75](#page-82-2) scale and precision of data [75](#page-82-3) Function List window finding top contributors [71](#page-78-1) restricting functions [72](#page-79-2) function+descendants time [74](#page-81-3) functions compute-bound [72](#page-79-3) coverage detail [57](#page-64-2) restricting display in Quantify [72](#page-79-2) sorting in Quantify [71](#page-78-2) [See also API functions](#page-50-0) Functions columns, PureCoverage [57](#page-64-3)

### **G**

-g debugging option and PureCoverage [53](#page-60-2) and Purify [34](#page-41-1) and Quantify [67](#page-74-1), [76](#page-83-0) get\_hostinfo.sh [3](#page-10-3) GLOBEtrotter web site [28](#page-35-2) [graph, see Call Graph window](#page-79-4) green memory color [49](#page-56-2)

### **H**

heap analysis, Purify [39](#page-46-0) Hello World example PureCoverage [52](#page-59-0) Purify [30](#page-37-0) help system, setting up [17](#page-24-6) help, technical support [viii](#page-7-0) hiding functions in Quantify [72](#page-79-5) messages in Purify [41](#page-48-1) hostid for license server host [3](#page-10-3) HP-UX debugger scripts [19](#page-26-0)

### **I**

-ignore-runtime-environment [44,](#page-51-4) [62](#page-69-6), [78](#page-85-6)

installation basic steps [1](#page-8-0) directory [5](#page-12-0), [8](#page-15-0), [11](#page-18-0), [12,](#page-19-0) [23](#page-30-0) evaluation license [2](#page-9-0) on read-only filesystems [17](#page-24-5) permanent license [23](#page-30-2) requirements [4](#page-11-0) rs\_install commands [26](#page-33-1) startup license [15](#page-22-1) user input (AccountLink) [3](#page-10-4) instrumenting a program description of [vii](#page-6-0) with PureCoverage [53](#page-60-3) with Purify [31](#page-38-4) with Quantify [67](#page-74-3) integration, Purify and PureCoverage [43](#page-50-1) IRIX compile/link command [31](#page-38-0) DSO caching [31](#page-38-0) running a Purify instrumented program [32](#page-39-0)

#### **J**

JAR files, collecting performance data [68](#page-75-4) -java [68](#page-75-5) Java and Quantify [66](#page-73-1), [68](#page-75-6) -jit-debug [46](#page-53-1) just-in-time debugging [42](#page-49-1)

#### **K**

keys, product license [15](#page-22-2)

#### **L**

[leaks, see memory leaks](#page-44-0) -leaks-at-exit [46](#page-53-2) library system and PureCoverage [57](#page-64-4) time loading dynamic [68](#page-75-3) license daemon, lmgrd [27](#page-34-5)

license file .dat [6,](#page-13-3) [9](#page-16-3), [21,](#page-28-0) [27](#page-34-2) .upd [4](#page-11-2) license key types [15](#page-22-2) License Manager, FLEXlm [27](#page-34-6) license server port number [8](#page-15-1) requirements [3](#page-10-5) using multiple servers [15](#page-22-3) license(s) checking [26](#page-33-2) expiration date [12](#page-19-1) floating [3](#page-10-2) license key types [15](#page-22-2) named user [6,](#page-13-4) [9,](#page-16-4) [16](#page-23-0), [18](#page-25-2) permanent [22,](#page-29-1) [23](#page-30-2) quantity [3](#page-10-6) Rational license file (.dat) [27](#page-34-7) setting up [26](#page-33-3) startup [15,](#page-22-1) [22](#page-29-2) upd license file [4](#page-11-3) user names [6,](#page-13-1) [9](#page-16-1), [20–](#page-27-0) [21](#page-28-1) license\_check command [26](#page-33-2) license\_for\_\*.upd file [4](#page-11-1) license\_setup command [26](#page-33-3) line numbers -g option [31](#page-38-2), [34](#page-41-1) on IRIX [34](#page-41-2) on Tru64 UNIX [34](#page-41-3) -linker [45](#page-52-6), [62,](#page-69-7) [79](#page-86-2) links, symbolic [18](#page-25-3) LM\_LICENSE\_FILE environment variable [28](#page-35-0) lmgrd license daemon [27](#page-34-5) local variable names, displaying [31](#page-38-2) -log-file [46,](#page-53-3) [63](#page-70-6)

#### **M**

machine cycles [66](#page-73-0) MANPATH environment variable [18](#page-25-0) manual pages [18](#page-25-4) -measure-timed-calls [80](#page-87-1)

memory access errors example [34](#page-41-0) how Purify finds [48](#page-55-0) memory color [48](#page-55-1) memory in use message [39](#page-46-1) memory leaks definition [39](#page-46-2) heap analysis [39](#page-46-2) message [37](#page-44-1) new leaks button [37](#page-44-0) potential [39](#page-46-2) purify\_new\_leaks [43](#page-50-2) menu, Quantify pop-up [73](#page-80-0) -merge [64](#page-71-2) -messages [46](#page-53-4) messages Purify [47](#page-54-0) suppressing Purify [41](#page-48-1) MLK, memory leak [38](#page-45-1) example [37](#page-44-2) mounting CD-ROMs [24](#page-31-1)

### **N**

Named User license [6](#page-13-4), [9](#page-16-4), [16](#page-23-0), [18,](#page-25-2) [20](#page-27-1) new memory leaks, Purify [37](#page-44-0)

### **O**

Object Code Insertion (OCI) [66](#page-73-2) online help system, setting up [17](#page-24-6) operating system, identifying [24](#page-31-1) options PureCoverage analysis-time [63](#page-70-0) PureCoverage build-time [62](#page-69-2) PureCoverage runtime [63](#page-70-7) Purify build-time [44](#page-51-1) Purify runtime [45](#page-52-7) Quantify build-time [78](#page-85-1) Quantify runtime [79](#page-86-3) qv runtime [79](#page-86-4) options (by name) -add-annotation [79](#page-86-0) -always-use-cache-dir [44](#page-51-0), [62,](#page-69-0) [78](#page-85-0) options (by name), *continued* -apply-adjustments [63](#page-70-1) -auto-mount-prefix [45,](#page-52-1) [62](#page-69-1) -avoid-recording-system-calls [80](#page-87-0) -cache-dir [44,](#page-51-2) [62,](#page-69-3) [78](#page-85-2) -chain-length [45](#page-52-2) -collection-granularity [78](#page-85-4) -collector [44](#page-51-3), [62,](#page-69-5) [78](#page-85-5) -counts-file [63](#page-70-2) -export [64](#page-71-0) -extract [64](#page-71-1) -fds-in-use-at-exit [45](#page-52-5) -follow-child-processes [46,](#page-53-0) [63](#page-70-4) -force-merge [63](#page-70-5) -ignore-run-time-environment [62](#page-69-6) -ignore-runtime-environment [44](#page-51-4), [78](#page-85-6) -java [68](#page-75-5) -jit-debug [46](#page-53-1) -leaks-at-exit [46](#page-53-2) -linker [45,](#page-52-6) [62](#page-69-7), [79](#page-86-2) -log-file [46](#page-53-3), [63](#page-70-6) -measure-timed-calls [80](#page-87-1) -merge [64](#page-71-2) -messages [46](#page-53-4) -print-annotations [79](#page-86-5) -print-home-dir [45](#page-52-8) -program-name [46](#page-53-5), [63](#page-70-8) -record-child-process-data [80](#page-87-2) -record-system-calls [80](#page-87-3) -report-excluded-time [80](#page-87-4) -run-at-exit [80](#page-87-5) -run-at-save [80](#page-87-6) -save-data-on-signals [80](#page-87-7) -save-thread-data [80](#page-87-8) -show-directory [46](#page-53-6) -show-pc [46](#page-53-7) -show-pc-offset [46](#page-53-8) -taso [31](#page-38-5), [53](#page-60-4), [67](#page-74-4) -use-machine [79](#page-86-6) -user-path [46](#page-53-9), [63](#page-70-9) -view [55,](#page-62-2) [64](#page-71-3) -view-file [46](#page-53-10) -windows [46](#page-53-11), [79,](#page-86-7) [80](#page-87-9) -write-export-file [79](#page-86-8), [80](#page-87-10)

-write-summary-file [79,](#page-86-9) [80](#page-87-11) options file [20](#page-27-0) options\_setup command [27](#page-34-8) overhead, Quantify [68](#page-75-7)

#### **P**

PATH environment variable [18](#page-25-1) performance data [67](#page-74-5), [69](#page-76-1) saving [77](#page-84-2) permanent licenses installing manually [23](#page-30-2) requesting [22](#page-29-1) pop-up menu, Quantify [73](#page-80-0) port number, license server [8](#page-15-1) post\_install command [26](#page-33-4) post-installation configuration tasks [16](#page-23-1) potential memory leak [39](#page-46-3) -print-annotations [79](#page-86-5) -print-home-dir [45](#page-52-8) product license keys [15](#page-22-2) producthome directory [23](#page-30-0) products, removing [22](#page-29-0) program controls, Purify [33](#page-40-1) program runs, comparing Quantify qxdiff script [77](#page-84-4) with PureCoverage [58](#page-65-1) with Purify [40](#page-47-0) program summary, Quantify [68](#page-75-8), [69](#page-76-2) -program-name [46,](#page-53-5) [63](#page-70-8) programs, running instrumented PureCoverage [54](#page-61-2) Purify [32](#page-39-1) Quantify [67](#page-74-3) purecov.configure command [26](#page-33-0) PureCoverage benefits [51](#page-58-0) symbolic links for [19](#page-26-2) using with Purify [43](#page-50-1) Viewer [55](#page-62-3) PURECOVOPTIONS environment variable [63](#page-70-3) PureLA directory [6](#page-13-1), [9](#page-16-1) PUREOPTIONS environment variable [17](#page-24-4)

Purify API functions [43](#page-50-3) instrumenting a program [31](#page-38-4) messages [47](#page-54-0) Viewer [32](#page-39-2) purify.configure command [26](#page-33-0) PURIFYOPTIONS environment variable [45](#page-52-4) PurifyPlus [vii](#page-6-1), [1](#page-8-1)

### **Q**

Quantify API functions  $(C/C_{++})$  [81](#page-88-0) API functions (Java) [82](#page-89-1) build-time options [78](#page-85-1) Call Graph window [72,](#page-79-0) [74](#page-81-0) overhead [68](#page-75-7) repeatability of timing [66](#page-73-3) runtime options [79](#page-86-3) symbolic links for [19](#page-26-3) with Java [66,](#page-73-1) [68](#page-75-9) quantify.configure command [26](#page-33-0) QUANTIFYOPTIONS environment variable [79](#page-86-1) qv [67,](#page-74-6) [69](#page-76-3) qv script files [19](#page-26-1) qx script files [19](#page-26-1) qxdiff script [77](#page-84-0)

### **R**

Rational ClearQuest, integrating [17](#page-24-2) rational daemon [27](#page-34-0) Rational license file \*.dat [27](#page-34-1) license\_for\_\*.upd [4](#page-11-1) Rational PurifyPlus [vii,](#page-6-1) [1](#page-8-1) Rational Software account number [3](#page-10-0) Rational Software website AccountLink [4](#page-11-4) home page [viii](#page-7-1) technical support [viii](#page-7-2) rational.opt options file [20](#page-27-0) README file location [14](#page-21-0) read-only filesystems [17](#page-24-5)

-record-child-process-data [80](#page-87-2) -record-system-calls [80](#page-87-3) red memory color [49](#page-56-1) Redo layout, Quantify [74](#page-81-4) removing previous releases [22](#page-29-0) report(s) program summary [68](#page-75-10), [69](#page-76-4) PureCoverage scripts [61](#page-68-0) -report-excluded-time [80](#page-87-4) restricting functions in Quantify [72](#page-79-5) rs\_install commands [26](#page-33-1) defaults file [15](#page-22-0) program [14](#page-21-1) -run-at-exit [80](#page-87-5) -run-at-save [80](#page-87-6) running an instrumented program PureCoverage [54](#page-61-2) Purify [32](#page-39-1) Quantify [67](#page-74-3) runs column, PureCoverage [56](#page-63-1) comparing with PureCoverage [58](#page-65-1) comparing with Purify [40](#page-47-0) comparing with Quantify [77](#page-84-4) runtime options PureCoverage [63](#page-70-7) Purify [45](#page-52-7) Quantify [79](#page-86-3) qv [79](#page-86-4)

### **S**

-save-data-on-signals [80](#page-87-7) -save-thread-data [80](#page-87-8) saving function detail data [75](#page-82-2) Purify run [41](#page-48-2) Quantify data [77](#page-84-2) scale factors [75](#page-82-4) scripts enabling PureCoverage scripts [19](#page-26-2) HP-UX debugger [19](#page-26-0) PureCoverage report scripts [61](#page-68-0)

Quantify [19](#page-26-3) qxdiff [77](#page-84-0) server-name.dat file [27](#page-34-1) servers, license [14](#page-21-2) requirements [3](#page-10-7) using multiple [15](#page-22-3) -show-directory [46](#page-53-6) -show-pc [46](#page-53-7) -show-pc-offset [46](#page-53-8) sorting function list [71](#page-78-2) source code annotated in PureCoverage [58](#page-65-2) annotated in Quantify [76](#page-83-0) displaying filenames [34](#page-41-1) editing from Viewer [36](#page-43-1), [38](#page-45-0) line numbers, Purify [34](#page-41-1) number of lines displayed [36](#page-43-2) startup license [15](#page-22-1), [22](#page-29-2) statically allocated memory [49](#page-56-3) subtrees, Quantify [74](#page-81-1) summary, Quantify program [68](#page-75-8), [69](#page-76-2) support, technical [viii](#page-7-0) suppressing Purify messages [41](#page-48-1) symbolic links [18](#page-25-3) for HP-UX debugger scripts [19](#page-26-0) for PureCoverage [19](#page-26-2) for Purify [18](#page-25-5) for Quantify [19](#page-26-3) system call timing [66](#page-73-4) system libraries and PureCoverage [57](#page-64-4)

### **T**

-taso option PureCoverage [53](#page-60-4) Purify [31](#page-38-5) Quantify [67](#page-74-4) technical support [viii](#page-7-0) Temporary .dat file [27](#page-34-3) time compute-bound [68](#page-75-2) function+descendants [74](#page-81-3)

in code [68](#page-75-11) loading dynamic libraries [68](#page-75-3) to collect the data [68](#page-75-12) Total Coverage row, PureCoverage [55](#page-62-4) Tru64 UNIX compile/link command [31](#page-38-1), [53,](#page-60-0) [67](#page-74-0) DSO caching [53,](#page-60-0) [67](#page-74-0) running an instrumented program (PureCoverage) [54](#page-61-3) running an instrumented program (Purify) [31](#page-38-1)

### **U**

uname command [24](#page-31-1) uninstall command [22](#page-29-0) .upd license file [4](#page-11-5) -use-machine [79](#page-86-6) user names, for licensing [6](#page-13-1), [9](#page-16-1), [20](#page-27-0)– [21](#page-28-1) -user-path [46,](#page-53-9) [63](#page-70-9)

#### **V**

validating setup [17](#page-24-7) [variable, see environment variable](#page-35-0) -view [55](#page-62-5), [64](#page-71-3) view file, Purify [41,](#page-48-0) [42](#page-49-2) Viewer PureCoverage [55](#page-62-3) Purify [32](#page-39-2) -view-file [46](#page-53-10) viewport, call graph [73](#page-80-1)

#### **W**

websites for obtaining Rational licenses [4](#page-11-6) GLOBEtrotter [28](#page-35-2) Rational software [viii](#page-7-1) Rational technical support [viii](#page-7-3) -windows [46,](#page-53-11) [79,](#page-86-7) [80](#page-87-9)

windows PureCoverage annotated source [58](#page-65-0) PureCoverage viewer [55](#page-62-7) Purify viewer [32](#page-39-2) Quantify annotated source [76](#page-83-0) Quantify call graph [74](#page-81-0) Quantify data analysis [70](#page-77-0)

Quantify function detail [74](#page-81-2) Quantify function list [71](#page-78-1) -write-export-file [79,](#page-86-8) [80](#page-87-10) -write-summary-file [79](#page-86-9), [80](#page-87-11)

### **Y**

yellow memory color [49](#page-56-4)